# $\frac{d\ln\ln}{d}$

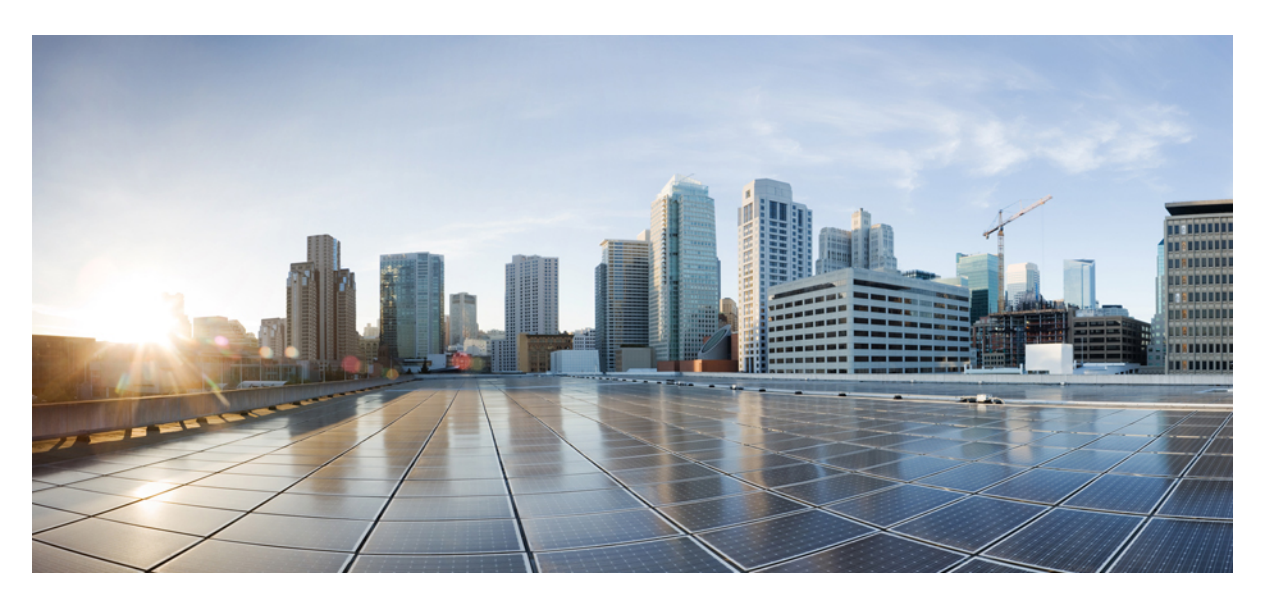

# **Guide de l'utilisateur des téléphones IP Cisco série 7800**

**Première publication :** 25 novembre 2015 **Dernière modification :** 16 juin 2023

### **Americas Headquarters**

Cisco Systems, Inc. 170 West Tasman Drive San Jose, CA 95134-1706 USA http://www.cisco.com Tel: 408 526-4000 800 553-NETS (6387) Fax: 408 527-0883

LES SPÉCIFICATIONS ET INFORMATIONS SURLES PRODUITS PRÉSENTÉS DANSCE MANUEL PEUVENT ÊTRE MODIFIÉES SANS PRÉAVIS. TOUTES LES DÉCLARATIONS, INFORMATIONS ET RECOMMANDATIONS FOURNIES DANS CE MANUEL SONT EXACTES À NOTRE CONNAISSANCE, MAIS SONT PRÉSENTÉES SANS GARANTIE D'AUCUNE SORTE, EXPRESSE OU IMPLICITE. LES UTILISATEURS ASSUMENT L'ENTIÈRE RESPONSABILITÉ DE L'APPLICATION DE TOUT PRODUIT.

LA LICENCE DE LOGICIEL ET LA GARANTIE LIMITÉE DU PRODUIT CI-JOINT SONT DÉFINIES DANS LES INFORMATIONS FOURNIES AVEC LE PRODUIT ET SONT INTÉGRÉES AUX PRÉSENTES SOUS CETTE RÉFÉRENCE. SI VOUS NE TROUVEZ PAS LA LICENCE LOGICIELLE OU LA LIMITATION DE GARANTIE, DEMANDEZ-EN UN EXEMPLAIRE À VOTRE REPRÉSENTANT CISCO.

Les informations qui suivent concernent la conformité FCC des périphériques de classe A : cet appareil a été testé et reconnu conforme aux limites relatives aux appareils numériques de classe A, conformément à la section 15 du règlement de la FCC. Ces limites ont pour but de fournir une protection raisonnable contre les interférences nuisibles susceptibles de se produire lorsque l'équipement est utilisé dans un environnement commercial. Cet équipement génère, utilise et peut émettre des fréquences radio et, s'il n'est pas installé et utilisé conformément au manuel de l'utilisateur, peut causer des interférences susceptibles de perturber les communications radio. L'utilisation de cet équipement en zone résidentielle est susceptible de causer du brouillage nuisible, auquel cas les utilisateurs devront corriger le brouillage à leurs propres frais.

Les informations suivantes sont relatives aux appareils de classe B et leur respect de la norme de la FCC : cet appareil a été testé et est conforme aux limites des appareils numériques de classe B, conformément à l'article 15 de la réglementation de la FCC. Ces limites sont destinées à fournir une protection raisonnable contre les interférences nuisibles causées lorsque l'équipement est utilisé en environnement résidentiel. Cet équipement génère, utilise et peut émettre des fréquences radio et, s'il n'est pas installé et utilisé conformément aux instructions, peut causer des interférences susceptibles de perturber les communications radio. Toutefois, nous ne pouvons en aucun cas garantir l'absence d'interférences dans une installation donnée. Si l'équipement provoque des interférences au niveau de la réception d'émissions radio ou télévisées, ce qui peut être constaté en l'allumant et en l'éteignant, l'utilisateur est invité à essayer de remédier à ces interférences à l'aide d'une ou de plusieurs mesures :

- Réorientez ou déplacez l'antenne de réception.
- Augmentez la distance entre l'équipement et le récepteur.
- Branchez l'équipement dans la prise d'un autre circuit que celui auquel le récepteur est raccordé.
- Sollicitez l'aide du distributeur ou d'un technicien radio/télévision expérimenté.

Toute modification de ce produit effectuée sans l'autorisation de Cisco est susceptible d'annuler l'autorisation accordée par la FCC et de rendre caduc votre droit d'utiliser ce produit.

La mise en œuvre Cisco de la compression d'en-tête TCP est l'adaptation d'un programme développé par l'Université de Californie, Berkeley (UCB), dans le cadre de la mise au point, par l'UCB, d'une version gratuite du système d'exploitation UNIX. Tous droits réservés. Copyright © 1981, Regents of the University of California.

NONOBSTANT TOUTE AUTRE GARANTIE CONTENUE DANS LES PRÉSENTES, TOUS LES DOSSIERS DE DOCUMENTATION ET LES LOGICIELS PROVENANT DE CES FOURNISSEURS SONT FOURNIS « EN L'ÉTAT », TOUS DÉFAUTS INCLUS. CISCO ET LES FOURNISSEURS SUSMENTIONNÉS DÉCLINENT TOUTE GARANTIE EXPLICITE OU IMPLICITE, NOTAMMENT CELLES DE QUALITÉ MARCHANDE, D'ADÉQUATION À UN USAGE PARTICULIER ET D'ABSENCE DE CONTREFAÇON, AINSI QUE TOUTE GARANTIE EXPLICITE OU IMPLICITE LIÉE À DES NÉGOCIATIONS, À UN USAGE OU À UNE PRATIQUE COMMERCIALE.

EN AUCUN CAS CISCO OU SES FOURNISSEURS NE SAURAIENT ÊTRE TENUS POUR RESPONSABLES DE DOMMAGES INDIRECTS, SPÉCIAUX, CONSÉQUENTS OU ACCIDENTELS, Y COMPRIS ET SANS LIMITATION, LA PERTE DE PROFITS OU LA PERTE OU LES DOMMAGES DE DONNÉES CONSÉCUTIVES À L'UTILISATION OU À L'IMPOSSIBILITÉ D'UTILISER CE MANUEL, MÊME SI CISCO OU SES FOURNISSEURS ONT ÉTÉ AVERTIS DE LA POSSIBILITÉ DE TELS DOMMAGES.

Les adresses IP (Internet Protocol) et les numéros de téléphone utilisés dans ce document ne sont pas censés correspondre à des adresses ni à des numéros de téléphone réels. Tous les exemples, résultats d'affichage de commandes, schémas de topologie du réseau et autres illustrations inclus dans ce document sont donnés à titre indicatif uniquement. L'utilisation d'adresses IP ou de numéros de téléphone réels à titre d'exemple est non intentionnelle et fortuite.

Les exemplaires imprimés et les copies numériques de ce document peuvent être obsolètes. La version originale en ligne constitue la version la plus récente.

Cisco compte plus de 200 agences à travers le monde. Les adresses et les numéros de téléphone sont indiqués sur le site web Cisco, à l'adresse suivante : www.cisco.com/go/offices.

Cisco and the Cisco logo are trademarks or registered trademarks of Cisco and/or its affiliates in the U.S. and other countries. To view a list of Cisco trademarks, go to this URL: <https://www.cisco.com/c/en/us/about/legal/trademarks.html>. Third-party trademarks mentioned are the property of their respective owners. The use of the word partner does not imply a partnership relationship between Cisco and any other company. (1721R)

© 2015–2023 Cisco Systems, Inc. Tous droits réservés.

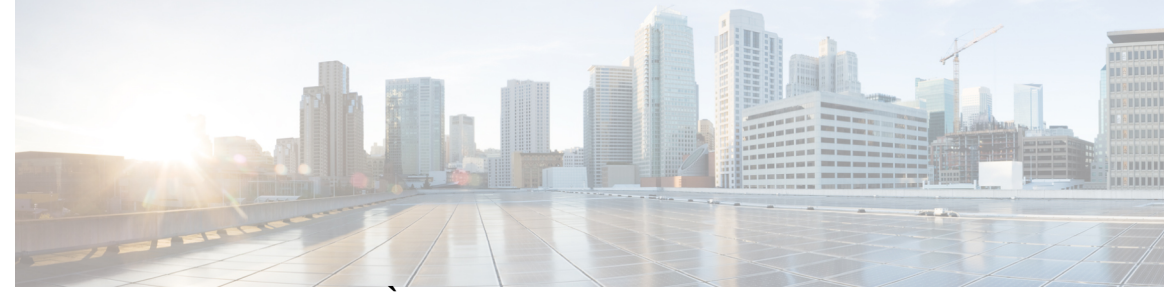

## **T ABLE DES M A TIÈRES**

### **CHAPITRE 1 Votre [téléphone](#page-10-0) 1**

Le [téléphone](#page-10-1) IP Cisco série 7800 **1**

[Nouveautés](#page-11-0) et mises à jour **2**

Nouveautés et [modifications](#page-11-1) des informations de la version 14.2(1) du micrologiciel **2** Nouveautés et [modifications](#page-11-2) des informations de la version 14.1(1) du micrologiciel **2** Nouveautés et [modifications](#page-11-3) des informations de la version 14.0(1) du micrologiciel **2** Nouveautés et [modifications](#page-12-0) des informations de la version 12.8 (1) du micrologiciel **3** Nouveautés et [modifications](#page-12-1) des informations de la version 12.7 (1) du micrologiciel **3** Nouveautés et [modifications](#page-12-2) des informations de la version 12.6(1) du micrologiciel **3** Nouveautés et [modifications](#page-13-0) des informations de la version 12.5(1) SR3 du micrologiciel **4** Nouveautés et [modifications](#page-13-1) des informations de la version 12.5(1) SR2 du micrologiciel **4** Nouveautés et [modifications](#page-13-2) des informations de la version 12.5(1) SR1 du micrologiciel **4** Nouveautés et [modifications](#page-13-3) des informations de la version 12.5(1) du micrologiciel **4** Nouveautés et [modifications](#page-14-0) des informations de la version 12.1(1) SR1 du micrologiciel **5** Nouveautés et [modifications](#page-14-1) des informations de la version 12.1(1) du micrologiciel **5** Nouveautés et [modifications](#page-14-2) des informations de la version 12.0(1) du micrologiciel **5** Nouveautés et [modifications](#page-14-3) des informations de la version 11.7(1) du micrologiciel **5** Nouveautés et [modifications](#page-14-4) des informations de la version 11.5(1) SR1 du micrologiciel **5** Nouveautés et [modifications](#page-15-0) des informations de la version 11.5(1) du micrologiciel **6** Nouveautés et [modifications](#page-15-1) des informations de la version 11.0 du micrologiciel **6** Prise en charge des [fonctionnalités](#page-15-2) **6** [Configuration](#page-15-3) du téléphone **6** Réglage du support du [combiné](#page-15-4) **6** [Changement](#page-16-0) de l'angle de visualisation de votre téléphone **7**

[Connexion](#page-17-0) au réseau **8**

Partager une [connexion](#page-17-1) réseau avec votre téléphone et votre ordinateur **8**

Se connecter à l'aide de [l'intégration](#page-17-2) par code d'activation **8** Connexion à [Expressway](#page-18-0) **9** [Changement](#page-18-1) de mode de service **9** [Remplacer](#page-18-2) votre téléphone existant par un nouveau téléphone **9** [Activation](#page-19-0) de votre téléphone et connexion **10** [Connexion](#page-19-1) au téléphone **10** [Connexion](#page-20-0) à votre poste à partir d'un autre téléphone **11** [Déconnexion](#page-20-1) de votre poste à partir d'un autre téléphone **11** [Connexion](#page-20-2) à Extension Mobility à l'aide de votre casque Cisco **11** [Portail](#page-21-0) Self Care **12** Numéros de [numérotation](#page-22-0) abrégée **13** [Boutons](#page-24-0) et matériel du **15** [Caractères](#page-26-0) du clavier du téléphone **17** [Navigation](#page-26-1) **17** Touches [programmables](#page-26-2) et boutons de ligne et de fonction **17** [Fonctions](#page-27-0) de l'écran du téléphone **18** Icônes relatives au [téléphone](#page-28-0) **19** Nettoyez l'écran de votre [téléphone](#page-29-0) **20** Différences entre les lignes [téléphoniques](#page-29-1) et les appels **20** [Alimentation](#page-29-2) minimale **20** [Micrologiciel](#page-29-3) du téléphone et mises à niveau **20** Report d'une mise à niveau de [téléphone](#page-30-0) **21** Affichage de la progression d'une mise à niveau du [micrologiciel](#page-30-1) du téléphone **21** [Économies](#page-30-2) d'énergie **21** [Activation](#page-31-0) de votre téléphone **22** Aide et informations [complémentaires](#page-31-1) **22** Fonctions [d'accessibilité](#page-31-2) **22** [Dépannage](#page-32-0) **23** Recherche [d'informations](#page-32-1) relatives à votre téléphone **23** [Signalement](#page-32-2) des problèmes de qualité des appels **23** [Signalement](#page-33-0) des problèmes de téléphone **24** Perte de [connectivité](#page-33-1) du téléphone **24** [Conditions](#page-33-2) générales de la garantie matérielle limitée à un an de Cisco **24**

### **CHAPITRE 2 [Appels](#page-34-0) 25**

 $\mathbf I$ 

 $\mathbf{l}$ 

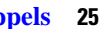

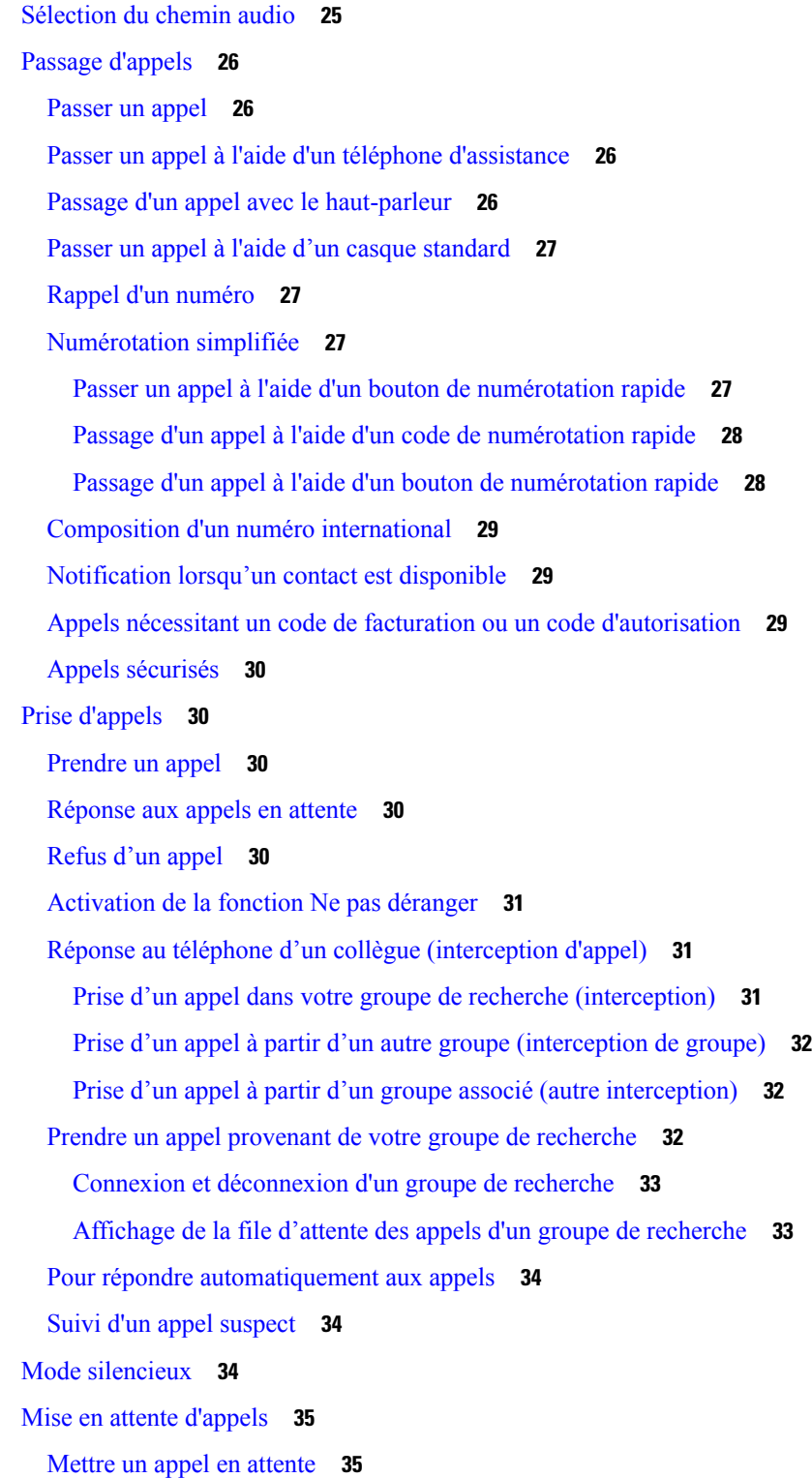

Prise d'un appel mis en attente pendant trop [longtemps](#page-44-2) **35** [Permutation](#page-44-3) entre un appel actif et un appel en attente **35** [Permutation](#page-45-0) entre des appels actifs et en attente sur le téléphone IP Cisco 7811 **36** Parcage [d'appels](#page-45-1) **36** Mise en attente d'un appel à l'aide du parcage [d'appels](#page-45-2) **36** [Récupération](#page-46-0) d'un appel en attente à l'aide du parcage d'appels **37** Mise en attente d'un appel à l'aide du parcage [d'appels](#page-46-1) dirigé assisté **37** [Récupération](#page-46-2) d'un appel en attente à l'aide du parcage d'appels dirigé assisté **37** Mise en attente d'un appel à l'aide du parcage [d'appels](#page-47-0) dirigé manuel **38** [Récupération](#page-47-1) d'un appel en attente à l'aide du parcage d'appels dirigé manuel **38** Renvoi [d'appels](#page-47-2) **38** [Transférer](#page-48-0) les appels **39** Transférer un appel vers la [messagerie](#page-48-1) vocale. **39** Transfert d'un appel à une autre [personne](#page-48-2) **39** Consulter avant [d'effectuer](#page-49-0) un transfert **40** [Téléconférences](#page-49-1) et réunions **40** Ajout d'une autre [personne](#page-49-2) à un appel (7811) **40** Ajout d'une autre [personne](#page-50-0) à un appel (7821, 7841, 7861) **41** [Permutation](#page-50-1) entre des appels avant de mettre fin à une conférence **41** Affichage et [suppression](#page-50-2) des participants à une conférence **41** Conférences [téléphoniques](#page-51-0) planifiées (MultConf) **42** [Hébergement](#page-51-1) d'une conférence MultConf **42** Rejoindre une [conférence](#page-51-2) MultConf **42** Appels [intercom](#page-51-3) **42** Passage d'un appel [intercom](#page-52-0) **43** Prise d'un appel [intercom](#page-52-1) **43** Supervision et [enregistrement](#page-52-2) d'appels **43** [Configuration](#page-53-0) d'un appel supervisé **44** [Enregistrement](#page-53-1) d'un appel **44** Appels [prioritaires](#page-53-2) **44** Passage d'un appel [prioritaire](#page-54-0) **45** Prise d'un appel [prioritaire](#page-54-1) **45** Prise d'un appel [prioritaire](#page-55-0) pendant un appel en cours **46** Lignes [multiples](#page-55-1) **46**

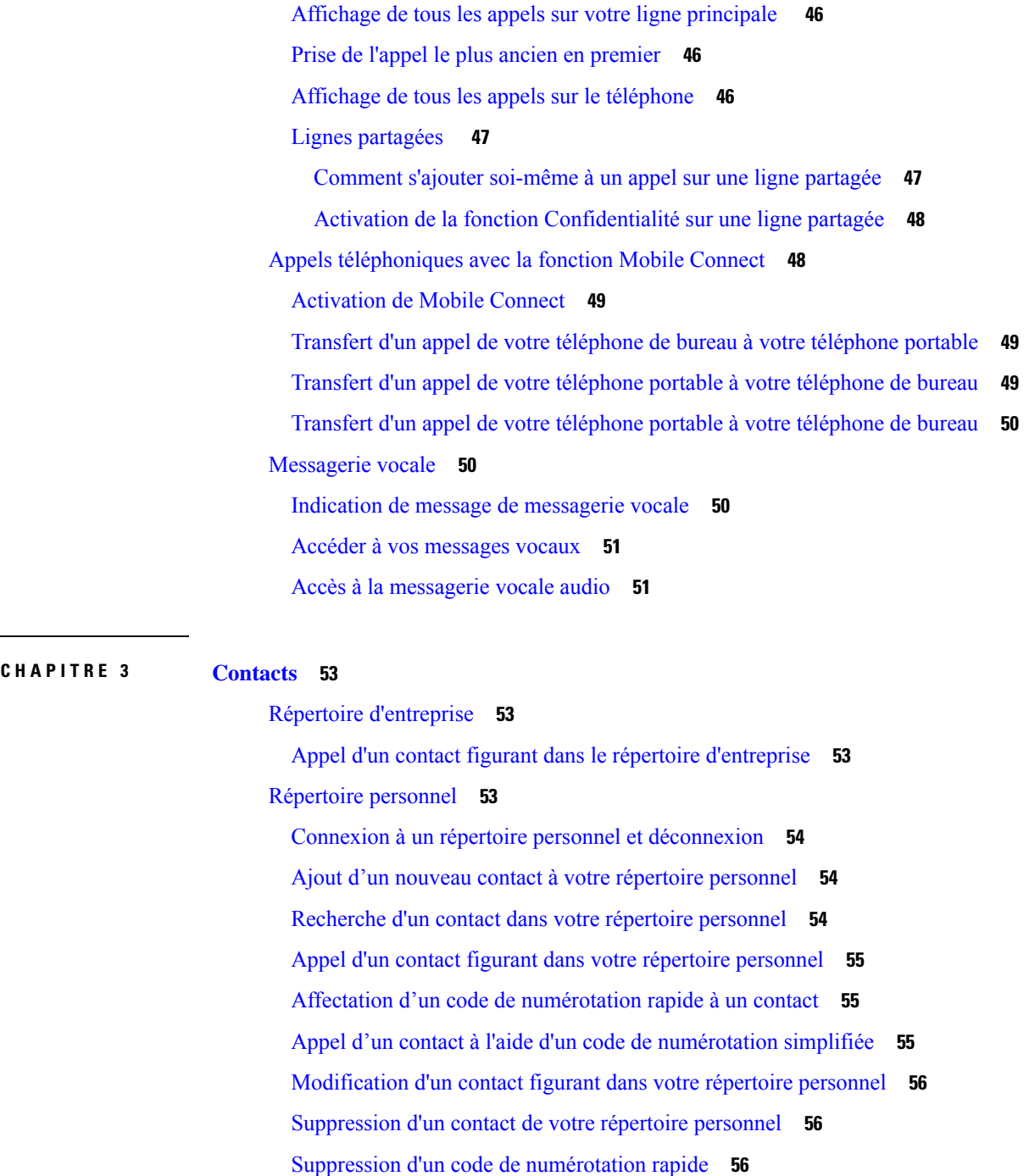

Cisco Web [Dialer](#page-66-0) **57**

 $\mathbf I$ 

**CHAPITRE 4 [Historique](#page-68-0) des appels 59**

Liste [Appels](#page-68-1) récents **59** [Visualisation](#page-68-2) de vos appels récents **59**

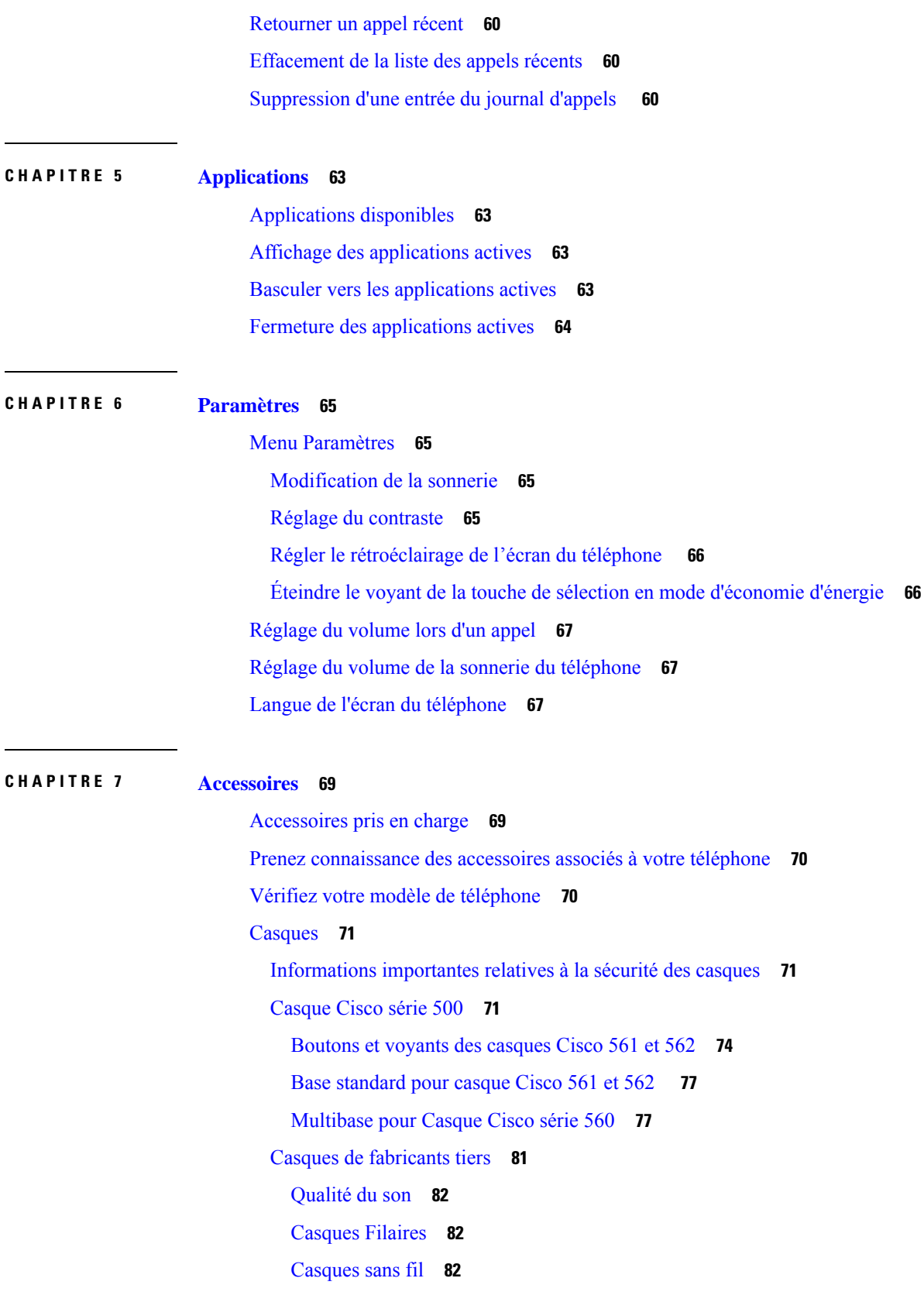

 $\mathbf I$ 

**Guide de l'utilisateur des téléphones IP Cisco série 7800**

ı

Brancher un casque sur votre [téléphone](#page-91-3) **82** [Branchement](#page-92-0) d'un casque standard **83** [Connecter](#page-92-1) une base standard Cisco avec le câble en Y **83** Modifier les [paramètres](#page-93-0) de la sonnerie du casque **84** Mettre à jour le [micrologiciel](#page-93-1) du casque à l'aide d'un téléphone IP Cisco **84** [Configurer](#page-93-2) un casque sur le téléphone **84** [Réinitialiser](#page-94-0) les paramètres du casque Cisco depuis votre téléphone **85** [Réglage](#page-94-1) du retour de casque **85** [Configuration](#page-94-2) d'un casque standard à large bande **85** Activer la commande de crochet de [commutation](#page-95-0) électronique sur votre téléphone **86** [Personnalisation](#page-95-1) des casques Cisco série 500 **86** Modifier le [comportement](#page-95-2) d'appel sur la station d'accueil et en-dehors **86** Activer le mode [Toujours](#page-96-0) activé **87** [Échange](#page-96-1) de casque pendant un appel **87** [Dépannage](#page-97-0) de votre casque Cisco **88** Vérifier que votre casque est [enregistré.](#page-97-1) **88** Aucun son dans le [casque](#page-97-2) **88** Son de [mauvaise](#page-98-0) qualité **89** Le [microphone](#page-98-1) ne capte pas le son **89** Le [casque](#page-99-0) ne se charge pas **90** La [batterie](#page-100-0) du casque ne tient pas la charge **91** Étuis en [silicone](#page-100-1) **91** Installer l'étui en silicone pour [téléphone](#page-101-0) IP Cisco **92** Installer le boîtier du combiné du [téléphone](#page-102-0) IP Cisco **93** [Nettoyer](#page-103-0) l'étui en silicone **94**

### **CHAPITRE 8 [Sécurité](#page-104-0) et sûreté du produit 95**

Consignes de sécurité et informations relatives aux [performances](#page-104-1) **95** [Coupure](#page-104-2) de courant **95** [Périphériques](#page-104-3) externes **95** Modes [d'alimentation](#page-105-0) de votre téléphone **96** [Comportement](#page-105-1) du téléphone pendant les périodes de congestion du réseau **96** [Avertissement](#page-105-2) UL **96** [EnergyStar](#page-105-3) **96**

[Étiquette](#page-106-0) de produit **97** [Déclarations](#page-106-1) de conformité **97** [Déclarations](#page-106-2) de conformité pour l'Union européenne **97** [Marquage](#page-106-3) CE **97** [Déclarations](#page-106-4) de conformité pour le Canada **97** Déclarations de conformité pour la [nouvelle-Zélande](#page-107-0) **98** [Avertissement](#page-107-1) général relatif à Permit to Connect (PTC) **98** [Informations](#page-107-2) de conformité pour le Brésil **98** [Informations](#page-107-3) de conformité pour le Japon **98** [Déclarations](#page-107-4) de conformité FCC **98** [Déclaration](#page-107-5) de conformité à l'article 15.19 de la FCC **98** [Déclaration](#page-108-0) de conformité à l'article 15.21 de la FCC **99** Déclaration FCC - Exposition aux [rayonnements](#page-108-1) RF **99** Déclaration FCC relative aux récepteurs et appareils [numériques](#page-108-2) de classe B **99** [Présentation](#page-108-3) de la sécurité des produits Cisco **99** [Informations](#page-109-0) importantes en ligne **100**

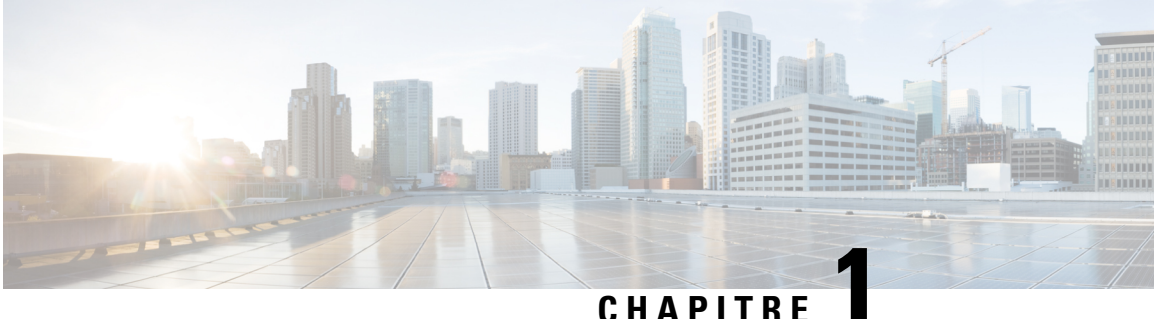

# <span id="page-10-0"></span>**Votre téléphone**

- Le [téléphone](#page-10-1) IP Cisco série 7800, à la page 1
- [Configuration](#page-15-3) du téléphone, à la page 6
- Activation de votre téléphone et [connexion,](#page-19-0) à la page 10
- [Portail](#page-21-0) Self Care, à la page 12
- [Boutons](#page-24-0) et matériel du, à la page 15
- [Alimentation](#page-29-2) minimale, à la page 20
- [Micrologiciel](#page-29-3) du téléphone et mises à niveau, à la page 20
- [Économies](#page-30-2) d'énergie, à la page 21
- Aide et informations [complémentaires](#page-31-1) , à la page 22

# <span id="page-10-1"></span>**Le téléphone IP Cisco série 7800**

Les téléphones IP Cisco 7811, 7821, 7841 et 7861 permettent des communications vocales très sécurisées et faciles à utiliser.

**Illustration 1 : Le téléphone IP Cisco série 7800**

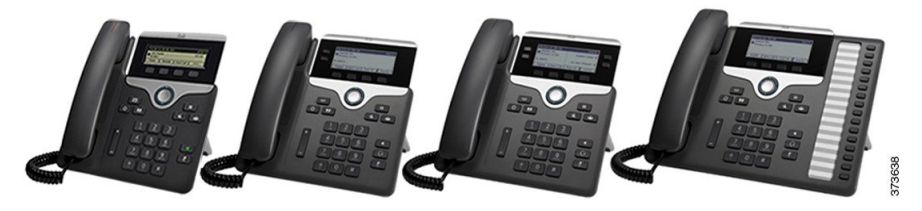

Le tableau suivant montre les principales fonctionnalités du téléphone IP Cisco série 7800.

**Tableau 1 : Fonctionnalités principales des téléphones IP Cisco série 7800**

| <b>Fonctionnalités</b>        | 7811                                      | 7821                               | 7841                               | 7861                               |
|-------------------------------|-------------------------------------------|------------------------------------|------------------------------------|------------------------------------|
| Écran                         | Échelle de gris, pas<br>de rétroéclairage | Échelle de gris,<br>rétroéclairage | Échelle de gris,<br>rétroéclairage | Échelle de gris,<br>rétroéclairage |
| Lignes                        |                                           |                                    | 4                                  | 16                                 |
| Touches de<br>fonctions fixes | 8                                         |                                    | 9                                  |                                    |

Le téléphone doit être branché sur un réseau et configuré pour pouvoir être connecté à un système de contrôle d'appels. Le téléphone prend en charge de nombreuses fonctionnalités, en fonction du système de contrôle utilisé. Selon la manière dont votre administrateur a configuré votre téléphone, il se peut que toutes les fonctions ne soient pas disponibles.

Lorsque vous ajoutez des fonctions à votre téléphone, certaines fonctionnalités requièrent un bouton de ligne. Cependant, chaque bouton de ligne de votre téléphone ne prend en charge qu'une seule fonction (une ligne, un numéro rapide ou une fonctionnalité). Si les boutons de ligne de votre téléphone sont déjà utilisés, votre téléphone n'affichera aucune fonctionnalité supplémentaire.

Pour vérifier le modèle de téléphone que vous possédez, appuyez sur la touche **Applications**  $\ddot{\Phi}$  et sélectionnez **Informations sur le téléphone**. Le champ **Numéro de modèle** indique le modèle de votre téléphone.

# <span id="page-11-1"></span><span id="page-11-0"></span>**Nouveautés et mises à jour**

### **Nouveautés et modifications des informations de la version 14.2(1) du micrologiciel**

Les informations suivantes sont nouvelles ou modifiées pour le micrologiciel version 14.2 (1).

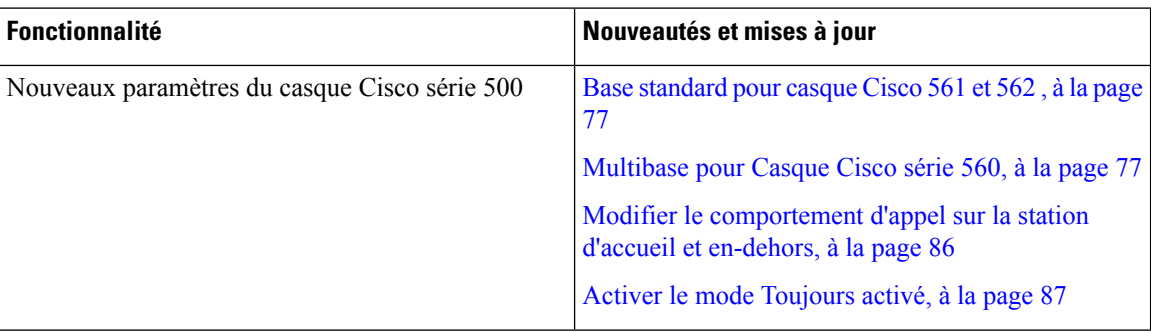

### <span id="page-11-2"></span>**Nouveautés et modifications des informations de la version 14.1(1) du micrologiciel**

Les informations suivantes sont nouvelles ou modifiées pour la version du micrologiciel 14.1(1).

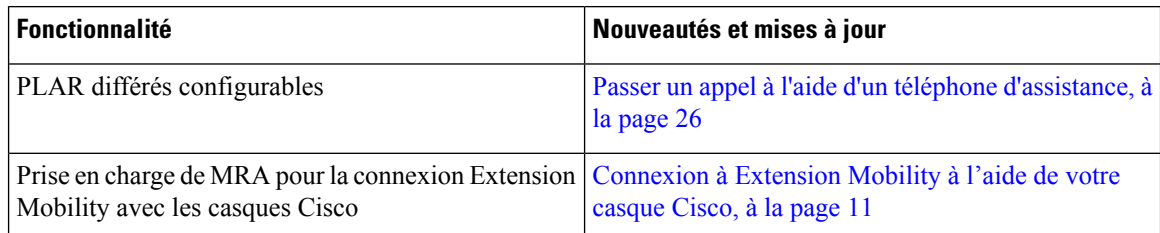

### <span id="page-11-3"></span>**Nouveautés et modifications des informations de la version 14.0(1) du micrologiciel**

#### **Tableau 2 : Nouveautés et mises à jour**

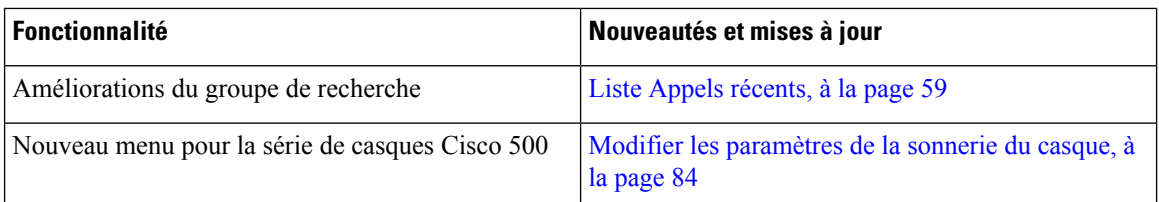

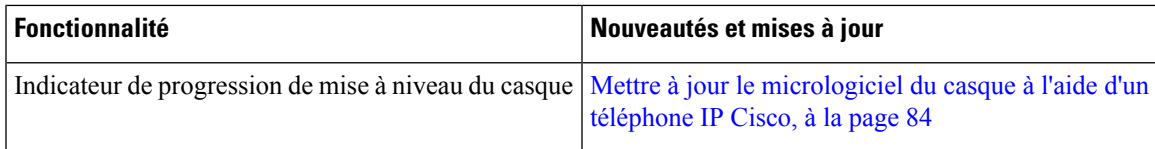

### <span id="page-12-0"></span>**Nouveautés et modifications des informations de la version 12.8 (1) du micrologiciel**

Le tableau ci-dessous répertorie les modifications apportées au micrologiciel version 12.8 (1).

Tableau 3: Révisions apportées au téléphone IP Cisco 7800, relatives à la version 12.8(1) du micrologiciel.

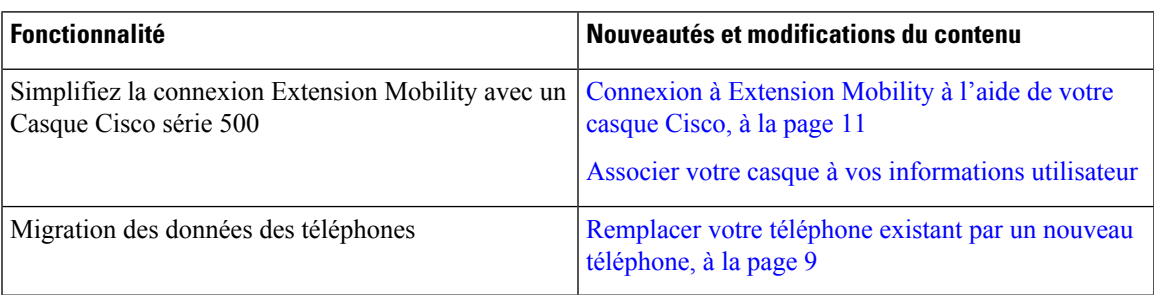

## <span id="page-12-1"></span>**Nouveautés et modifications des informations de la version 12.7 (1) du micrologiciel**

Le tableau ci-dessous répertorie les modifications apportées au micrologiciel version 12.7 (1).

Tableau 4 : Révisions apportées au Guide de l'utilisateur du téléphone IP Cisco 7800, relatives à la version 12.7(1) du micrologiciel.

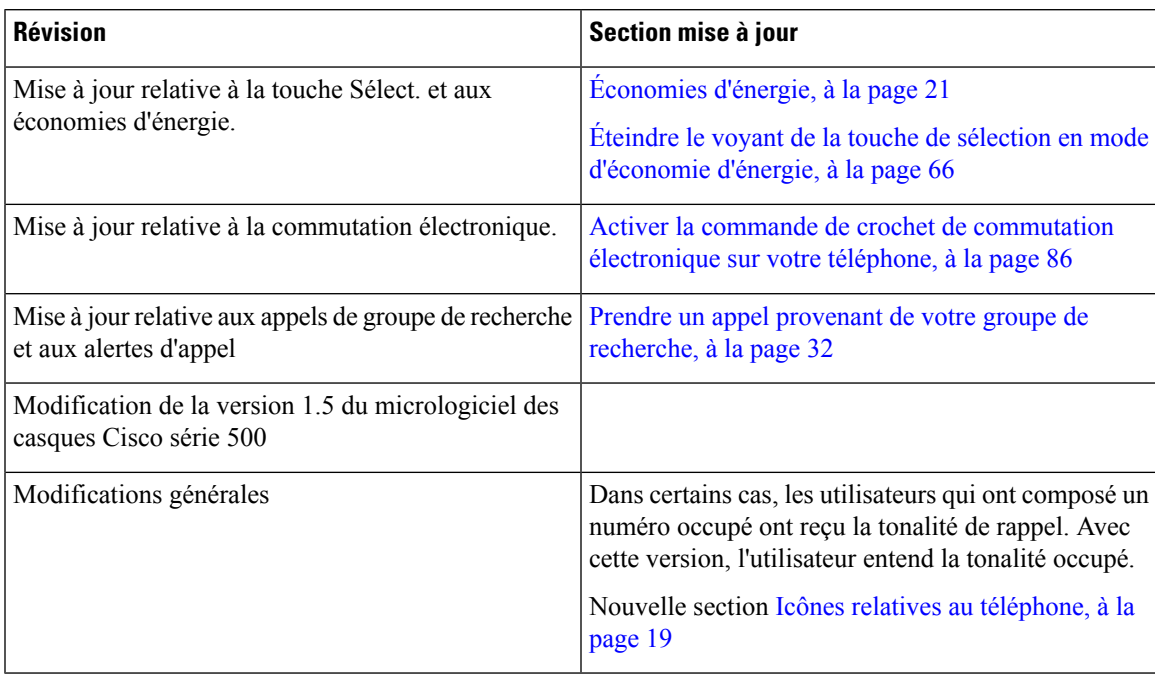

### <span id="page-12-2"></span>**Nouveautés et modifications des informations de la version 12.6(1) du micrologiciel**

Le tableau ci-dessous répertorie les modifications apportées au micrologiciel version 12.6 (1).

Tableau 5: Révisions apportées au Guide de l'utilisateur du téléphone IP Cisco 7800, relatives à la version 12.6(1) du micrologiciel.

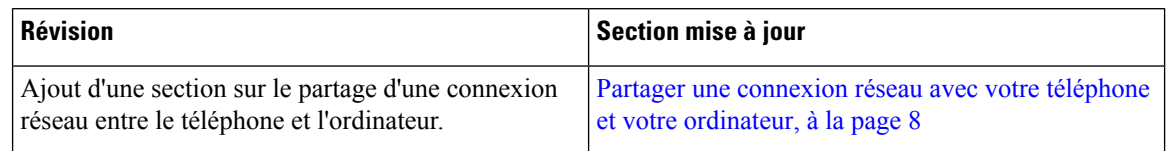

### <span id="page-13-0"></span>**Nouveautés et modifications des informations de la version 12.5(1) SR3 du micrologiciel**

Toutes les références à la documentation Cisco Unified Communications Manager correspondent aux plus récentes versions de Cisco Unified Communications Manager.

Le tableau ci-dessous répertorie les modifications apportées au micrologiciel version 12.5 (1) SR3.

Tableau 6: Révisions apportées au guide de l'utilisateur du téléphone IP Cisco 7800, relatives à la version 12.5(1) SR3 du micrologiciel.

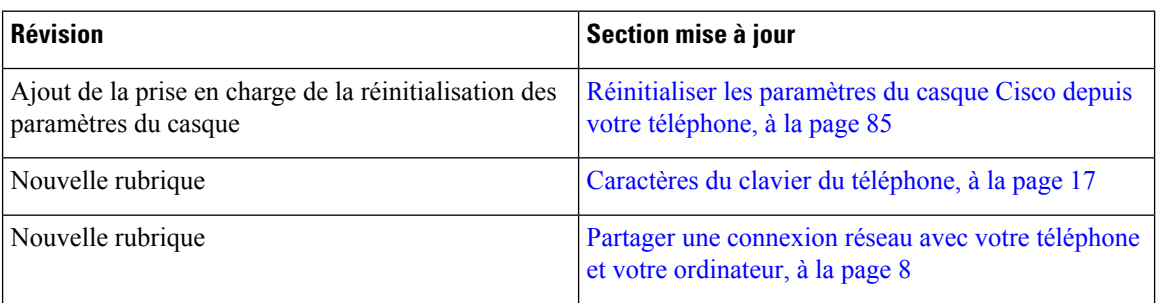

### <span id="page-13-2"></span><span id="page-13-1"></span>**Nouveautés et modifications des informations de la version 12.5(1) SR2 du micrologiciel**

Aucune révision n'a été apportée au guide de l'utilisateur, relative à la version 12.5(1) SR2 du micrologiciel.

La version 12.5(1) SR2 du micrologiciel remplace les versions 12.5(1) et 12.5(1) SR1. La version du micrologiciel 12.5 (1) et la version du micrologiciel 12.5 (1) SR1 ont été reportées au profit du micrologiciel version 12.5 (1) SR2.

### **Nouveautés et modifications des informations de la version 12.5(1) SR1 du micrologiciel**

Toutes les références à la documentation Cisco Unified Communications Manager correspondent aux plus récentes versions de Cisco Unified Communications Manager.

Le tableau ci-dessous répertorie les modifications apportées au micrologiciel version 12.5 (1) SR1.

Tableau 7: Révisions apportées au guide de l'utilisateur du téléphone IP Cisco 7800, relatives à la version 12.5(1)SR1 du micrologiciel.

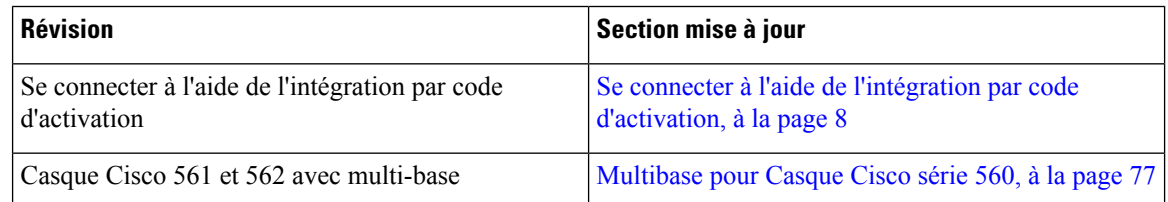

## <span id="page-13-3"></span>**Nouveautés et modifications des informations de la version 12.5(1) du micrologiciel**

Toutes les références à la documentation Cisco Unified Communications Manager correspondent aux plus récentes versions de Cisco Unified Communications Manager.

Le tableau ci-dessous répertorie les modifications apportées au micrologiciel version 12.5 (1).

Tableau 8 : Révisions apportées au Guide de l'utilisateur du téléphone IP Cisco 7800, relatives à la version 12.5(1) du micrologiciel.

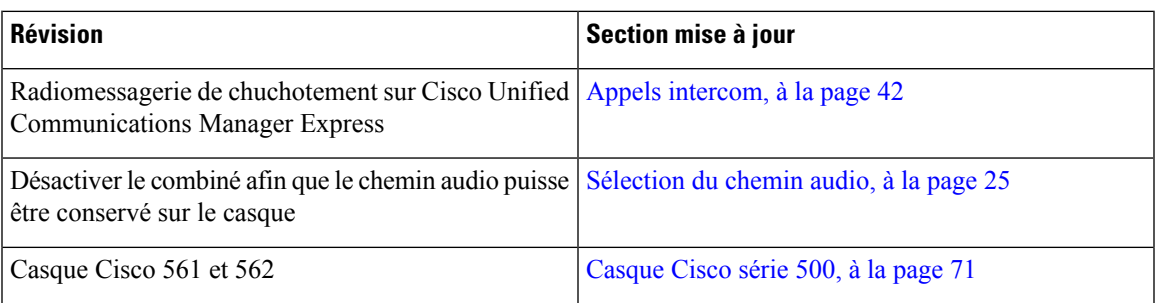

### <span id="page-14-1"></span><span id="page-14-0"></span>**Nouveautés et modifications des informations de la version 12.1(1) SR1 du micrologiciel**

Aucune révision n'a été apportée à la version 12.1(1) SR1 du micrologiciel.

### **Nouveautés et modifications des informations de la version 12.1(1) du micrologiciel**

Le tableau ci-dessous répertorie les modifications apportées au micrologiciel version 12.1 (1).

Tableau 9: Révisions apportées au quide de l'utilisateur du téléphone IP Cisco série 7800, relatives à la version 12.1(1) du micrologiciel.

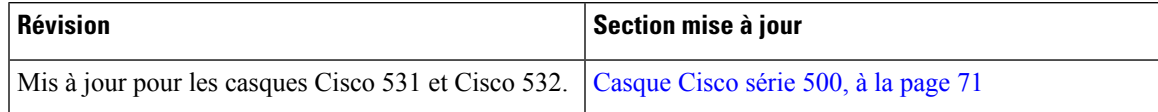

### <span id="page-14-3"></span><span id="page-14-2"></span>**Nouveautés et modifications des informations de la version 12.0(1) du micrologiciel**

Aucune révision n'a été apportée à la version 12.0(1) du micrologiciel.

### <span id="page-14-4"></span>**Nouveautés et modifications des informations de la version 11.7(1) du micrologiciel**

Aucune révision n'a été apportée au guide de l'utilisateur, relatives à la version 11.7(1) du micrologiciel.

### **Nouveautés et modifications des informations de la version 11.5(1) SR1 du micrologiciel**

Le tableau ci-dessous répertorie les modifications apportées au micrologiciel version 11.5 (1) SR1.

Tableau 10: Révisions apportées au quide de l'utilisateur du téléphone IP Cisco 7800, relatives à la version 11.5(1)SR1 du micrologiciel.

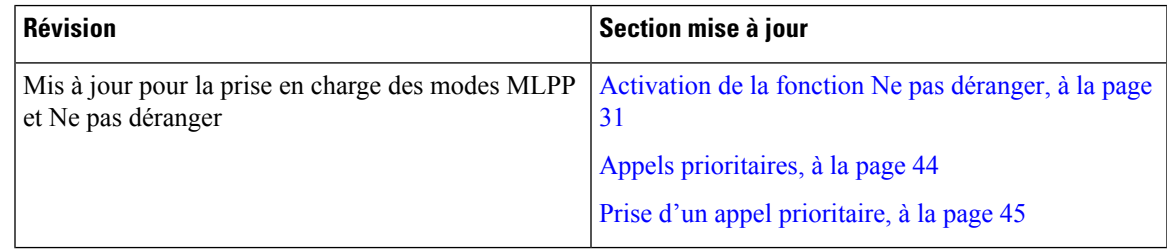

### <span id="page-15-0"></span>**Nouveautés et modifications des informations de la version 11.5(1) du micrologiciel**

Ce guide de l'utilisateur a été simplifié et restructuré afin d'optimiser l'expérience des clients.

Le tableau ci-dessous répertorie les modifications apportées au micrologiciel version 12.5 (1).

#### Tableau 11 : Révisions apportées au quide de l'utilisateur du téléphone IP Cisco 7800, relatives à la version 11.5(1) du micrologiciel.

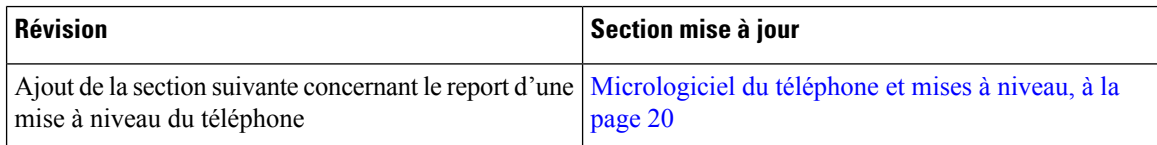

## <span id="page-15-1"></span>**Nouveautés et modifications des informations de la version 11.0 du micrologiciel**

Ce guide de l'utilisateur a été simplifié et restructuré afin d'optimiser l'expérience des clients.

Le tableau ci-dessous répertorie les modifications apportées au micrologiciel version 11.0 (1).

#### Tableau 12 : Révisions apportées au guide de l'utilisateur du téléphone IP Cisco 7800, relatives à la version 11.0(1) du micrologiciel.

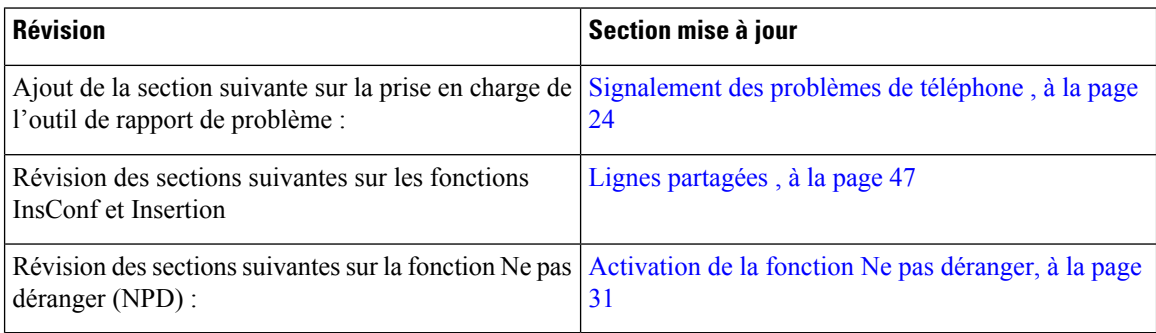

## <span id="page-15-3"></span><span id="page-15-2"></span>**Prise en charge des fonctionnalités**

Ce document décrit toutes les fonctionnalités prises en charge par le périphérique. Toutefois, toutes les fonctionnalités peuvent ne pas être prises en charge par votre configuration actuelle. Pour obtenir plus d'informations sur les fonctionnalités prises en charge, contactez votre administrateur.

# <span id="page-15-4"></span>**Configuration du téléphone**

Votre administrateur configure votre téléphone et le connecte au réseau. Si votre téléphone n'est pas configuré et connecté, contactez votre administrateur.

# **Réglage du support du combiné**

Si votre téléphone est fixé au mur ou si le combiné sort trop facilement du support, vous devrez peut-être régler le support pour éviter que le combiné ne s'en détache.

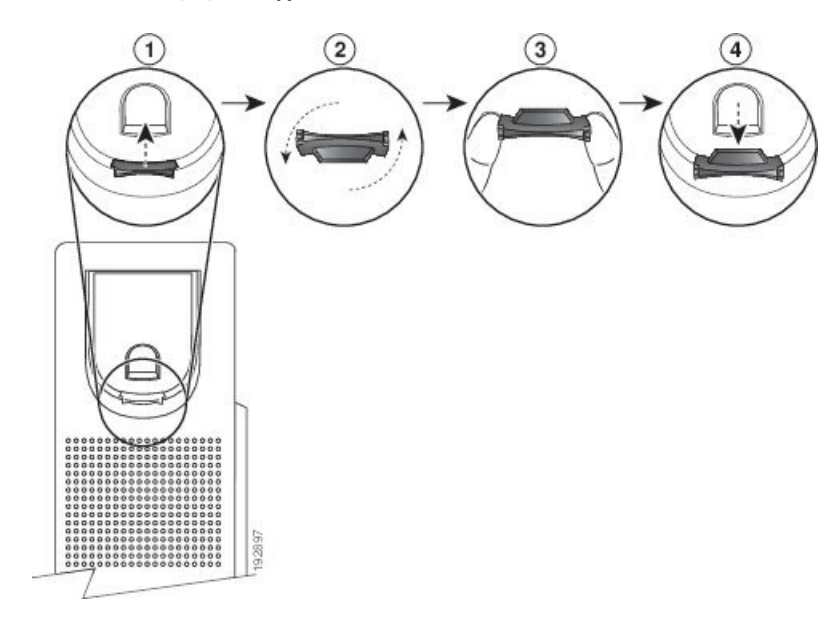

#### **Illustration 2 : Réglage du support du combiné**

### **Procédure**

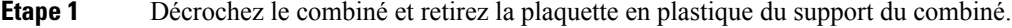

- **Étape 2** Faites pivoter la plaquette de 180 degrés.
- **Étape 3** Tenez la plaquette entre deux doigts, les encoches tournées vers vous.
- **Étape 4** Alignez la plaquette sur la fente du support, puis appuyez uniformément dessus pour l'y insérer. Une extension sort du haut de la plaquette qui a pivoté.
- <span id="page-16-0"></span>**Étape 5** Replacez le combiné sur son support.

# **Changement de l'angle de visualisation de votre téléphone**

Vous pouvez changer l'angle du téléphone (sauf pour le téléphone IP Cisco 7811), afin d'éliminer les reflets sur l'écran.

### **Procédure**

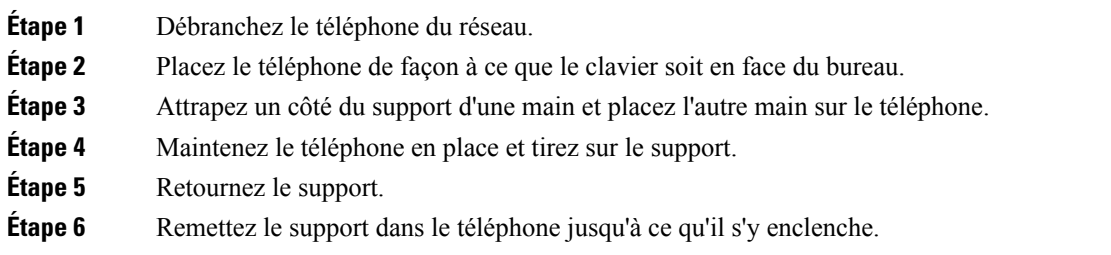

**Étape 7** Mettez le téléphone en position verticale et branchez-le sur le réseau.

# <span id="page-17-0"></span>**Connexion au réseau**

Vous devez connecter le téléphone au réseau.

• Connexion de réseau câblée : le téléphone est connecté au réseau à l'aide d'un câble Ethernet.

Une fois le téléphone connecté au réseau, votre téléphone peut être configuré pour :

• Connexion Mobile and Remote Access Through Expressway : si votre administrateur configure Mobile and Remote Access Through Expressway et que vous connectez votre téléphone au réseau, celui-ci est connecté au serveur Expressway.

### <span id="page-17-1"></span>**Partager une connexion réseau avec votre téléphone et votre ordinateur**

Votre téléphone et votre ordinateur doivent être connectés à votre réseau pour fonctionner. Si vous ne disposez que d'un seul port Ethernet, vos périphériques peuvent partager la connexion réseau.

#### **Avant de commencer**

Votre administrateur doit activer le port PC dans Cisco Unified Communications Manager avant que vous ne puissiez l'utiliser.

### **Procédure**

<span id="page-17-2"></span>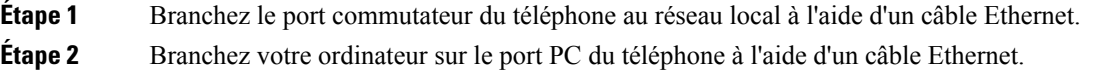

### **Se connecter à l'aide de l'intégration par code d'activation**

Si votre réseau a été configuré pour prendre en charge cette fonctionnalité, vous pouvez utiliser l'intégration par code d'activation pour vous connecter au réseau de téléphone de votre entreprise.

### **Saisissez un code d'activation**

Les codes d'activation sont utilisés pour configurer votre nouveau téléphone. Ils ne peuvent être utilisés qu'une seule fois et expirent après une semaine. Contactez votre administrateur si vous ne connaissez pas votre code ou si vous avez besoin d'un nouveau.

### **Procédure**

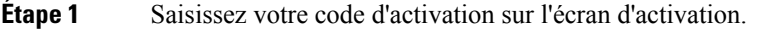

**Étape 2** Appuyez sur **Envoyer**.

Ш

### <span id="page-18-0"></span>**Connexion à Expressway**

Lorsque vous êtes loin de votre bureau, vous pouvez vous connecter à votre réseau d'entreprise à l'aide de Mobile and Remote Access Through Expressway. Comme aucune adresse TFTP n'est configurée sur votre téléphone, ce dernier affiche un écran de bienvenue au début du processus d'authentification.

#### **Avant de commencer**

Si vous avez utilisé votre téléphone au bureau ou sur un réseau privé virtuel, réinitialisez votre mode de service avant de vous connecter à Expressway.

Pour vous connecter à Mobile and Remote Access Through Expressway sur site, redémarrez votre téléphone et appuyez sur **Sélect.** lorsque vous y êtes invité.

#### **Procédure**

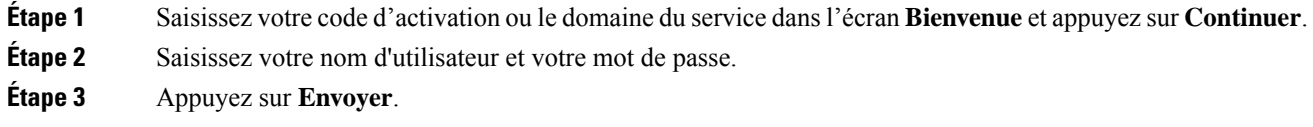

### <span id="page-18-1"></span>**Changement de mode de service**

Lorsque votre téléphone se connecte au serveur existant, un bip retentit pendant 5 secondes. Un message d'alerte vous indique que vous pouvez remplacer le mode de service par Huron.

#### **Procédure**

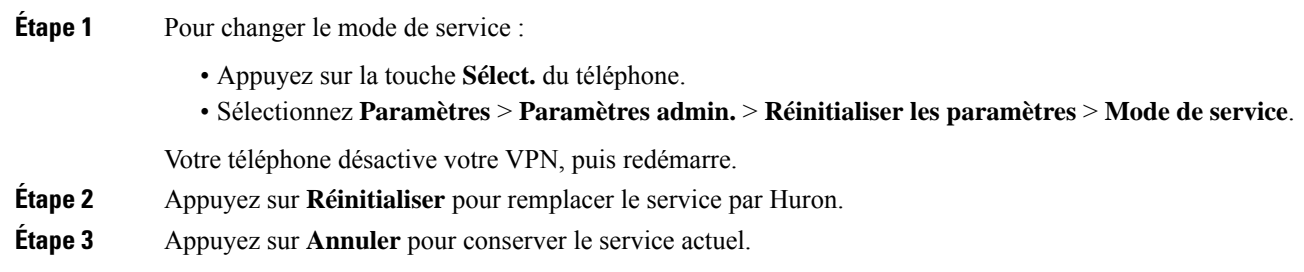

## <span id="page-18-2"></span>**Remplacer votre téléphone existant par un nouveau téléphone**

Vous pouvez modifier le modèle de votre téléphone. La modification peut être requise pour plusieurs raisons, par exemple :

- Vous avez mis à jour votre Cisco Unified Communications Manager (Unified CM) vers une version logicielle qui ne prend pas en charge le modèle de téléphone.
- Vous voulez un modèle de téléphone différent du modèle actuel.
- Votre téléphone nécessite une réparation ou un remplacement.

**Limitation**: si l'ancien téléphone a plus de lignes ou de boutons de ligne que le nouveau téléphone, le nouveau téléphone ne dispose pas des lignes supplémentaires ou de boutons de ligne configurés.

Le téléphone redémarre une fois la configuration terminée.

#### **Avant de commencer**

Votre administrateur doit configurer Cisco Unified Communications Manager pour activer la migration du téléphone.

Vous devez disposer d'un nouveau téléphone qui n'a pas été connecté au réseau ou qui a déjà été configuré.

### **Procédure**

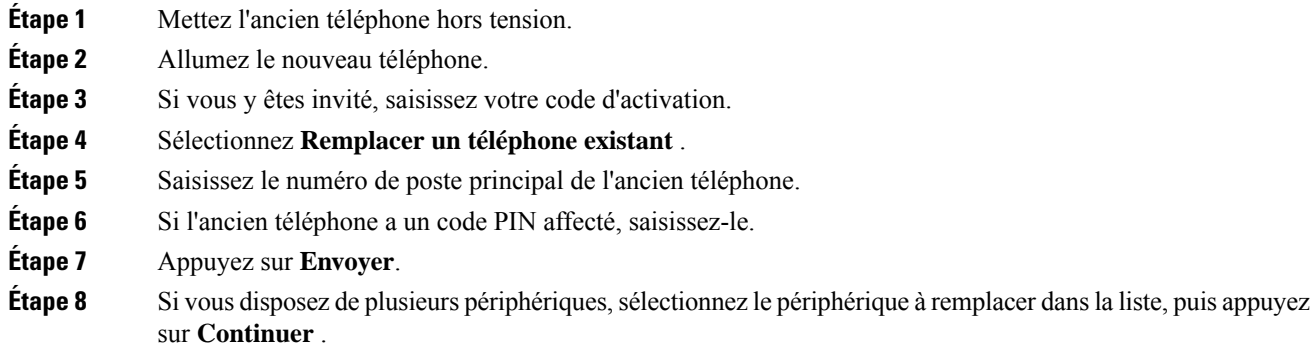

# <span id="page-19-1"></span><span id="page-19-0"></span>**Activation de votre téléphone et connexion**

Vous devrez peut-être activer votre téléphone ou vous connecter à votre téléphone. L'activation de votre téléphone est effectuée une fois; elle connecte le téléphone au système de contrôle des appels. Vosinformations d'identification et d'activation vous sont communiquées par votre administrateur.

## **Connexion au téléphone**

#### **Avant de commencer**

Demandez à votre administrateur de vous communiquer votre ID utilisateur et votre code PIN ou mot de passe.

#### **Procédure**

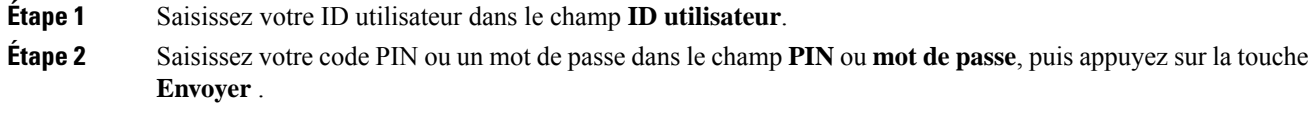

# <span id="page-20-0"></span>**Connexion à votre poste à partir d'un autre téléphone**

Grâce à Cisco Extension Mobility, vous pouvez vous connecter à un autre téléphone de votre réseau qui fonctionnera comme votre téléphone. Une fois que vous êtes connecté, le téléphone adopte votre profil utilisateur, notamment vos lignes téléphoniques, vos fonctionnalités, vos services établis et vos paramètres Internet. Votre administrateur configure votre connexion au service Cisco Extension Mobility.

### **Avant de commencer**

Demandez à votre administrateur de vous communiquer votre ID utilisateur et votre code PIN.

#### **Procédure**

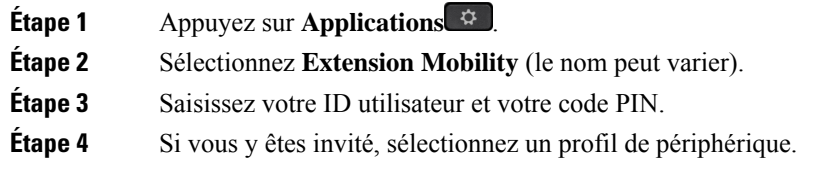

## <span id="page-20-1"></span>**Déconnexion de votre poste à partir d'un autre téléphone**

#### **Procédure**

<span id="page-20-2"></span>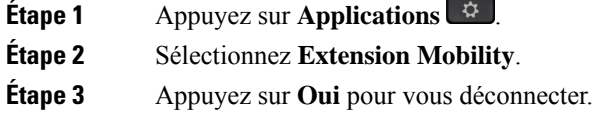

# **Connexion à Extension Mobility à l'aide de votre casque Cisco**

Grâce à Cisco Extension Mobility, vous pouvez vous connecter à un autre téléphone de votre réseau qui fonctionnera comme votre téléphone. Une fois que vous êtes connecté, le téléphone adopte votre profil utilisateur, notamment vos lignes téléphoniques, vos fonctionnalités, vos services établis et vos paramètres Internet. Votre administrateur configure votre connexion au service Cisco Extension Mobility.

La connexion avec le casque est prise en charge pour Mobile and Remote Access (MRA).

Vous pouvez brancher votre Casque Cisco série 500 sur le téléphone d'une autre personne. Les casques doivent utiliser le câble en Y pour accéder à cette fonction.

Si votre casque n'est pas mis en correspondance avec votre ID utilisateur, la première fois que vous effectuez cette procédure, le téléphone peut vous inviter à mapper le casque sur votre ID et le Cisco Unified Communications Manager établit une correspondance entre le casque et votre enregistrement utilisateur. L'invite dépend des paramètres de configuration du téléphone. Lorsque votre casque est mis en correspondance avec vous, le téléphone obtient votre ID utilisateur, en fonction du numéro de série du casque, et affiche votre ID dans l'écran de connexion d'Extension Mobility.

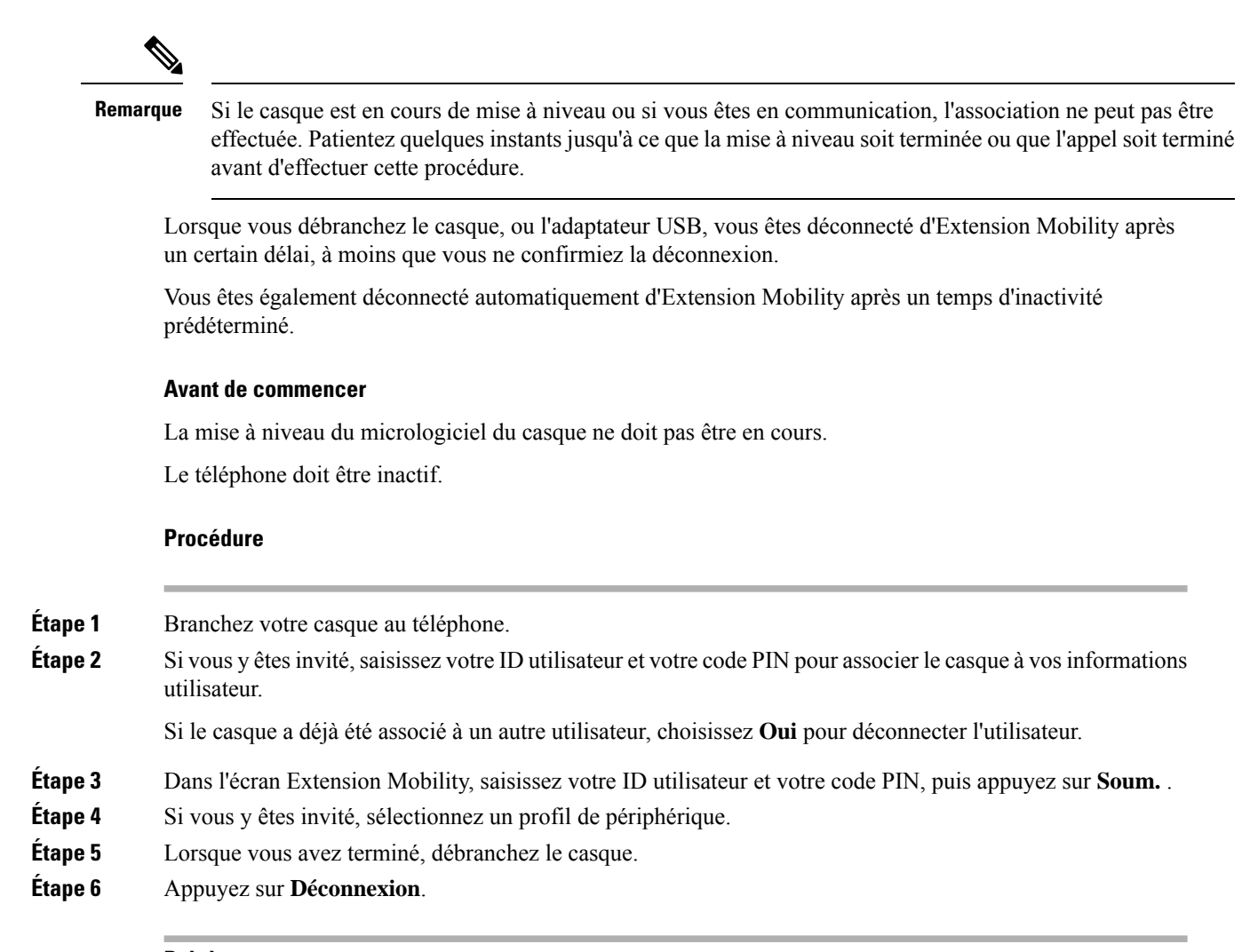

#### **Rubriques connexes**

Associer votre casque à vos informations utilisateur

# <span id="page-21-0"></span>**Portail Self Care**

Vous pouvez personnaliser certains paramètres du téléphone sur le site Web du portail d'aide en libre-service, auquel vous pouvez accéder depuis votre ordinateur. Le portail d'aide en libre-service fait partie du Cisco Unified Communications Manager de votre société.

Votre administrateur peut vous fournit l'URL pour accéder au portail d'aide en libre-service et vous fournir votre ID utilisateur et mot de passe.

Dans le portail d'aide en libre-service, vous pouvez contrôler les fonctionnalités, les paramètres de ligne et les services téléphoniques de votre téléphone.

• Les fonctionnalités du téléphone incluent la numérotation rapide, la fonction Ne pas déranger et votre carnet d'adresses personnel.

Ш

- Les paramètres de ligne ont une incidence sur une ligne donnée (numéro de répertoire) de votre téléphone. Les paramètres de ligne peuvent inclure le renvoi d'appels, les indicateurs visuels et sonores de messages, les modèles de sonnerie et d'autres paramètres spécifiques à la ligne.
- Les services téléphoniques peuvent inclure des fonctions spéciales, des données de réseau et des informations Web (par exemple, les cours de la bourse ou les programmes de cinéma). Utilisez le portail d'aide en libre-service pour vous abonner à un service téléphonique avant de pouvoir y accéder sur votre téléphone.

Le tableau suivant décrit certaines des fonctionnalités que vous pouvez configurer à l'aide du portail d'aide en libre-service. Pour obtenir plus d'informations, reportez-vous à la documentation du portail d'aide en libre-service relative à votre système de contrôle des appels.

| <b>Fonctionnalités</b>        | <b>Description</b>                                                                                                    |
|-------------------------------|----------------------------------------------------------------------------------------------------|
| Renvoi d'appels               | Utilisez le numéro devant recevoir les appels lorsque le renvoi d'appel est activé sur<br>le téléphone. Utilisez le portail d'aide en libre-service pour configurer des fonctions<br>de renvoi d'appel plus complexes, par exemple lorsque votre ligne est occupée.                                                                                                    |
| Téléphones<br>supplémentaires | Indiquez des téléphones supplémentaires (tel que celui de votre portable) à utiliser pour<br>passer et recevoir des appels en utilisant les mêmes numéros de répertoire que ceux de<br>votre téléphone de bureau. Vous pouvez également définir les contacts bloqués et<br>préférés, pour interdire ou autoriser que les appels provenant de certains numéros soient<br>envoyés à votre téléphone portable. Lors de la configuration de téléphones<br>supplémentaires, vous pouvez également configurer les fonctionnalités suivantes :<br>• Numéro d'appel unique : indiquez si le téléphone supplémentaire doit sonner<br>lorsqu'une personne appelle votre téléphone de bureau. |
|                               | • Appels mobiles : si le téléphone supplémentaire est un téléphone portable, vous<br>pouvez le configurer afin qu'il soit possible de transférer les appels mobiles vers<br>votre téléphone de bureau, ou les appels de votre téléphone de bureau vers votre<br>téléphone portable.                                                                                                    |
| Numérotation<br>rapide        | Affectez des numéros de téléphone à des numéros simplifiés afin de pouvoir appeler<br>rapidement ces numéros.                                                                                                    |

**Tableau 13 : Fonctions disponibles sur le portail d'aide en libre-service**

#### **Rubriques connexes**

Appels [téléphoniques](#page-57-1) avec la fonction Mobile Connect, à la page 48 [Numérotation](#page-36-2) simplifiée, à la page 27 Renvoi [d'appels,](#page-47-2) à la page 38

# <span id="page-22-0"></span>**Numéros de numérotation abrégée**

Lorsque vous composez un numéro sur votre téléphone, vous saisissez une série de chiffres. Lorsque vous configurez un numéro à numérotation abrégée, ce dernier doit contenir tousles chiffres nécessaires pour passer l'appel. Par exemple, si vous devez composer le 9 pour passer un appel externe, vous devez saisir le numéro 9, puis le numéro à appeler.

Vous pouvez également ajouter à ce numéro, d'autres chiffres à composer. Ces chiffres supplémentaires peuvent représenter un code d'accès à une réunion, un numéro de poste, un mot de passe de messagerie vocale, un code d'autorisation ou un code de facturation.

La chaîne de numérotation peut contenir les caractères suivants :

- 0 à 9
- le signe dièse (#)
- l'astérisque (\*)
- la virgule (,) : il s'agit du caractère de pause, qui insère un délai de 2 secondes dans la chaîne de numérotation. Vous pouvez saisir plusieurs virgules consécutives dans la chaîne. Par exemple, deux virgules (,,) représentent une pause de 4 secondes.

Les règles suivantes s'appliquent aux chaînes de numérotation :

- Utilisez des virgules pour séparer les parties de la chaîne de numérotation.
- Un code d'autorisation doit toujours précéder un code de facturation dans la chaîne de numérotation.
- Une virgule est nécessaire entre le code d'autorisation et le code de facturation dans la chaîne.
- Une étiquette de numérotation abrégée est requise pour les numéros rapides qui comportent des codes d'autorisation et des chiffres supplémentaires.

Avant de configurer la numérotation abrégée, composez manuellement les chiffres au moins une fois pour vous assurer que la séquence de chiffres est exacte.

Votre téléphone n'enregistre pas le code d'autorisation, le code de facturation ou les chiffres supplémentaires de la numérotation abrégée dans l'historique des appels. Si vous appuyez sur **Bis** après vous être connecté à une destination de numérotation abrégée, le téléphone vous invite à saisir manuellement les éventuels code d'autorisation, code de facturation ou chiffres supplémentaires.

#### **Exemple**

Pour configurer un numéro à numérotation abrégée afin d'appeler une personne à un numéro de poste donné, et si un code d'autorisation et un code de facturation sont nécessaires, procédez comme suit :

- Vous devez composer le **9** pour joindre une ligne externe.
- Vous voulez appeler le **5556543**.
- Vous devez saisir le code d'autorisation **1234**.
- Vous devez saisir le code de facturation **9876**.
- Vous devez patienter pendant 4 secondes.
- Lorsque l'appel est établi, vous devez saisir le numéro de poste **56789#**.

Dans ce cas, le numéro à numérotation abrégée est **95556543,1234,9876,,56789#**.

#### **Rubriques connexes**

Appels nécessitant un code de facturation ou un code [d'autorisation,](#page-38-2) à la page 29 [Caractères](#page-26-0) du clavier du téléphone, à la page 17

# <span id="page-24-0"></span>**Boutons et matériel du**

Les téléphones IP Cisco série 7800 sont équipés de types de matériel distincts :

- Téléphone IP Cisco 7811 : pas de bouton sur les côtés de l'écran
- Téléphone IP Cisco 7821 : deux boutons sur le côté gauche de l'écran
- Téléphone IP Cisco 7841 : deux boutons sur les côtés de l'écran
- Téléphone IP Cisco 7861 : seize boutons sur le bord droit du téléphone

#### **Illustration 3 : Boutons et fonctionnalités des téléphones IP Cisco série 7800**

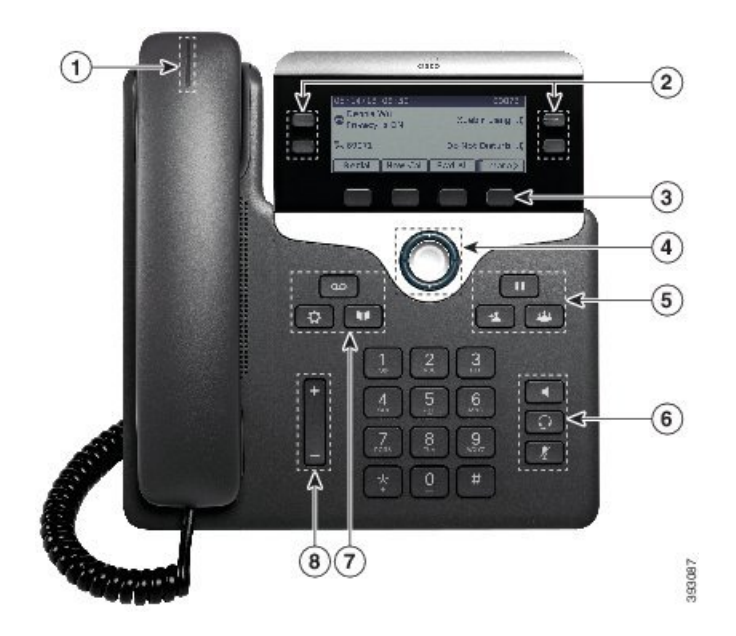

Le tableau suivant décrit les boutons et le matériel du téléphone IP Cisco série 7800.

**Tableau 14 : Boutons et fonctionnalités des téléphones IP Cisco série 7800**

| Combiné et bande lumineuse du<br>combiné                  | Indique si vous avez un appel entrant (rouge clignotant)<br>ou un nouveau message vocal (rouge fixe).                           |
|-----------------------------------------------------------|----------------------------------------------------------------------------------------------------|
| Boutons de fonctions programmables<br>et boutons de ligne | : permettent d'accéder aux lignes, fonctionnalités et<br>sessions d'appel de votre téléphone.                                   |
|                                                           | Pour obtenir plus d'informations, reportez-vous à Touches<br>programmables et boutons de ligne et de fonction, à la page<br>17. |
|                                                           | Le téléphone IP Cisco 7811 n'inclut pas de bouton de<br>fonctions programmables ni de boutons de ligne.                         |

I

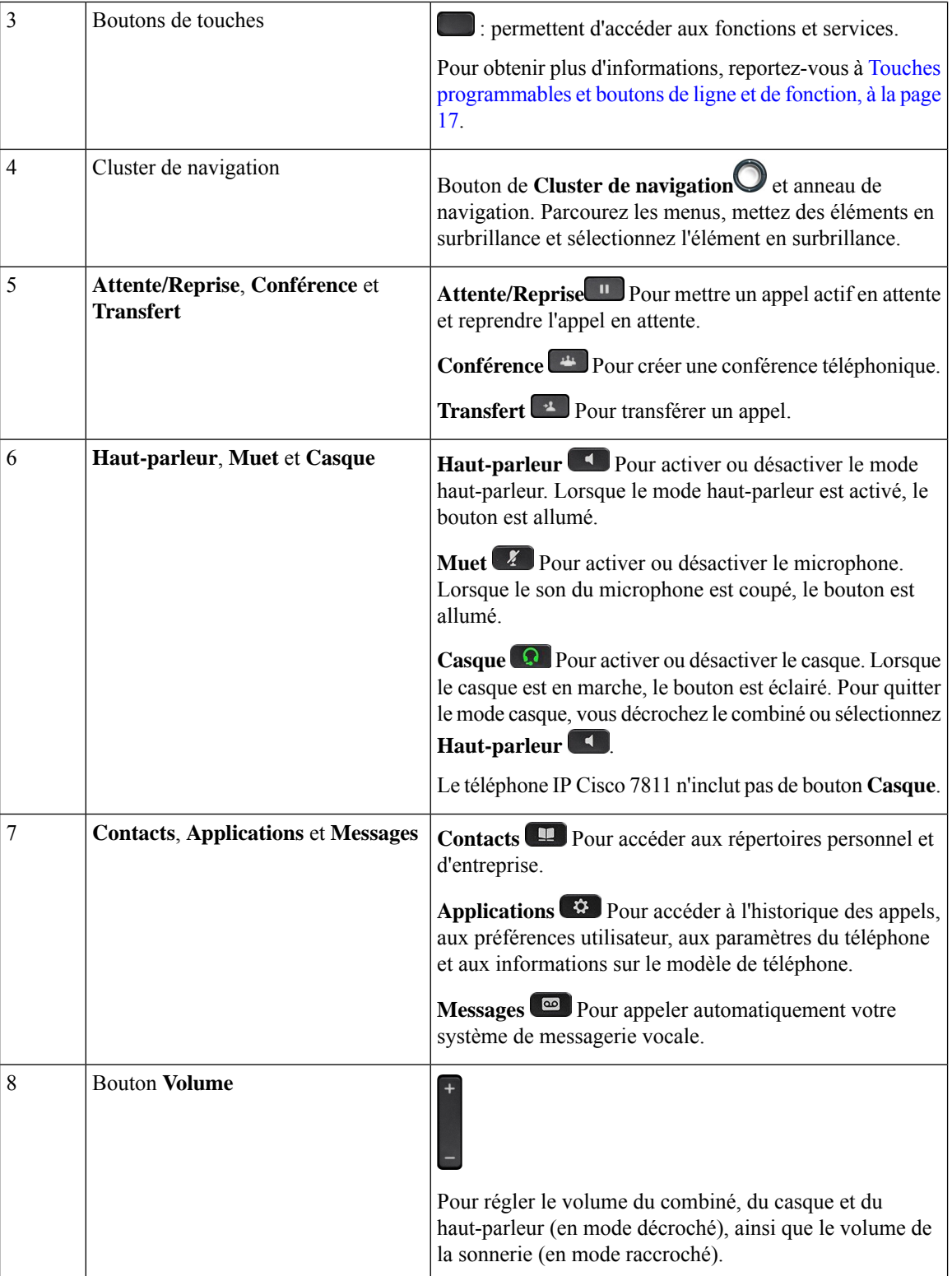

# <span id="page-26-0"></span>**Caractères du clavier du téléphone**

Le clavier du téléphone vous permet de saisir des lettres, des chiffres et des caractères spéciaux. Vous pouvez appuyer sur les touches **2** à **9** pour obtenir des lettres et des chiffres. Vous utilisez les touches **un (1)**, **zéro (0)**), **astérisque (\*)** et **dièse (#)** pour les caractères spéciaux. Le tableau ci-dessous répertorie les caractères spéciaux pour chaque touche, pour les paramètres régionaux anglais. Les autres paramètres régionaux comportent leurs propres caractères.

**Tableau 15 : Caractères spéciaux sur le clavier**

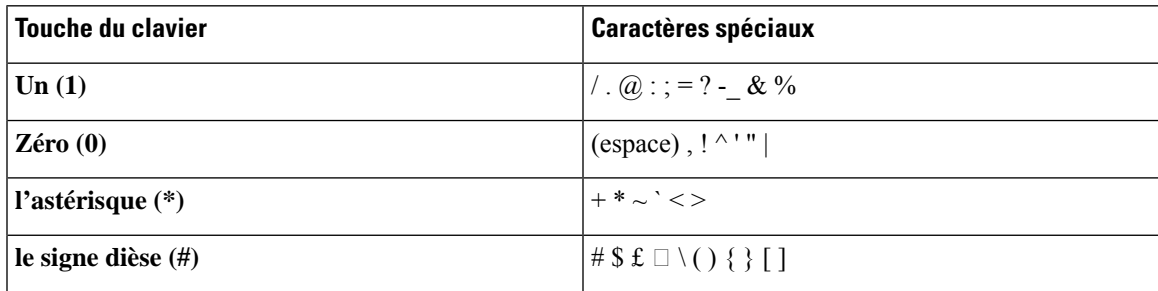

# <span id="page-26-1"></span>**Navigation**

Utilisez l'anneau externe du cluster de navigation pour parcourir les menus et vous déplacer entre les champs. Utilisez le bouton interne **Sélectionner** du cluster de navigation pour sélectionner les éléments du menu.

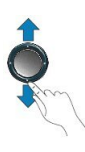

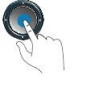

Si un élément de menu comporte un numéro d'index, vous pouvez entrer le numéro d'index avec le clavier pour sélectionner l'élément.

# <span id="page-26-2"></span>**Touches programmables et boutons de ligne et de fonction**

Plusieurs méthodes permettent d'interagir avec les fonctionnalités de votre téléphone :

- Les touches programmables, situées sous l'écran, permettent d'accéder aux fonctions affichées à l'écran au-dessus de ces dernières. Elles changent en fonction de votre activité du moment. La touche programmable **Plus...** indique que des fonctions supplémentaires sont disponibles.
- Les boutons de ligne et de fonction, situés des deux côtés de l'écran, permettent d'accéder aux fonctionnalités du téléphone et aux lignes téléphoniques.
	- Boutons de fonction : utilisés pour des fonctions telles que **Numérotation rapide** ou **Interception d'appels**, et pour afficher votre statut sur une autre ligne.

• Boutons de ligne : pour prendre un appel ou reprendre un appel en attente. Lorsqu'ils ne sont pas utilisés pour un appel actif, ils permettent d'initier des fonctions téléphoniques, telles que l'affichage des appels en absence.

Les boutons de fonction et de ligne s'allument et leur couleur indique l'état de l'appel :

- Voyant vert, fixe : appel actif ou appel intercom bidirectionnel
- Voyant vert, clignotant : appel en attente
- Voyant orange fixe : option Confidentialité activée, appel intercom unidirectionnel activé ou connexion à un groupe de recherche
- Voyant orange clignotant : appel entrant ou renvoyé
- Voyant rouge, fixe : ligne distante en cours d'utilisation (ligne partagée ou État de la ligne) ou fonction Ne pas déranger activée
- Voyant rouge, clignotant : ligne distante en attente

Votre administrateur peut associer certaines fonctions à des touches programmables ou à des boutons de fonction. Vous pouvez aussi accéder à certaines fonctions au moyen des touches programmables ou des touches du clavier associées.

# <span id="page-27-0"></span>**Fonctions de l'écran du téléphone**

L'écran du téléphone affiche des informations sur le téléphone, telles que le numéro de répertoire, l'appel actif et l'état de la ligne, les touches, les numéros à numérotation rapide, les appels composés et les listes du menu du téléphone. L'écran est composé de trois sections : la ligne d'en-tête, la section médiane et la ligne de pied de page.

**Illustration <sup>4</sup> : Écran du téléphone IP Cisco <sup>7800</sup>**

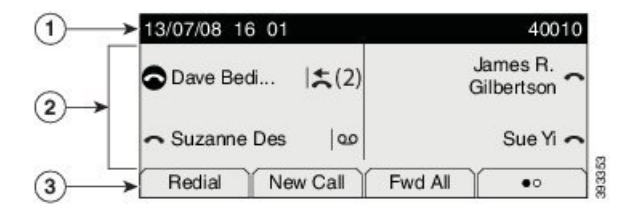

Le tableau suivant décrit les composants de l'écran du téléphone IP Cisco.

#### **Tableau 16 : Informations de l'écran du téléphone IP Cisco**

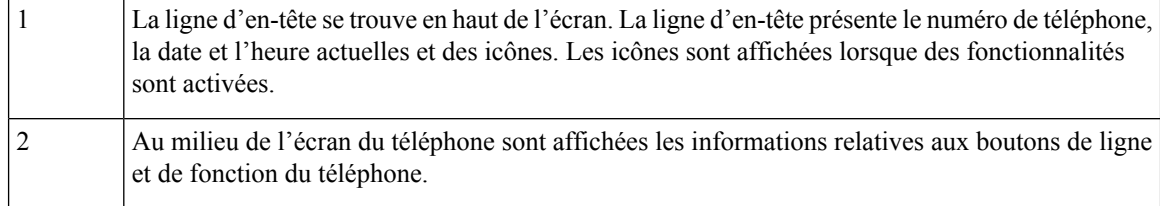

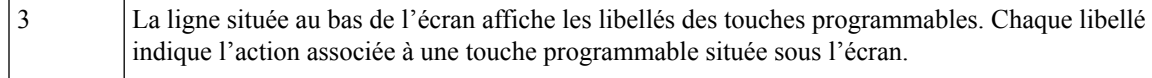

### <span id="page-28-0"></span>**Icônes relatives au téléphone**

L'écran de votre téléphone affiche de nombreusesicônes. Cette section fournit desimages desicônes courantes. Les icônes sont en couleur ou en nuances de gris, en fonction de l'écran.

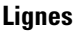

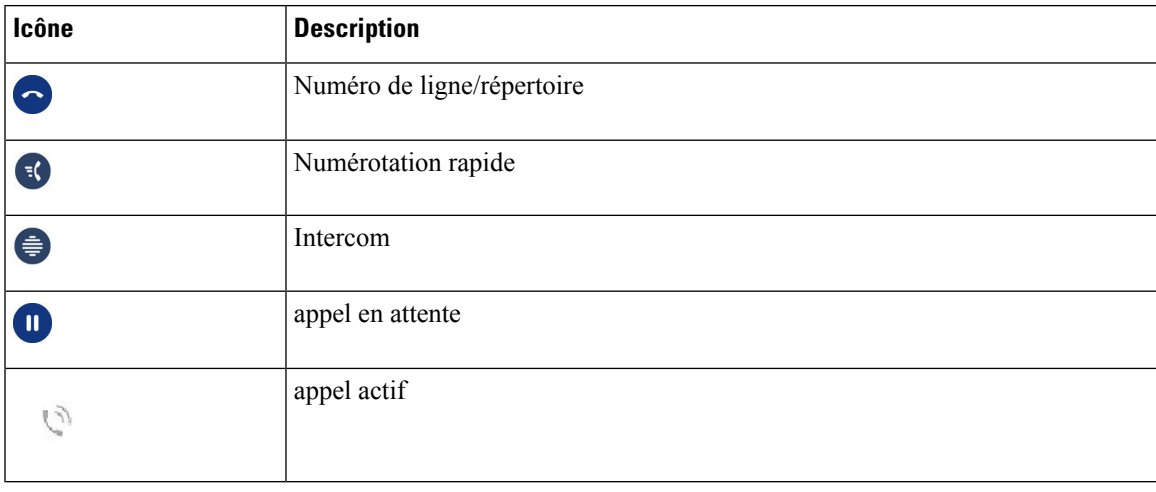

### **Lignes partagées**

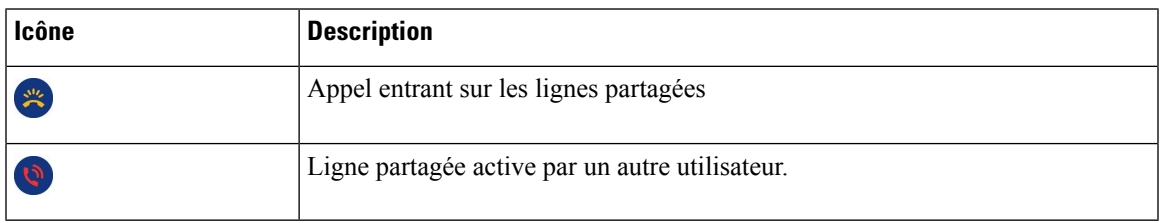

### **Récents**

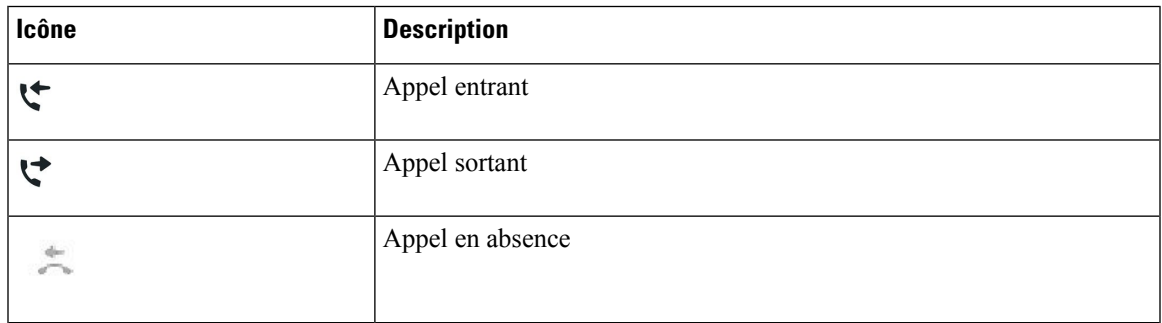

### <span id="page-29-0"></span>**Nettoyez l'écran de votre téléphone**

### **Procédure**

Si l'écran du téléphone est sale, essuyez-le avec un chiffon doux et sec.

Avertissement N'utilisez pas de produit liquide ou de poudre pour nettoyer le téléphone. Ceux-ci risquent en effet d'endommager les composants du périphérique et d'entraîner des dysfonctionnements.

# <span id="page-29-1"></span>**Différences entre les lignes téléphoniques et les appels**

Les termes *lignes* et *appels* sont utilisés ici de manière très précise pour expliquer comment utiliser votre téléphone.

- Lignes : chaque ligne est associée à un numéro d'annuaire ou intercom que vos contacts peuvent utiliser pour vous appeler. Vous disposez d'autant de lignes que de numéros d'annuaire et d'icônes de lignes téléphoniques. Selon la configuration de votre téléphone, vous pouvez disposer d'un maximum de 16 lignes.
- Appel : chaque ligne peut prendre en charge plusieurs appels. Par défaut, votre téléphone prend en charge quatre appels connectés par ligne, mais l'administrateur peut adapter ce nombre à vos besoins.

Un seul des appels peut être actif ; tous les autres sont automatiquement mis en attente.

Par exemple, si vous disposez de deux lignes prenant chacune en charge quatre appels, un maximum de huit appels peuvent être connectés simultanément. Seul l'un de ces appels est actif et les sept autres appels sont mis en attente.

# <span id="page-29-2"></span>**Alimentation minimale**

Les adaptateurs secteur suivants, agréés par Cisco, doivent être utilisés avec les téléphones IP Cisco série 7800 :

- Adaptateur Phihong (PSC18U-480) ; puissance nominale : 48 VDC 0,38 A
- Adaptateur Delta (EADP-18VB B) ; puissance nominale : 48 VDC 0,375 A

# <span id="page-29-3"></span>**Micrologiciel du téléphone et mises à niveau**

Votre téléphone est livré préinstallé avec un micrologiciel spécifique au système de contrôle des appels.

De temps à autre, votre administrateur met à niveau le micrologiciel du téléphone. Cette mise à niveau est effectuée lorsque vous n'utilisez pas le téléphone, car ce dernier est réinitialisé afin de pouvoir utiliser le nouveau micrologiciel.

# <span id="page-30-0"></span>**Report d'une mise à niveau de téléphone**

Lorsqu'un nouveau micrologiciel est disponible, la fenêtre **Prêt pour la mise à niveau** apparaît sur votre téléphone et un compte à rebours de 15 secondes commence. Si vous n'effectuez aucune action, la mise à niveau est exécutée.

Vous pouvez reporter la mise à niveau de votre micrologiciel d'une heure, un maximum de 11 fois. La mise à niveau est également reportée si vous passez ou recevez un appel téléphonique.

### **Procédure**

Appuyez sur **Retarder** pour reporter une mise à niveau de micrologiciel.

# <span id="page-30-1"></span>**Affichage de la progression d'unemise à niveau dumicrologiciel du téléphone**

Lors de la mise à niveau du micrologiciel du téléphone, vous pouvez voir la progression de l'opération.

### **Procédure**

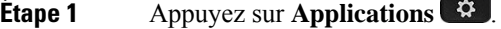

- **Étape 2** Sélectionnez **Informations sur le téléphone** > **Afficher les détails**.
- <span id="page-30-2"></span>**Étape 3** Appuyez sur **Quitter**.

# **Économies d'énergie**

Votre administrateur peut réduire la quantité d'énergie utilisée par l'écran du téléphone à l'aide des options suivantes :

- Économie d'énergie : le rétroéclairage ou l'écran est désactivé lorsque le téléphone est inactif pendant une période donnée.
- Vous pouvez régler le rétroéclairage.
- Power Save Plus : l'écran du téléphone est désactivé et activé à des heures basées sur votre horaire de travail. Si vos horaires ou vos jours de travail changent, contactez l'administrateur pour reconfigurer votre téléphone.

Par exemple, l'administrateur peut configurer votre téléphone pour vous avertir 10 minutes avant la désactivation de ce dernier. Vous recevez un message vous informant que votre téléphone va bientôt s'éteindre et vous recevez des notifications à ces intervalles :

- Quatre sonneries 10 minutes avant la désactivation
- Quatre sonneries 7 minutes avant la désactivation
- Quatre sonneries 4 minutes avant la désactivation

• 15 sonneries 30 secondes avant la désactivation

S'il est actif, votre téléphone attend d'être inactif pendant un certain temps avant de vous indiquer qu'il est sur le point de s'arrêter.

Le téléphone IP Cisco 7811 ne prend pas en charge Power Save ou Power Save Plus.

#### **Rubriques connexes**

Régler le [rétroéclairage](#page-75-0) de l'écran du téléphone , à la page 66

# <span id="page-31-0"></span>**Activation de votre téléphone**

Lorsque votre téléphone s'éteint pour économiser de l'énergie, l'écran du téléphone est vide et le bouton **Sélect.** s'allume.

### **Procédure**

Appuyez sur **Sélect.** pour rallumer le téléphone.

# <span id="page-31-1"></span>**Aide et informations complémentaires**

Pour tout renseignement sur les fonctionnalités disponibles sur votre téléphone, contactez votre administrateur.

Vous trouverez sur le site Web de Cisco (<https://www.cisco.com>) des informations supplémentaires sur les téléphones et les systèmes de contrôle des appels.

• Pour les guides de démarrage rapide et les guides de l'utilisateur final en anglais, suivez ce lien :

[https://www.cisco.com/c/en/us/support/collaboration-endpoints/unified-ip-phone-7800-series/](https://www.cisco.com/c/en/us/support/collaboration-endpoints/unified-ip-phone-7800-series/products-user-guide-list.html) [products-user-guide-list.html](https://www.cisco.com/c/en/us/support/collaboration-endpoints/unified-ip-phone-7800-series/products-user-guide-list.html)

• Pour les guides dans des langues autres que l'anglais, suivez ce lien :

[https://www.cisco.com/c/en/us/support/collaboration-endpoints/unified-ip-phone-7800-series/](https://www.cisco.com/c/en/us/support/collaboration-endpoints/unified-ip-phone-7800-series/tsd-products-support-translated-end-user-guides-list.html) [tsd-products-support-translated-end-user-guides-list.html](https://www.cisco.com/c/en/us/support/collaboration-endpoints/unified-ip-phone-7800-series/tsd-products-support-translated-end-user-guides-list.html)

• Pour obtenir des informations sur les licences, suivez ce lien :

[https://www.cisco.com/c/en/us/support/collaboration-endpoints/unified-ip-phone-7800-series/](https://www.cisco.com/c/en/us/support/collaboration-endpoints/unified-ip-phone-7800-series/products-licensing-information-listing.html) [products-licensing-information-listing.html](https://www.cisco.com/c/en/us/support/collaboration-endpoints/unified-ip-phone-7800-series/products-licensing-information-listing.html)

## <span id="page-31-2"></span>**Fonctions d'accessibilité**

Les téléphones IP Cisco offrent des fonctions d'accessibilité pour les malvoyants, les aveugles, les malentendants et les personnes à mobilité réduite.

Pour plus d'informations sur les fonctions d'accessibilité de ces téléphones, reportez-vous à [http://www.cisco.com/c/en/us/support/collaboration-endpoints/unified-ip-phone-7800-series/](http://www.cisco.com/c/en/us/support/collaboration-endpoints/unified-ip-phone-7800-series/products-technical-reference-list.html) [products-technical-reference-list.html](http://www.cisco.com/c/en/us/support/collaboration-endpoints/unified-ip-phone-7800-series/products-technical-reference-list.html)

Ш

Des informations sur l'accessibilité sont également disponibles sur le site Web Cisco à l'adresse : <http://www.cisco.com/web/about/responsibility/accessibility/index.html>

# <span id="page-32-0"></span>**Dépannage**

Il est possible que vous rencontriez des problèmes liés aux scénarios suivants :

- Votre téléphone ne peut pas communiquer avec le système de contrôle des appels.
- Des problèmes de communication ou des problèmes internes se sont produits dans le système de contrôle des appels.
- Votre téléphone fait l'objet de problèmes internes.

Si vous rencontrez des problèmes, votre administrateur peut vous aider à les résoudre.

## <span id="page-32-1"></span>**Recherche d'informations relatives à votre téléphone**

Il peut arriver que votre administrateur vous demande des informations sur votre téléphone. Ces informations permettent d'identifier le téléphone de façon unique et sont utiles lors d'un éventuel dépannage.

### **Procédure**

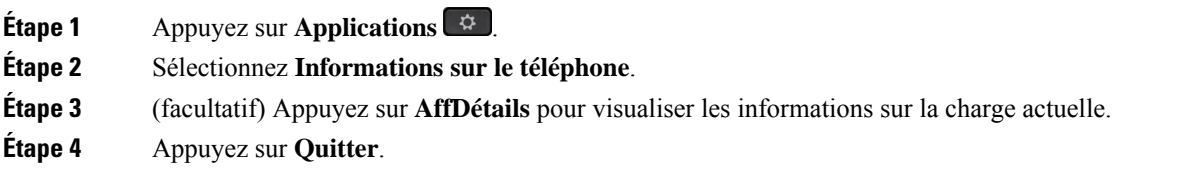

### <span id="page-32-2"></span>**Signalement des problèmes de qualité des appels**

L'administrateur peut configurer temporairement votre téléphone avec la fonction Outil de génération de rapports qualité (QRT, Quality Reporting Tool) pour résoudre les problèmes de performances. En fonction de la configuration de votre téléphone, l'outil QRT permet :

- Signaler immédiatement un problème audio sur un appel en cours.
- De sélectionner un problème général dans une liste de catégories et choisir des codes de raison.

### **Procédure**

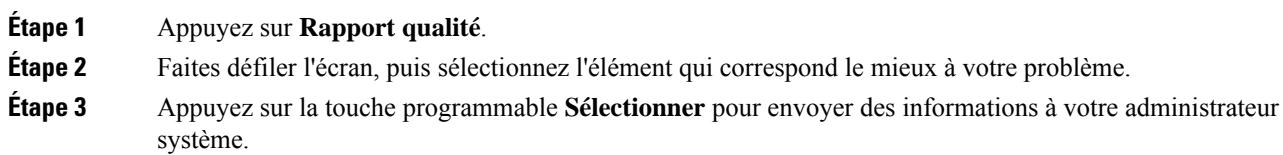

### <span id="page-33-0"></span>**Signalement des problèmes de téléphone**

Vous pouvez utiliser l'outil de génération de rapport de problème de Cisco Collaboration pour recueillir et envoyer les journaux du téléphone, et pour signaler des problèmes à votre administrateur. Si un message vous avertit que l'outil de génération de rapport de problème n'a pas pu être téléchargé, le rapport de problème est enregistré sur le téléphone et vous devez prévenir votre administrateur.

### **Procédure**

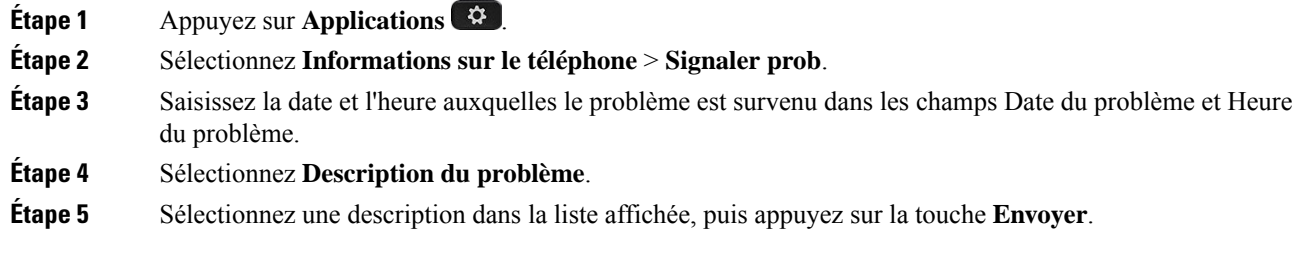

### <span id="page-33-1"></span>**Perte de connectivité du téléphone**

Il arrive que votre téléphone perde sa connexion au réseau téléphonique. Votre téléphone affiche un message si la connexion est interrompue.

Si vous êtes en communication lorsque la connexion est interrompue, l'appel se poursuit. Vous ne pouvez cependant pas accéder à touteslesfonctions normales du téléphone, car le fonctionnement de certaines d'entre elles nécessite des informations du système de contrôle des appels. Par exemple, les touches programmables risquent de ne pas fonctionner comme prévu.

Lorsque la connexion entre le téléphone et le système de contrôle des appels est rétablie, vous pouvez à nouveau utiliser votre téléphone normalement.

## <span id="page-33-2"></span>**Conditions générales de la garantie matérielle limitée à un an de Cisco**

Des conditions spéciales s'appliquent à votre garantie matérielle et aux services qui sont à votre disposition au cours de la période couverte par la garantie.

Votre déclaration de garantie officielle, qui inclut les garanties et les accords de licence applicables aux logiciels Cisco, est disponible à l'adresse : [Garanties](https://www.cisco.com/go/hwwarranty) des produits.

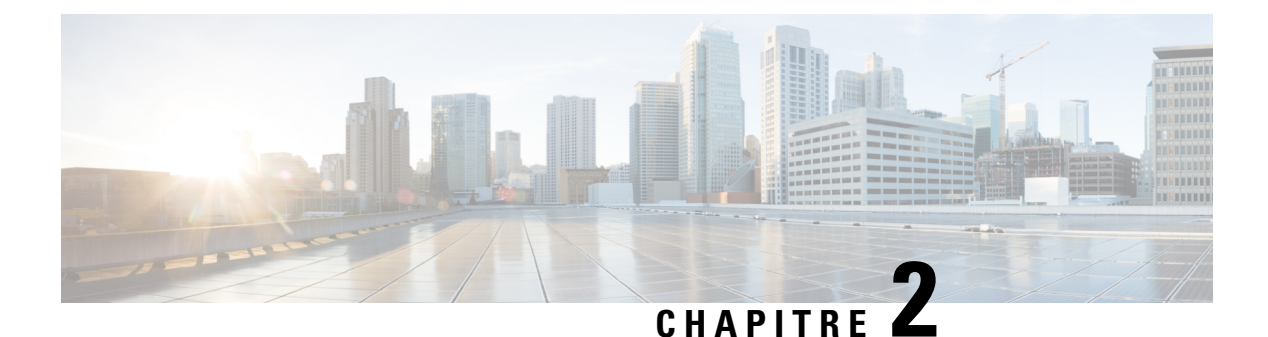

# <span id="page-34-0"></span>**Appels**

- [Sélection](#page-34-1) du chemin audio, à la page 25
- Passage [d'appels,](#page-35-0) à la page 26
- Prise [d'appels,](#page-39-1) à la page 30
- Mode [silencieux,](#page-43-2) à la page 34
- Mise en attente [d'appels,](#page-44-0) à la page 35
- Renvoi [d'appels,](#page-47-2) à la page 38
- [Transférer](#page-48-0) les appels, à la page 39
- [Téléconférences](#page-49-1) et réunions, à la page 40
- Appels [intercom,](#page-51-3) à la page 42
- Supervision et [enregistrement](#page-52-2) d'appels, à la page 43
- Appels [prioritaires,](#page-53-2) à la page 44
- Lignes [multiples,](#page-55-1) à la page 46
- Appels [téléphoniques](#page-57-1) avec la fonction Mobile Connect, à la page 48
- [Messagerie](#page-59-1) vocale, à la page 50

# <span id="page-34-1"></span>**Sélection du chemin audio**

Lorsque vous passez ou recevez un appel, le chemin audio est le dernier périphérique utilisé par vous, le combiné, le casque ou le haut-parleur. La liste suivante décrit chaque scénario :

- Décrochez le combiné lorsque vous passez ou recevez un appel, et tous vos appels sont acheminés à votre combiné jusqu'à ce que vous sélectionniez **Casque**  $\Omega$  ou **Haut-parleur**
- Sélectionnez Casque <sup>1</sup> lorsque vous passez ou recevez un appel, et tous vos appels sont acheminés sur votre casque jusqu'à ce que vous décrochiez le combiné ou sélectionniez **Haut-parleur** .

Si votre administrateur définit votre casque en tant que chemin audio sur votre téléphone, vous pouvez supprimer le combiné et utiliser votre casque. Cette solution est idéale pour tous ceux qui préfèrent le confort d'un casque d'écoute. Mais vous devez néanmoins sélectionner **Casque** la première fois que vous traitez un appel.

• Sélectionnez **haut-parleur**  $\blacksquare$  lorsque vous passez ou recevez un appel, et tous vos appels sont routés vers le haut-parleur jusqu'à ce que vous décrochez le combiné ou sélectionnez **casque** .

# <span id="page-35-0"></span>**Passage d'appels**

Votre téléphone fonctionne comme un téléphone normal. Il permet toutefois de passer plus facilement des appels.

## <span id="page-35-1"></span>**Passer un appel**

Utilisez votre téléphone comme un téléphone classique pour passer un appel.

**Procédure**

Composez un numéro et décrochez le combiné.

# <span id="page-35-2"></span>**Passer un appel à l'aide d'un téléphone d'assistance**

Certains espaces de travail disposent d'un téléphone destiné aux appels d'urgence ou aux lignes d'assistance. Cestéléphones appellent automatiquement un numéro désigné lorsque vous décrochez le combiné et constituent des choix courants pour les ascenseurs, les halls d'hôtel ou les stands de sécurité. La plupart des téléphones d'assistance téléphonique ne vous permettent pas de composer un numéro de téléphone. Il s'agit de téléphones dédiés qui appellent un numéro de téléphone unique. Toutefois, certainstéléphones d'assistance vous permettent de passer un appel. Si cette fonctionnalité est configurée, vous disposez d'un maximum de 15 secondes pour passer un appel. Sinon, l'appel est automatiquement dirigé vers le numéro de la ligne d'assistance.

#### **Procédure**

<span id="page-35-3"></span>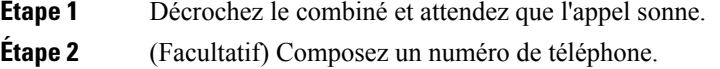

# **Passage d'un appel avec le haut-parleur**

Utilisez le haut-parleur intégré pour les appels en mains libres. N'oubliez pas que dans ce cas, vos collègues pourront entendre votre conversation.

### **Procédure**

**Étape 1** Saisissez un numéro sur le clavier.

**Étape 2** Appuyez sur **Haut-parleur** .
### **Passer un appel à l'aide d'un casque standard**

Utilisez le casque pour les appels en mains libres afin de ne pas déranger votre collègue et pour plus de confidentialité.

#### **Procédure**

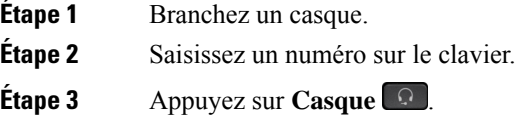

### **Rappel d'un numéro**

Vous pouvez rappeler le dernier numéro de téléphone composé.

#### **Procédure**

**Étape 1** (facultatif) Sélectionnez une ligne. **Étape 2** Effleurez **Bis**.

### **Numérotation simplifiée**

Vous pouvez affecter des boutons ou des codes afin de composer rapidement les numéros des personnes que vous appelez souvent. Pour pouvoir utiliser les fonctionnalités de numérotation simplifiée sur votre téléphone, configurez la numérotation simplifiée dans le portail d'aide en libre-service.

Selon sa configuration, votre téléphone peut prendre en charge ces fonctions :

- Boutons de numérotation simplifiée : composez rapidement un numéro de téléphone en appuyant sur un ou plusieurs boutons de ligne configurés pour la numérotation simplifiée.
- Codes de numérotation simplifiée : composez un numéro de téléphone à partir d'un code (procédure parfois appelée numérotation abrégée).

#### **Rubriques connexes**

[Portail](#page-21-0) Self Care, à la page 12

Numéros de [numérotation](#page-22-0) abrégée, à la page 13

### **Passer un appel à l'aide d'un bouton de numérotation rapide**

Chaque modèle de téléphone dispose d'un certain nombre de lignes disponibles pour lesfonctions du téléphone. Chaque fonctionnalité nécessite la fonction d'une ligne, de sorte que toutes les lignes ne sont pas disponibles pour les numéros abrégés. Certaines lignes peuvent être utilisées pour d'autres fonctions. Si vous ajoutez davantage de numéros abrégés que de lignes disponibles, les numéros abrégés ne s'affichent pas sur votre téléphone.

Pour vérifier le modèle de téléphone que vous possédez, appuyez sur la touche **Applications**  $\ddot{\bullet}$  et sélectionnez **Informations sur le téléphone**. Le champ **Numéro de modèle** indique le modèle de votre téléphone.

Sur le téléphone IP Cisco série 7800, vous pouvez utiliser le cluster de navigation pour afficher tous vos numéros abrégés. Utilisez les boutons haut et bas du cluster de navigation pour vous déplacer dansles numéros abrégés, puis sélectionnez un numéro abrégé. Cela comprend les numéros abrégés qui ne s'affichent pas sur le téléphone.

#### **Avant de commencer**

Vous pouvez configurer des codes de numérotation simplifiée dans le portail d'aide en libre-service.

#### **Procédure**

Appuyez sur un bouton de numérotation simplifiée

#### **Rubriques connexes**

[Portail](#page-21-0) Self Care, à la page 12

### **Passage d'un appel à l'aide d'un code de numérotation rapide**

#### **Avant de commencer**

Vous pouvez configurer des codes de numérotation simplifiée dans le portail d'aide en libre-service.

### **Procédure**

Saisissez le code de numérotation simplifiée, puis appuyez sur **Nr Abrégée**.

#### **Rubriques connexes**

[Portail](#page-21-0) Self Care, à la page 12

### **Passage d'un appel à l'aide d'un bouton de numérotation rapide**

#### **Avant de commencer**

Vous devez configurer les codes de numérotation rapide dans votre répertoire personnel.

**Procédure**

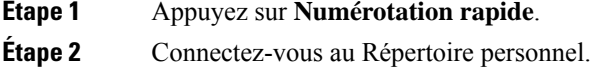

**Étape 3** Sélectionnez **Num. rapides personnelles**.

**Étape 4** Sélectionnez un code de numérotation rapide, puis appuyez sur la touche dynamique **Compos**.

#### **Rubriques connexes**

Affectation d'un code de [numérotation](#page-64-0) rapide à un contact, à la page 55

## **Composition d'un numéro international**

Vous pouvez passer des appels internationaux en composant le signe plus (+) avant le numéro de téléphone.

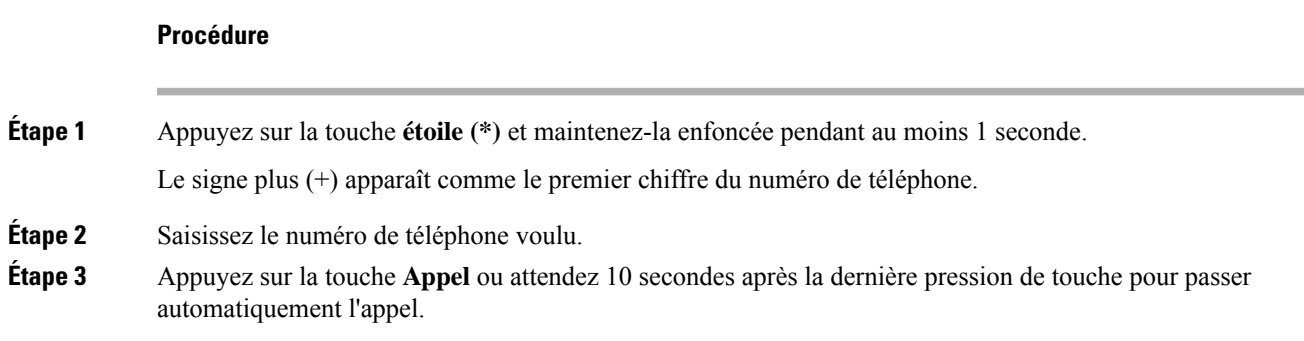

## **Notification lorsqu'un contact est disponible**

Si le numéro que vous appelez est occupé ou ne répond pas, vous pouvez être averti par une sonnerie spéciale et un message dès que la ligne devient disponible.

### **Procédure**

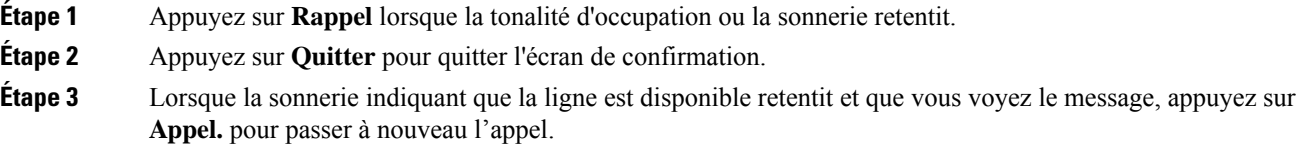

## **Appels nécessitant un code de facturation ou un code d'autorisation**

Votre administrateur peut vous demander de saisir un code de facturation ou un code d'autorisation (ou les deux) lorsque vous avez composé un numéro de téléphone. Le code de facturation, appelé code d'affaire client, est utilisé à des fins comptables ou de facturation. Le code d'autorisation, appelé code d'autorisation forcé, contrôle l'accès à certains numéros de téléphone.

Lorsqu'un code de facturation est requis, le téléphone affiche le message Entrez le code d'affaire client, le numéro composé devient « \*\*\*\*\*\*\*\* » et vous entendez une tonalité spéciale.

Lorsqu'un code d'autorisation est requis, le téléphone affiche le message Entrez le code d'autorisation, le numéro composé devient « \*\*\*\*\*\*\*\* » et vous entendez une tonalité spéciale. Pour des raisons de sécurité, le téléphone affiche un « \* » au lieu du numéro saisi.

Si un code de facturation et un code d'autorisation sont requis, vous êtes d'abord invité à saisir le code d'autorisation. Vous êtes ensuite invité à saisir le code de facturation.

#### **Rubriques connexes**

Numéros de [numérotation](#page-22-0) abrégée, à la page 13

## **Appels sécurisés**

Votre administrateur peut prendre des mesures pour protéger vos appels contre la falsification par des personnes n'appartenant pas à votre entreprise. Lorsque l'icône de verrou est affichée sur votre téléphone lors d'un appel, votre téléphone est sécurisé. Selon la configuration de votre téléphone, vous devrez peut-être vous connecter avant de passer un appel, ou avant qu'une tonalité de sécurité retentisse dans votre combiné.

# **Prise d'appels**

Votre téléphone IP Cisco fonctionne comme un téléphone normal. Il permet toutefois de prendre plusfacilement des appels.

### **Prendre un appel**

### **Procédure**

Lorsque votre téléphone sonne, appuyez sur le bouton de la ligne clignotant pour répondre à l'appel.

### **Réponse aux appels en attente**

Lorsque vous êtes en communication, vous savez qu'un appel est en attente lorsque vous entendez un seul bip et que vous voyez le bouton de la ligne clignoter en rouge.

Le téléphone IP Cisco 7811 ne prend pas en charge la mise en attente d'appels.

### **Procédure**

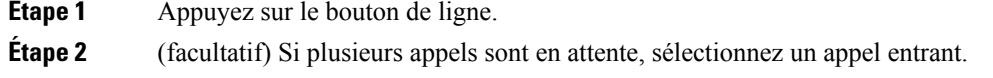

## **Refus d'un appel**

Vous pouvez envoyer un appel qui sonne vers votre système de messagerie vocale (s'il est configuré) ou vers un numéro de téléphone prédéterminé.S'il n'est pas configuré, l'appel est rejeté et l'appelant entend une tonalité d'occupation.

### **Procédure**

Pour refuser un appel, effectuez l'une des actions suivantes :

- Appuyez sur **Refuser**.
- Si vous avez plusieurs appels entrants, mettez l'appel entrant en surbrillance, puis appuyez sur **Refuser**.

### **Activation de la fonction Ne pas déranger**

Utilisez le mode Ne pas déranger (NPD) pour couper le son de votre téléphone et ignorer les notifications d'appel entrant lorsque vous voulez éviter les distractions.

Lorsque la fonction NPD est activée, vos appels entrants sont transférés vers un autre numéro, par exemple votre messagerie vocale si celle-ci est configurée.

Lorsque vous activez la fonction NPD, toutes les lignes de votre téléphone sont affectées. Toutefois, vous recevrez toujours les appels intercom et d'urgence, même lorsque la fonction NPD est activée.

Si le mode Préséance et préemption à plusieurs niveaux (MLPP) est configuré sur votre téléphone, les appels prioritaires retentiront sur votre téléphone avec une sonnerie spéciale, même lorsque le mode NPD est activé.

#### **Procédure**

**Étape 1** Appuyez sur **Ne pas déranger** pour activer le mode NPD.

**Étape 2** Appuyez sur **Ne pas déranger** de nouveau pour désactiver le mode NPD.

#### **Rubriques connexes**

[Portail](#page-21-0) Self Care, à la page 12

## **Réponse au téléphone d'un collègue (interception d'appel)**

Si vous partagez des tâches de gestion des appels avec vos collègues, vous pouvez prendre un appel qui sonne sur le téléphone d'un collègue. Auparavant, votre administrateur doit vous affecter à au moins un groupe d'interception d'appels.

### **Prise d'un appel dans votre groupe de recherche (interception)**

Vous pouvez prendre un appel quisonne sur un autre téléphone au sein de votre groupe d'interception d'appels. Si plusieurs appels peuvent être interceptés, vous devez d'abord répondre à l'appel qui sonne depuis le plus longtemps.

### **Procédure**

**Étape 1** (facultatif) Appuyez sur le bouton de ligne.

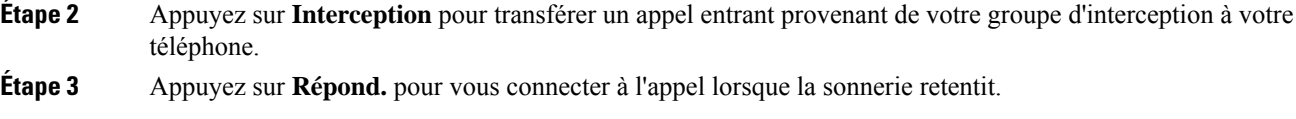

### **Prise d'un appel à partir d'un autre groupe (interception de groupe)**

L'interception de groupe permet de répondre à un appel sur un téléphone qui se trouve en dehors de votre groupe d'interception d'appels. Pour intercepter l'appel, vous pouvez utiliser le numéro d'interception de groupe ou le numéro de la ligne téléphonique qui sonne.

#### **Procédure**

- **Étape 1** (facultatif) Appuyez sur le bouton de ligne.
- **Étape 2** Appuyez sur **Int. grp**.
- **Étape 3** Effectuez l'une des actions suivantes :
	- Saisissez le numéro de la ligne téléphonique sur laquelle sonne l'appel que vous souhaitez intercepter.

Par exemple, si l'appel sonne sur la ligne 12345, entrez **12345**.

- Saisissez le numéro d'interception d'appels de groupe.
- Appuyez sur**numérotations abrégées** etsélectionnez un numéro abrégé. Utilisez le cluster de navigation pour vous déplacer versle haut ou versle bas dansla fenêtre de numérotation abrégée, et poursélectionner le numéro abrégé.
- **Étape 4** Appuyez sur **Répond.** pour vous connecter à l'appel lorsque la sonnerie retentit.

### **Prise d'un appel à partir d'un groupe associé (autre interception)**

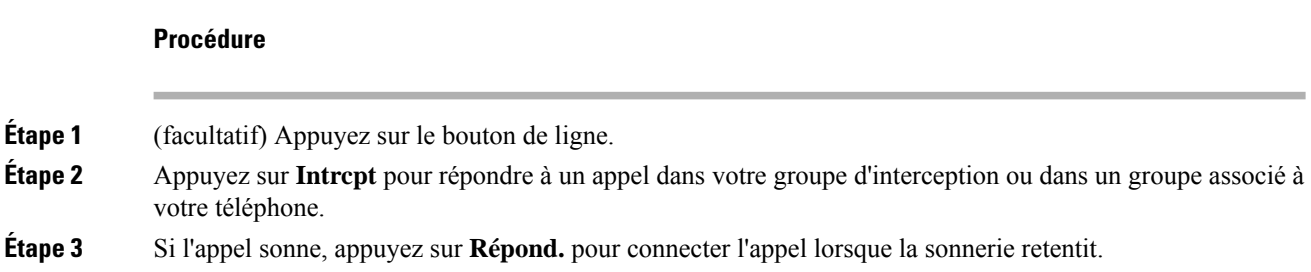

## **Prendre un appel provenant de votre groupe de recherche**

Les groupes de recherche permettent aux entreprises qui reçoivent des nombreux appels entrants de partager la charge des appels. Votre administrateur configure un groupe de recherche avec une série de numéros de répertoire. Les téléphones sonnent en fonction de la séquence de recherche spécifiée par votre administrateur pour un groupe de recherche. Si vous êtes membre d'un groupe de recherche, connectez-vous au groupe de

recherche quand vous voulez recevoir des appels. Déconnectez-vous du groupe quand vous voulez que les appels ne sonnent pas sur votre téléphone.

En fonction de la configuration des groupes de recherche, les informations suivantes peuvent s'afficher sur votre alerte d'appel :

- La ligne qui reçoit l'appel.
- Le numéro de répertoire de l'appel entrant.
- Le nom du groupe de recherche ou le numéro de pilote.

### **Avant de commencer**

Vous devez être connecté au groupe de recherche pour recevoir un appel de groupe de recherche.

#### **Procédure**

Si un appel de groupe de recherche sonne sur votre téléphone, répondez-y.

### **Connexion et déconnexion d'un groupe de recherche**

Déconnectez-vous de votre groupe de recherche pour cesser de recevoir des appels de ce groupe. Vousrecevrez toujours les appels qui vous sont directement adressés.

#### **Procédure**

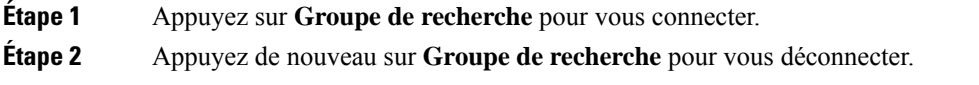

### **Affichage de la file d'attente des appels d'un groupe de recherche**

Vous pouvez utiliser les statistiques de file d'attente pour vérifier l'état de la file d'attente du groupe de recherche. L'état de la file d'attente regroupe les informations suivantes :

- Le numéro de téléphone utilisé par le groupe de recherche
- Le nombre d'appelants en file d'attente dans chaque file d'attente de groupe de recherche
- Le temps d'attente le plus long

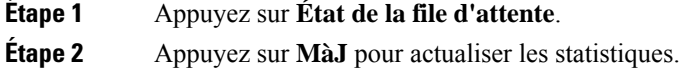

**Étape 3** Appuyez sur **Quitter**.

## **Pour répondre automatiquement aux appels**

Si votre téléphone est configuré pour répondre automatiquement aux appels, vous n'avez aucune action particulière à accomplir lorsque votre téléphone sonne. Après une sonnerie, vous êtes automatiquement connecté à l'appel à l'aide du haut-parleur.

Toutefois, si vous préférez utiliser votre casque pour prendre l'appel, vous devez d'abord le configurer.

Le téléphone IP Cisco 7811 ne prend pas en charge de casque.

Si vous avez paramétré la fonction Réponse automatique pour le haut-parleur et que vous transférez l'appel dans votre casque, votre prochain appel entrantsonnera automatiquement dansle casque.Si vous avez paramétré la fonction Réponse automatique pour le casque et que vous transférez l'appel vers votre haut-parleur, votre prochain appel entrant sonnera automatiquement dans le haut-parleur. La réponse automatique garantit que l'appel recevra une réponse ; elle ne modifie pas l'emplacement que vous avez utilisé pour l'appel précédent.

#### **Procédure**

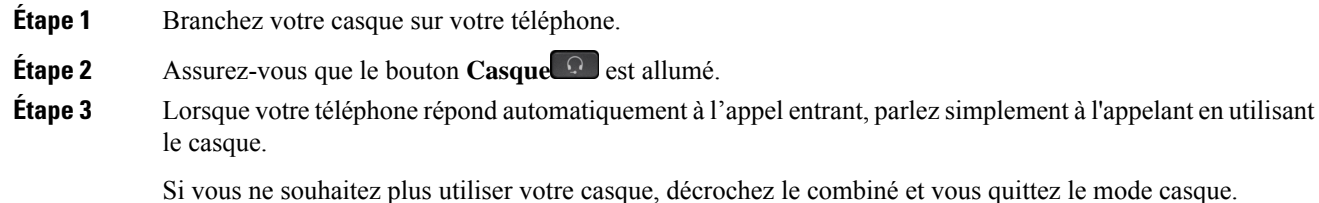

### **Suivi d'un appel suspect**

Si vous recevez des appels indésirables ou abusifs, utilisez l'identification des appels malveillants (IDAM) pour prévenir votre administrateur. Votre téléphone enverra à votre administrateur, un message de notification silencieuse contenant des informations sur l'appel.

#### **Procédure**

Appuyez sur **IDAM**.

# **Mode silencieux**

Lors d'un appel, vous pouvez activer le mode silencieux afin de toujours entendre votre interlocuteur, mais que ce dernier ne vous entende pas.

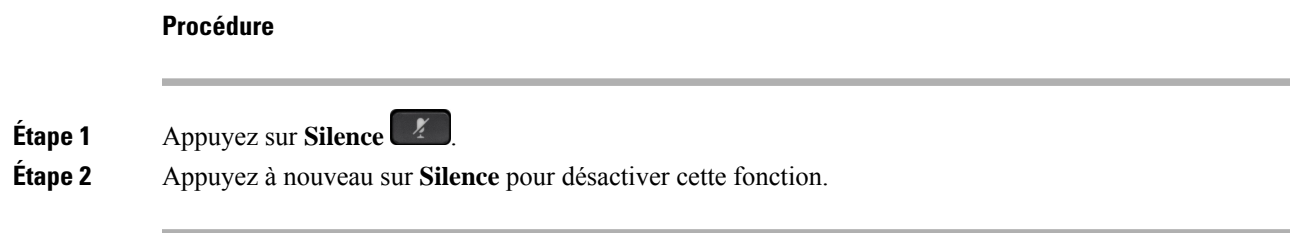

# **Mise en attente d'appels**

### **Mettre un appel en attente**

Vous pouvez mettre un appel actif en attente, puis le reprendre lorsque vous êtes prêt.

#### **Procédure**

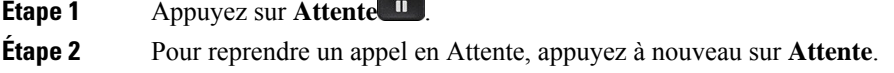

## **Prise d'un appel mis en attente pendant trop longtemps**

Lorsqu'un appel est laissé trop longtemps en attente, vous êtes averti par :

- Une seule sonnerie, répétée par intervalles
- Bouton de ligne orange clignotant
- Un indicateur de message clignotant sur le combiné
- Une notification visuelle sur l'écran du téléphone

### **Procédure**

Appuyez sur le bouton de ligne orange clignotant ou sur **Répondre** pour reprendre l'appel en attente.

## **Permutation entre un appel actif et un appel en attente**

Vous pouvez aisément basculer entre des appels actifs et des appels en attente.

### **Procédure**

Appuyez sur **Permuter** pour passer à l'appel en attente.

## **Permutation entre des appels actifs et en attente sur le téléphone IP Cisco 7811**

Le téléphone IP Cisco 7811 ne comporte aucun bouton de ligne. Si vous avez un appel en attente et un appel actif, la touche dynamique **Permuter** est affichée. Si vous avez plus de deux appels, la touche dynamique **Appels** est affichée.

#### **Procédure**

Appuyez sur **Permuter** ou sur **appels**

### **Parcage d'appels**

Vous pouvez utiliser votre téléphone pour parquer (stocker temporairement) un appel. L'appel parqué peut alors être récupéré depuis un autre téléphone (tel qu'un téléphone situé sur le bureau d'un collègue ou dans une salle de conférence).

Vous pouvez parquer un appel de deux manières : avec le parcage d'appels ou avec le parcage d'appels dirigé. Un seul type de parcage d'appels est disponible sur votre téléphone.

Les appels parqués sont surveillés par votre réseau afin que vous ne les oubliiez pas. Si l'appel reste parqué pendant trop longtemps, une alerte retentit. Vous pouvez alors prendre l'appel, refuser d'y répondre ou ignorer l'appel sur votre téléphone d'origine. Vous pouvez également le récupérer sur un autre téléphone.

Si vous ne prenez pas l'appel dans un certain délai, il est redirigé vers la messagerie vocale ou vers une autre destination, selon la configuration définie par votre administrateur.

### **Mise en attente d'un appel à l'aide du parcage d'appels**

Vous pouvez parquer un appel actif que vous avez pris sur votre téléphone, puis le récupérer à l'aide d'un autre téléphone du système de contrôle des appels.

Vous ne pouvez parquer qu'un seul appel sur un numéro de parcage d'appels.

#### **Avant de commencer**

Votre appel doit être actif.

#### **Procédure**

**Étape 1** Appuyez sur **Parquer**, puis raccrochez.

**Étape 2** (facultatif) Communiquez le numéro de parcage à la personne qui doit répondre à l'appel.

### **Récupération d'un appel en attente à l'aide du parcage d'appels**

Vous pouvez configurer le parcage d'appels de deux façons différentes :

- L'appel parqué s'affiche sur le téléphone afin que l'utilisateur puisse le prendre.
- L'utilisateur doit composer le numéro affiché pour prendre l'appel.

Vous définissez le champ Consacrer une ligne au parcage d'appel dans Cisco Unified Communications Manager pour activer ou désactiver la fonctionnalité. La fonctionnalité est activée par défaut.

#### **Avant de commencer**

Vous aurez besoin du numéro qui a été utilisé pour parquer l'appel.

#### **Procédure**

Composez le numéro sur lequel l'appel est parqué et récupérez l'appel.

### **Mise en attente d'un appel à l'aide du parcage d'appels dirigé assisté**

Vous pouvez parquer et récupérer un appel actif à l'aide d'un numéro de parcage d'appel dédié. Avec le parcage d'appel dirigé assisté, vous utilisez un bouton pour parquer un appel actif. Votre administrateur configure le bouton en tant que ligne de numérotation simplifiée. Avec ce type d'appel dirigé, vous pouvez utiliser des indicateurs d'état de ligne pour surveiller l'état de la ligne (en cours d'utilisation ou inactive).

### **Procédure**

Appuyez sur **Ligne occupée - Parcage d'appels dirigé** sur une ligne affichant un indicateur d'état de ligne inactif pour effectuer un parcage d'appel dirigé assisté.

### **Récupération d'un appel en attente à l'aide du parcage d'appels dirigé assisté**

### **Procédure**

Appuyez sur **FLO Parcage d'appels dirigé**.

### **Mise en attente d'un appel à l'aide du parcage d'appels dirigé manuel**

Vous pouvez parquer et récupérer un appel actif à l'aide d'un numéro de parcage d'appel dédié. À l'aide du parcage d'appels dirigé manuel, vous pouvez transférer un appel actif à un numéro de parcage d'appel dirigé, que votre administrateur système a configuré.

### **Procédure**

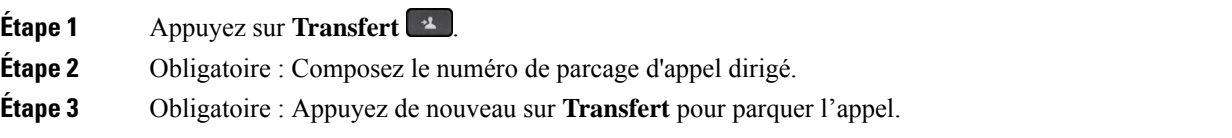

### **Récupération d'un appel en attente à l'aide du parcage d'appels dirigé manuel**

Vous pouvez intercepter un appel parqué à l'aide d'un numéro de parcage d'appel dédié.

### **Avant de commencer**

Vous aurez besoin du numéro de parcage d'appel dirigé et du préfixe de récupération de parcage.

### **Procédure**

**Étape 1** Composez le préfixe de récupération de parcage.

**Étape 2** Composez le numéro de parcage d'appels dirigé.

# **Renvoi d'appels**

Vous pouvez renvoyer les appels de n'importe quelle ligne de votre téléphone vers un autre numéro. Le renvoi d'appels dépend de la ligne téléphonique. Ainsi, si un appel arrive sur une ligne où la fonction de renvoi d'appels n'est pas activée, le téléphone sonne comme d'habitude et l'appel n'est pas renvoyé.

Il existe deux méthodes de renvoi d'appel :

- Renvoi de tous les appels
- Le renvoi d'appels dans des cas particuliers, par exemple lorsque le téléphone est occupé ou lorsqu'il ne répond pas.

Lorsqu'une ligne est renvoyée, vous voyez l'icône  $\geq$  à côté de la ligne.

### **Procédure**

**Étape 1** Lorsque la ligne à renvoyer est inactive, appuyez sur **Transf. tout**.

**Étape 2** Saisissez le numéro cible du renvoi d'appels exactement comme si vous le composiez sur le téléphone, ou sélectionnez une entrée de la liste de vos appels récents.

### **Rubriques connexes**

[Portail](#page-21-0) Self Care, à la page 12

# **Transférer les appels**

Vous pouvez transférer un appel actif à une autre personne.

## **Transférer un appel vers la messagerie vocale.**

Vous pouvez transférer un appel directement vers votre responsable ou versla messagerie vocale d'un collègue. Il s'agit d'un moyen pratique pour qu'un appelant laisse un message, sans déranger quiconque au bureau.

#### **Avant de commencer**

Votre administrateur doit configurer votre système téléphonique de manière à ce que le préfixe \* avant un numéro de poste signifie transférer un appel directement vers la messagerie vocale.

Prenez connaissance du numéro de poste de votre collègue.

### **Procédure**

**Étape 1** Appuyez sur **Transfert**

**Étape 2** Saisissez \* suivi du numéro de poste de la personne.

**Étape 3** Appuyez sur **Transfert**

### **Transfert d'un appel à une autre personne**

Lorsque vous transférez un appel, vous pouvez rester en ligne avec votre interlocuteur d'origine, jusqu'à ce que l'autre personne réponde. Ainsi, vous pouvez parler en privé à l'autre personne avant de quitter la conversation. Si vous ne voulez pas parler, transférez l'appel avant que l'autre personne ne réponde.

Vous pouvez également passer d'un interlocuteur à l'autre pour leur parler individuellement avant de quitter la conversation.

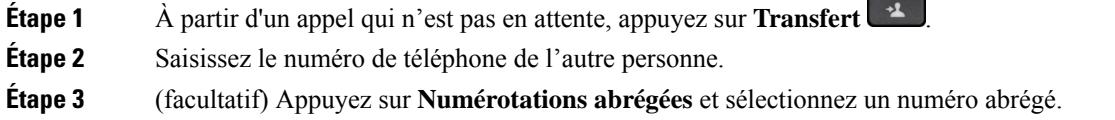

Utilisez le cluster de navigation pour vous déplacer dans la fenêtre numérotation abrégée, et pour sélectionner votre numéro abrégé.

**Étape 4** (facultatif) Attendez que le téléphone sonne ou que l'autre personne prenne l'appel.

**Étape 5** Appuyez de nouveau sur **Transfert**.

## **Consulter avant d'effectuer un transfert**

Avant de transférer l'appel, vous pouvez parler au destinataire du transfert. Avant d'effectuer le transfert, vous pouvez aussi permuter entre cet appel et l'appel transféré.

### **Avant de commencer**

Vous devez transférer un appel actif.

### **Procédure**

**Étape 1** Appuyez sur **Transfert** .

**Étape 2** Saisissez le numéro de téléphone de l'autre personne.

**Étape 3** Appuyez sur **Permuter** pour revenir à l'appel en attente.

**Étape 4** Appuyez sur **Transfert** pour transférer l'appel.

# **Téléconférences et réunions**

Vous pouvez parler avec plusieurs personnes lors d'un même appel. Vous pouvez appeler une autre personne et l'ajouter à l'appel. Si vous disposez de plusieurs lignes téléphoniques, vous pouvez combiner deux appels sur deux lignes.

Lorsque vous ajoutez une ou plusieurs personnes à une conférence téléphonique, attendez quelques secondes avant l'ajout de chaque participant.

En tant qu'hôte de la conférence, vous pouvez supprimer des participants individuels de la conférence. La conférence se termine lorsque tous les participants ont raccroché.

# **Ajout d'une autre personne à un appel (7811)**

### **Procédure**

**Étape 1** À partir d'un appel actif, appuyez sur **Conférence** . **Étape 2** Pour ajouter l'autre personne à l'appel, effectuez l'une des actions suivantes :

• Appuyez sur **Appels**, sélectionnez un appel en attente, puis appuyez sur **Oui**.

• Entrez un numéro de téléphone et appuyez sur **Conférence**

## **Ajout d'une autre personne à un appel (7821, 7841, 7861)**

### **Procédure**

**Étape 1** À partir d'un appel actif, appuyez sur **Conférence** .

**Étape 2** Pour ajouter l'autre personne à l'appel, effectuez l'une des actions suivantes :

- Sélectionnez un appel en attente et appuyez sur **Qui**
- Entrez un numéro de téléphone et appuyez sur **Conférence**

### **Permutation entre des appels avant de mettre fin à une conférence**

Vous pouvez parler à une personne avant de l'ajouter à une conférence. Vous pouvez aussi permuter entre la téléconférence et un appel avec une autre personne.

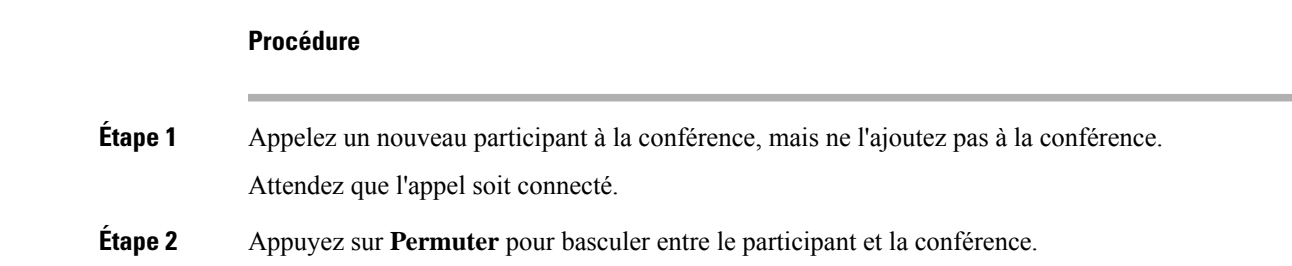

## **Affichage et suppression des participants à une conférence**

Lorsque vous créez une conférence, vous pouvez visualiser les détails des 16 derniers participants qui se sont joints à la conférence. Vous pouvez également supprimer des participants.

#### **Procédure**

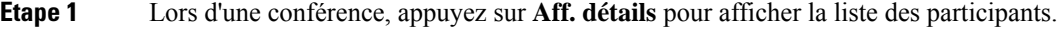

**Étape 2** (facultatif) Mettez un participant en surbrillance et appuyez sur **Suppr.** pour retirer le participant de la conférence.

## **Conférences téléphoniques planifiées (MultConf)**

Vous pouvez organiser ou participer à une conférence téléphonique à une heure planifiée.

La téléconférence ne commence pas avant que l'hôte compose le numéro d'accès, et se termine lorsque tous les participants ont raccroché. La conférence ne se termine pas automatiquement lorsque l'hôte raccroche.

### **Hébergement d'une conférence MultConf**

#### **Avant de commencer**

Demandez à votre administrateur de vous communiquer un numéro MultConf et transmettez ce numéro aux participants à la conférence.

### **Procédure**

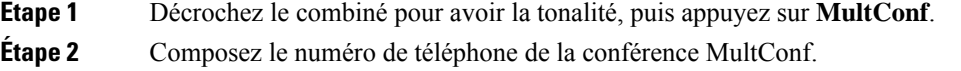

### **Rejoindre une conférence MultConf**

Vous ne pouvez par participer à une conférence MultConf tant que l'hôte ne s'y est pas connecté. Si vous entendez une tonalité d'occupation, l'hôte ne s'est pas encore connecté à la conférence. Raccrochez, puis réessayez.

### **Procédure**

Composez le numéro de téléphone MultConf que vous a communiqué l'organisateur de la conférence.

## **Appels intercom**

Vous pouvez utiliser une ligne intercom pour passer et recevoir des appels unidirectionnels.

 $\mathscr{D}$ 

**Remarque** Le téléphone IP Cisco 7811 ne prend pas en charge l'intercom.

Lorsque vous passez un appel intercom, le téléphone du destinataire répond automatiquement en mode silencieux (Chuchotement). Votre message est diffusé dans le haut-parleur du destinataire, dans son casque ou dans son combiné si l'un de ces périphériques est activé.

Après avoir reçu l'appel intercom, le destinataire peut lancer une session audio bidirectionnelle (en mode Connecté) pour poursuivre la conversation.

## **Passage d'un appel intercom**

Lorsque vous passez un appel intercom, le téléphone passe en mode Chuchotement jusqu'à ce que le destinataire accepte l'appel intercom. En mode Chuchotement, votre interlocuteur vous entend, mais vous ne l'entendez pas. Si vous avez un appel en cours, il est mis en attente.

#### **Procédure**

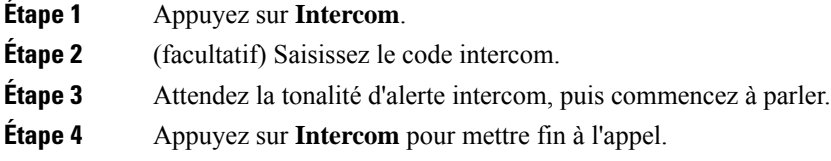

## **Prise d'un appel intercom**

Vous pouvez répondre à un appel pour parler à l'autre personne.

#### **Avant de commencer**

Vous recevez un message sur l'écran de votre téléphone, ainsi qu'une alerte sonore. Votre téléphone prend l'appel intercom en mode Chuchotement.

#### **Procédure**

**Étape 1** Appuyez sur **Intercom** pour passer en mode Connecté. En mode Connecté, vous pouvez parler à l'appelant intercom.

**Étape 2** Appuyez sur **Intercom** pour mettre fin à l'appel.

# **Supervision et enregistrement d'appels**

Vous pouvez superviser et enregistrer un appel. Au moinstrois personnes doivent être sur une ligne : l'appelant, le chaperon et l'appelé.

Le chaperon prend un appel, crée une conférence et surveille et enregistre la conversation.

Le chaperon effectue les tâches suivantes :

- Il enregistre l'appel.
- Il n'intègre à la conférence que le premier participant. Les autres participants ajoutent des personnes en fonction de leurs besoins.
- Il met fin à l'appel.

La conférence se termine lorsque le chaperon raccroche le téléphone.

### **Configuration d'un appel supervisé**

### **Procédure**

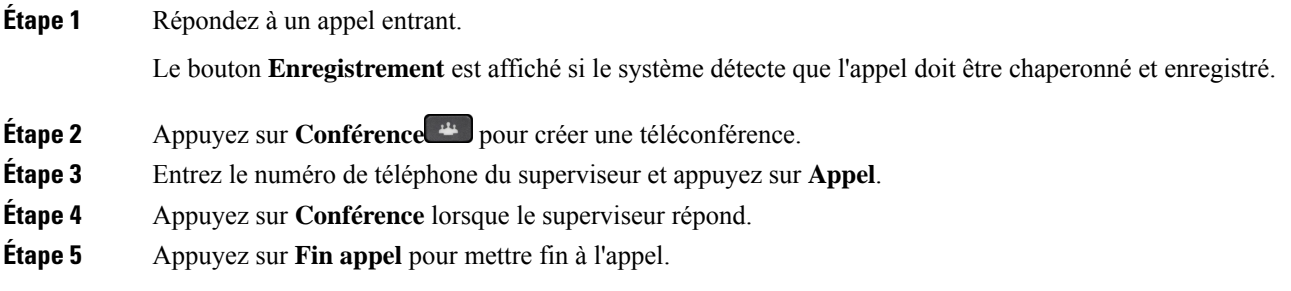

## **Enregistrement d'un appel**

Vous pouvez enregistrer un appel. Vous entendrez peut-être une tonalité de notification pendant l'enregistrement de l'appel.

### **Procédure**

Appuyez sur **Enreg.** pour lancer ou arrêter l'enregistrement.

# **Appels prioritaires**

Au travail, il peut vous arriver de devoir gérer des situations urgentes ou critiques par téléphone. Vous pouvez identifier des appels comme étant très importants, ces derniers auront un niveau de priorité plus élevé que celui des appels normaux. Les priorités vont du niveau 1 (bas) au niveau 5 (élevé). Le système de priorité est appelé MLPP (Multilevel Precedence and Preemption, Préséance et préemption à plusieurs niveaux).

Votre administrateur a configuré les priorités que vous pouvez utiliser et détermine si des informations de connexion spéciales vous sont nécessaires.

Lorsqu'un appel de priorité élevée sonne sur votre téléphone, le niveau de priorité est affiché sur l'écran du téléphone et l'appel figure en haut de la liste des appels.Si un appel de priorité élevée sonne sur votre téléphone alors que vous êtes en communication, l'appel de priorité élevée a préemption sur l'appel en cours et vous entendez une tonalité de préemption spéciale. Vous devez mettre fin à l'appel en cours et prendre l'appel de priorité élevée.

Si vous avez activé la fonction Ne pas déranger (NPD), un appel prioritaire retentira néanmoins sur votre téléphone avec une sonnerie spéciale.

Lorsque vous avez un appel de priorité élevée, la priorité de l'appel ne change pas lorsque vous :

- Mettez l'appel en attente
- Transférez l'appel
- Ajoutez l'appel à une conférence à trois
- Utilisez la fonction d'interception d'appels pour répondre à l'appel.

Le tableau suivant décrit les icônes de priorité et de préemption à plusieurs niveaux et le niveau correspondant.

**Tableau 17 : Préséance à plusieurs niveaux et niveaux de priorité de préemption**

| <b>Icône MLPP</b> | Niveau de priorité                               |
|-------------------|--------------------------------------------------|
|                   | Niveau 1 : appel prioritaire                     |
|                   | Niveau 2 : appel de priorité moyenne (immédiate) |
|                   | Niveau 3 : appel de priorité élevée (urgence)    |
|                   | Niveau 4 : entrée en tiers d'urgence             |
|                   | Niveau 5 : entrée en tiers du demandeur          |

## **Passage d'un appel prioritaire**

Pour passer un appel prioritaire, vous devrez peut-être vos connecter à l'aide de vos informations d'identification spéciales. Après trois tentatives de saisie de vos informations d'identification, vous êtes averti que vous les avez saisies de façon incorrecte.

### **Procédure**

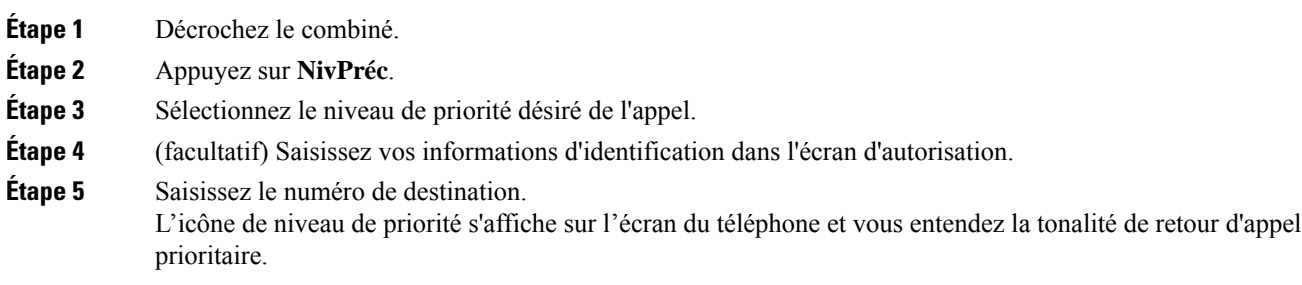

# **Prise d'un appel prioritaire**

Si vous entendez une sonnerie particulière qui est plus rapide que d'habitude, vous recevez un appel prioritaire.

### **Procédure**

Appuyez sur le bouton de session orange clignotant lorsque vous entendez la tonalité spéciale indiquant un appel prioritaire.

## **Prise d'un appel prioritaire pendant un appel en cours**

Si une tonalité continue interrompt un appel en cours, votre collègue ou vous-même recevez un appel prioritaire. Raccrochez immédiatement pour permettre l'envoi de l'appel de priorité supérieure à l'interlocuteur voulu.

#### **Procédure**

Raccrochez le combiné.

Votre appel prend fin et l'appel de priorité supérieure sonne sur le téléphone approprié.

# **Lignes multiples**

Si vous partagez des numéros de téléphone avec d'autres personnes, vous pouvez avoir plusieurs lignes sur votre téléphone. Si vous disposez de plusieurs lignes téléphoniques, davantage de fonctionnalités sont disponibles.

### **Affichage de tous les appels sur votre ligne principale**

La liste des appels en cours et en absence peut être affichée sur votre ligne principale.

Utilisez cette fonctionnalité si vous disposez de plusieurs lignes et souhaitez afficher tous vos appels (toutes lignes confondues) sur un seul écran. Vous pourrez toujours filtrer vos appels pour afficher une ligne spécifique.

Cette fonctionnalité doit être configurée par votre administrateur.

## **Prise de l'appel le plus ancien en premier**

Vous pouvez répondre à l'appel le plus ancien disponible sur toutes les lignes de votre téléphone, y compris les appels en attente à récupérer et les appels parqués à récupérer qui sonnent. Les appels entrants sont toujours prioritaires par rapport aux appels en attente ou parqués à récupérer.

Lorsque vous utilisez plusieurs lignes, vous devez généralement appuyer sur le bouton de ligne correspondant à l'appel que vous voulez prendre. Si vous voulez simplement prendre l'appel le plus ancien quelle que soit la ligne, appuyez sur **Répond.**

### **Affichage de tous les appels sur le téléphone**

Vous pouvez afficher la liste de tous vos appels actifs - de toutes vos lignes téléphoniques - par ordre chronologique du plus ancien au plus récent.

La liste de tous les appels est utile si vous disposez de plusieurs lignes, ou si vous partagez des lignes avec d'autres utilisateurs. Tous vos appels figurent dans la liste.

Vous pouvez aussi afficher vos appels actifs sur votre ligne principale, ce qui est utile si vous voulez que tous vos appels soient affichés sur un seul écran.

Si votre administrateur a configuré le nom du groupe de recherche, le nom et le numéro du groupe de recherche s'affichent dans la liste Tous les appels. Sinon, seul le numéro du groupe de recherche s'affiche.

#### **Procédure**

Appuyez sur **Ts app.** ou sur le bouton de session correspondant à votre ligne principale.

### **Lignes partagées**

Vous pouvez partager un même numéro de téléphone avec un ou plusieurs de vos collègues. Par exemple, si vous êtes assistant administratif, vous êtes susceptible de devoir filtrer les appels de la personne que vous assistez.

Lorsque vous partagez un numéro de téléphone, vous pouvez utiliser cette ligne de téléphone comme n'importe quelle autre ligne. Gardez à l'esprit ces caractéristiques spécifiques relatives aux lignes partagées :

- Le numéro de téléphone partagé est affiché sur tous les téléphones qui partagent ce téléphone.
- Si votre collègue prend l'appel, le bouton de ligne partagée et le bouton de session de votre téléphone sont rouge fixe.
- Lorsque vous mettez un appel en attente, votre bouton de ligne est vert fixe et le bouton de session clignote en vert. Le bouton de ligne de votre collègue est rouge fixe et son bouton de session clignote en rouge.

### **Comment s'ajouter soi-même à un appel sur une ligne partagée**

Votre collègue ou vous-même pouvez participer à un appel sur la ligne partagée. Votre administrateur doit activer la fonctionnalité sur votre téléphone.

Si, alors que vous tentez de vous ajouter à un appel sur une ligne partagée, un message vous indique que vous ne pouvez pas être ajouté, essayez à nouveau d'effectuer l'opération.

Si un utilisateur avec lequel vous partagez une ligne a activé la confidentialité, vous ne pouvez pas afficher les paramètres de ligne et vous ne pouvez pas vous ajouter à l'appel.

### **Procédure**

**Étape 1** Appuyez sur le bouton de ligne correspondant à la ligne partagée et appuyez sur **Inser**.

Vous devez appuyer sur **Appels** pour vous ajouter à un appel sur une ligne partagée.

### **Étape 2** (facultatif) Si vous voyez un message de confirmation, appuyez sur **Oui** pour vous ajouter à l'appel.

### **Activation de la fonction Confidentialité sur une ligne partagée**

La confidentialité empêche les autres personnes qui partagent votre ligne de voir les informations relatives à vos appels.

La confidentialité s'applique à toutes les lignes partagées sur votre téléphone. Si vous avez plusieurs lignes partagées et si la confidentialité est activée, les autres personnes ne peuvent voir aucune de ces lignes.

Si vous partagez la ligne avec un téléphone dont la confidentialité est activée, vous pouvez passer et recevoir des appels normalement sur cette ligne.

Une confirmation visuelle s'affiche sur l'écran de votre téléphone lorsque la fonction est activée.

#### **Procédure**

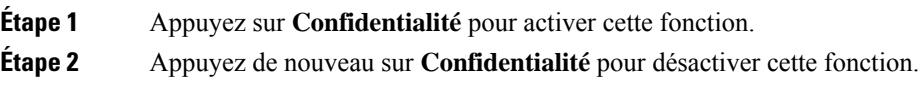

# **Appels téléphoniques avec la fonction Mobile Connect**

Vous pouvez utiliser votre téléphone portable pour gérer les appels associés au numéro de votre téléphone de bureau. Ce service est appelé Mobile Connect.

Jumelez votre téléphone portable avec votre téléphone de bureau par le biais du portail d'aide en libre-service, en tant que téléphone supplémentaire. Vous pouvez décider quels appels sont envoyés à votre téléphone portable.

Quand vous activez des téléphones supplémentaires :

- Votre téléphone de bureau et vos téléphones supplémentaires reçoivent des appels simultanément.
- Lorsque vous prenez l'appel sur votre téléphone de bureau, les téléphones supplémentaires cessent de sonner, se déconnectent et affichent un message d'appel en absence.
- Quand vous prenez l'appel sur un téléphone supplémentaire, les autres téléphones supplémentaires et le téléphone de bureau cessent de sonner et sont déconnectés. Un message d'appel en absence s'affiche sur les autres téléphones supplémentaires.
- Vous pouvez prendre l'appel sur un téléphone supplémentaire et le transférer vers le téléphone de bureau qui partage la ligne. Dans ce cas, les téléphones de bureau qui partagent la même ligne affichent le message Utilisé à distance.

### **Rubriques connexes**

[Portail](#page-21-0) Self Care, à la page 12

## **Activation de Mobile Connect**

### **Procédure**

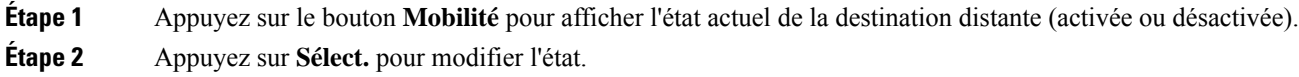

## **Transfert d'un appel de votre téléphone de bureau à votre téléphone portable**

Vous pouvez transférer un appel de votre téléphone de bureau à votre téléphone portable. Comme l'appel est toujours connecté à la ligne de votre téléphone de bureau, vous ne pouvez pas utiliser cette ligne pour d'autres appels. La ligne reste indisponible jusqu'à la fin de l'appel.

#### **Avant de commencer**

Vous devez activer Mobile Connect sur votre téléphone de bureau.

### **Procédure**

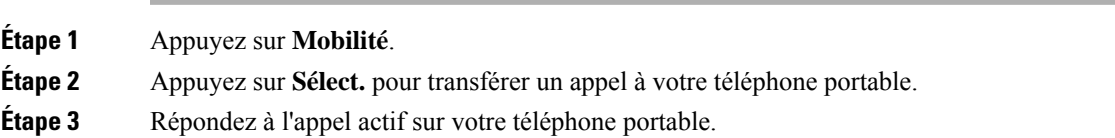

### **Transfert d'un appel de votre téléphone portable à votre téléphone de bureau**

Vous pouvez transférer un appel de votre portable téléphone à votre téléphone de bureau. L'appel est toujours connecté à votre téléphone portable.

#### **Avant de commencer**

Vous devez activer Mobile Connect sur votre téléphone de bureau.

#### **Procédure**

**Étape 1** Raccrochez le téléphone portable pour le déconnecter sans interrompre l'appel.

**Étape 2** Appuyez sur la ligne de votre téléphone de bureau dans les 5 à 10 secondes pour reprendre l'appel sur votre téléphone de bureau.

### **Transfert d'un appel de votre téléphone portable à votre téléphone de bureau**

Vous pouvez transférer un appel de votre portable téléphone à votre téléphone de bureau.

#### **Avant de commencer**

Vous devez activer Mobile Connect sur votre téléphone de bureau.

Demandez à votre administrateur de vous communiquer le code d'accès.

#### **Procédure**

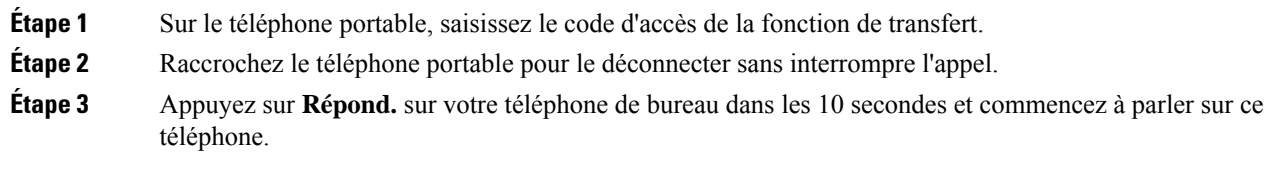

## **Messagerie vocale**

Vous pouvez accéder à vos messages vocaux directement depuis votre téléphone. Votre administrateur doit configurer votre compte de messagerie vocale et votre téléphone avant que vous ne puissiez accéder au système de messagerie vocale.

Le bouton **Messages** de votre téléphone agit comme un numéro rapide dans le système de messagerie vocale.

Lorsque vous n'êtes pas à votre bureau, vous pouvez appeler votre système de messagerie vocale pour accéder à votre messagerie vocale. Votre administrateur peut vousindiquer le numéro de téléphone externe du système de messagerie vocale.

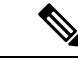

#### **Remarque**

Ce document contient des informations relatives à la messagerie vocale limitées car la messagerie vocale ne fait pas partie de votre téléphone. Il s'agit d'un composant distinct dont le serveur et le micrologiciel sont achetés par votre société. Pour plus d'informations sur la configuration et l'utilisation de votre messagerie vocale, reportez-vous au *Guide de l'utilisateur de l'interface du téléphone Cisco Unity Connection* à l'adresse [https://www.cisco.com/c/en/us/support/unified-communications/unity-connection/products-user-guide-list.html.](https://www.cisco.com/c/en/us/support/unified-communications/unity-connection/products-user-guide-list.html)

### **Indication de message de messagerie vocale**

Pour savoir si vous avez reçu de nouveaux messages vocaux, recherchez l'un des signes suivants :

- La bande lumineuse de votre combiné est rouge fixe.
- Le nombre d'appels en absence et de messages vocaux est affiché à l'écran. Si vous avez plus de 99 nouveaux messages, le signe plus (+) est affiché.

Votre combiné, casque ou haut-parleur émet également une tonalité saccadée lorsque vous utilisez une ligne téléphonique. Cette tonalité saccadée est propre à la ligne. Vous ne l'entendez que lorsque vous utilisez une ligne sur laquelle des messages sont en attente.

#### **Rubriques connexes**

[Portail](#page-21-0) Self Care, à la page 12

## **Accéder à vos messages vocaux**

Vous pouvez consulter vos messages vocaux actuels ou écouter à nouveau vos anciens messages.

#### **Avant de commencer**

Chaque système de messagerie vocale est différent. Vérifiez auprès de votre administrateur ou de votre service informatique poursavoir quelsystème votre entreprise utilise. Cette section concerne Cisco Unity Connection car la plupart des clients Cisco utilisent ce produit pour leur système de messagerie vocale. Mais votre société peut utiliser un autre produit.

### **Procédure**

**Étape 1** Appuyez sur **Messages** . **Étape 2** Suivez les invites vocales.

## **Accès à la messagerie vocale audio**

Selon la manière dont votre administrateur a configuré votre téléphone, vous pouvez consulter vos messages vocaux sans visualiser une liste de messages. Cette option est utile si vous préférez que la liste des messages vocaux soit affichée, mais que vous accédez parfois à vos messages sans les invites visuelles.

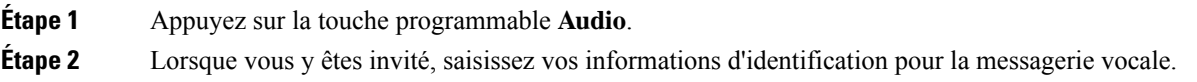

 $\mathbf I$ 

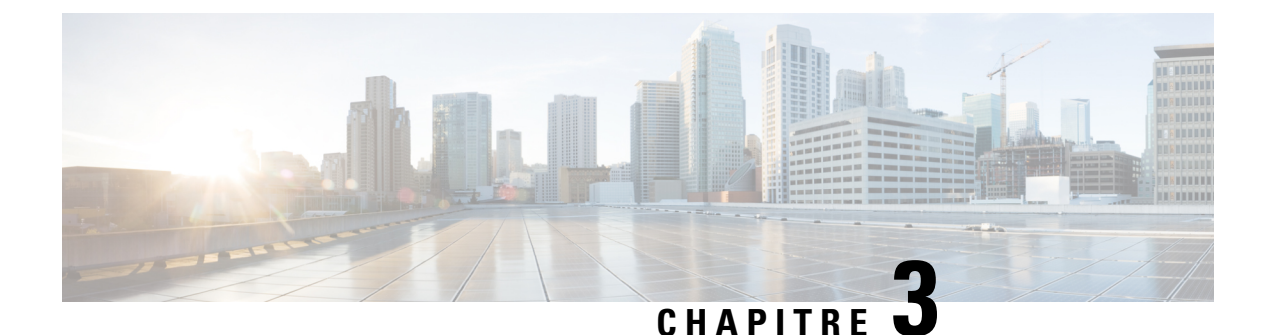

# **Contacts**

- Répertoire [d'entreprise,](#page-62-0) à la page 53
- [Répertoire](#page-62-1) personnel, à la page 53
- Cisco Web [Dialer,](#page-66-0) à la page 57

# <span id="page-62-0"></span>**Répertoire d'entreprise**

Vous pouvez rechercher le numéro de téléphone d'un collègue à partir de votre téléphone, et l'appeler ainsi plus aisément. Votre administrateur configure et gère le répertoire.

## **Appel d'un contact figurant dans le répertoire d'entreprise**

### **Procédure**

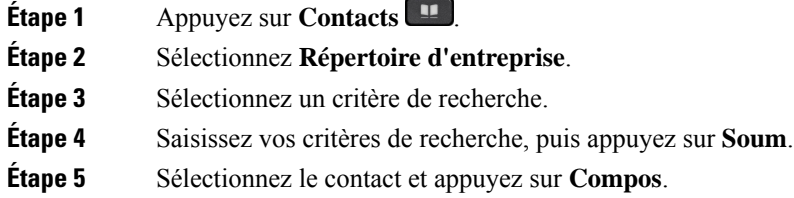

# <span id="page-62-1"></span>**Répertoire personnel**

Utilisez le répertoire personnel pour stocker les coordonnées de vos amis, de membres de votre famille ou de vos collègues. Vous pouvez ajouter vos propres contacts au répertoire personnel. Vous pouvez ajouter des codes de numérotation rapide spéciaux pour les personnes que vous appelez souvent.

Vous pouvez configurer votre répertoire personnel sur votre téléphone ou depuis le portail d'aide en libre-service. Utilisez votre téléphone pour affecter des codes de numérotation rapide aux entrées du répertoire.

### **Rubriques connexes**

[Portail](#page-21-0) Self Care, à la page 12

## **Connexion à un répertoire personnel et déconnexion**

### **Avant de commencer**

Pour pouvoir vous connecter à votre répertoire personnel, vous devez disposer de votre ID utilisateur et de votre code PIN. Contactez votre administrateur si vous ne disposez pas de ces informations.

### **Procédure**

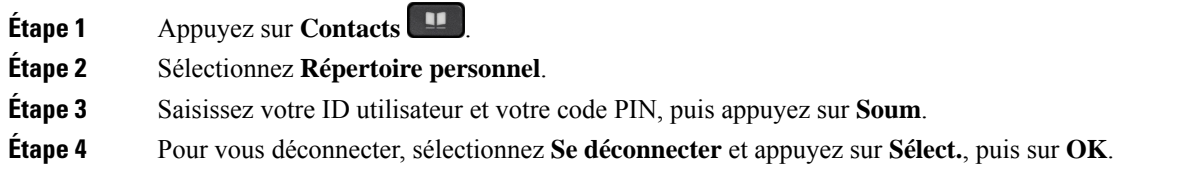

## **Ajout d'un nouveau contact à votre répertoire personnel**

### **Procédure**

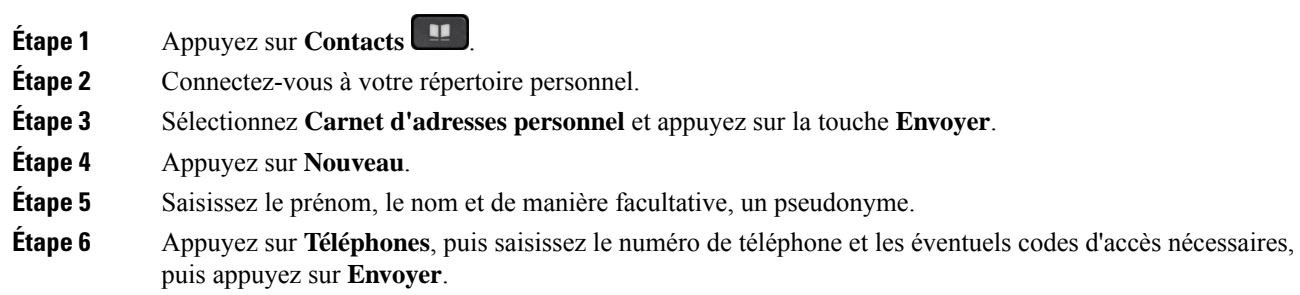

## **Recherche d'un contact dans votre répertoire personnel**

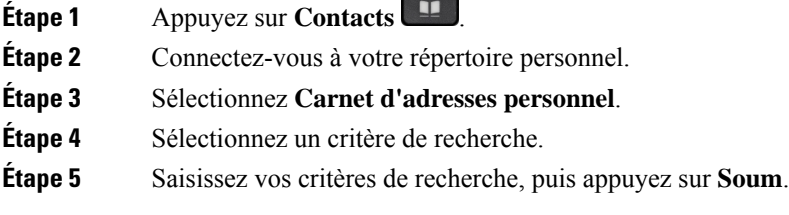

# **Appel d'un contact figurant dans votre répertoire personnel**

### **Procédure**

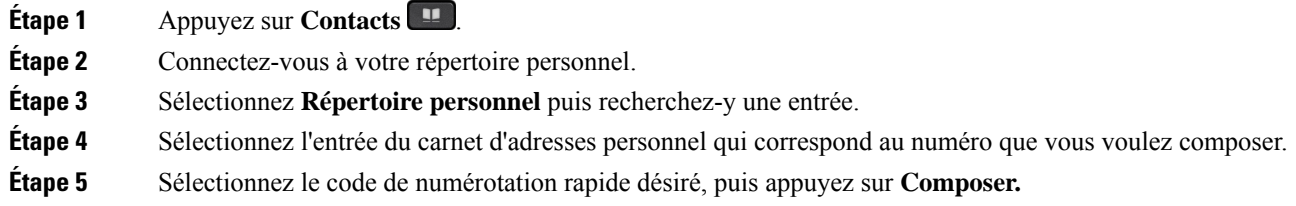

# <span id="page-64-0"></span>**Affectation d'un code de numérotation rapide à un contact**

Vous pouvez appeler plus facilement un contact à l'aide d'un code de numérotation rapide.

### **Procédure**

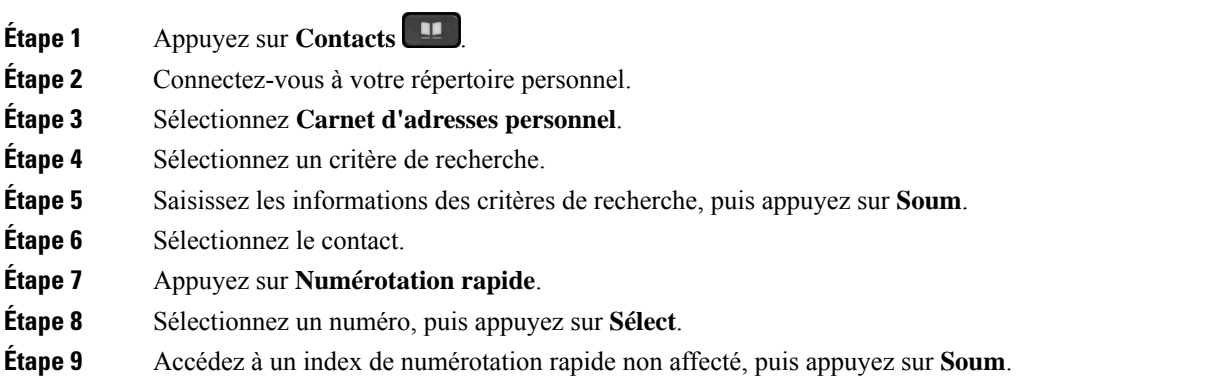

## **Appel d'un contact à l'aide d'un code de numérotation simplifiée**

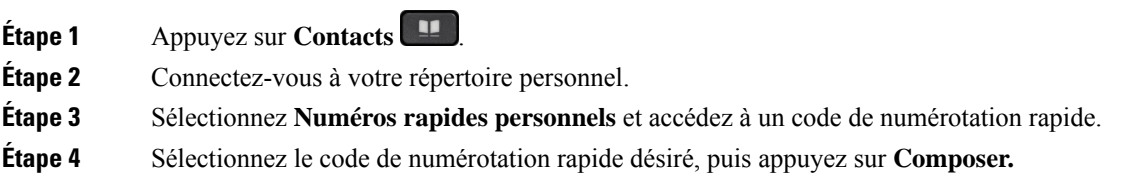

## **Modification d'un contact figurant dans votre répertoire personnel**

### **Procédure**

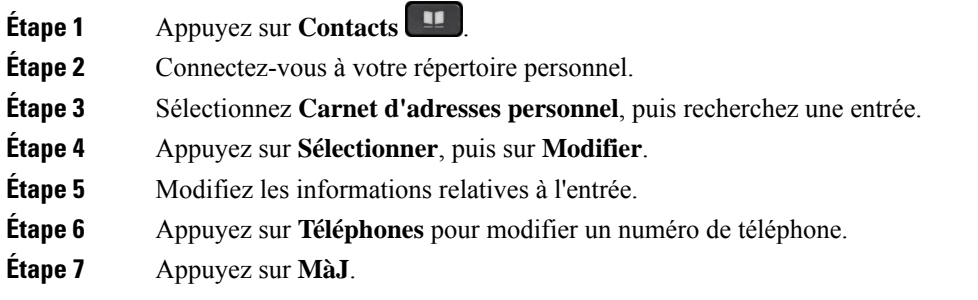

# **Suppression d'un contact de votre répertoire personnel**

### **Procédure**

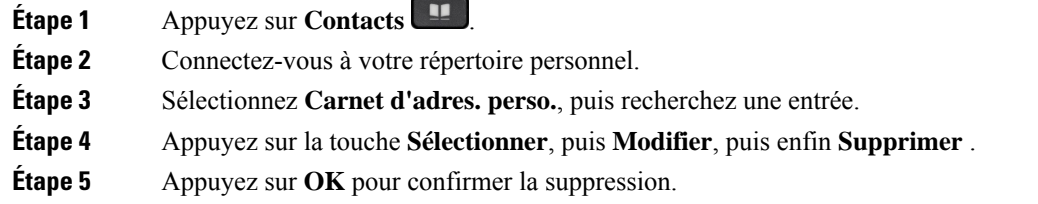

## **Suppression d'un code de numérotation rapide**

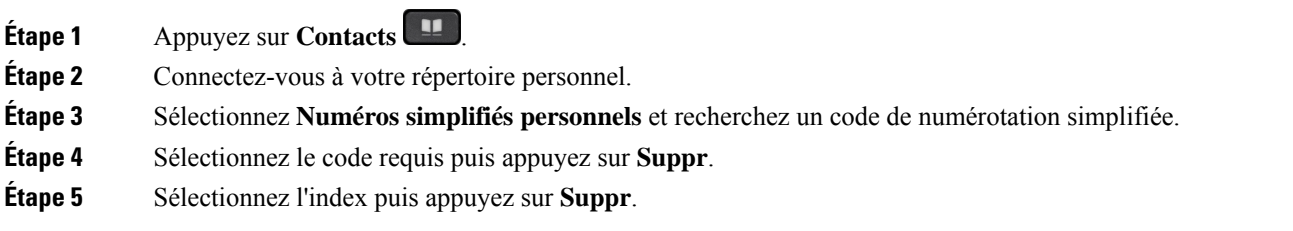

# <span id="page-66-0"></span>**Cisco Web Dialer**

Vous pouvez utiliser Cisco Web Dialer, un navigateur Web, et votre téléphone IP Cisco pour passer des appels à partir d'applications Web et de bureau. Utilisez votre navigateur Web et accédez à un site Web ou à votre répertoire d'entreprise, puis cliquez sur un numéro de téléphone en lien hypertexte pour initier l'appel.

Vous devez disposer d'un ID utilisateur et d'un mot de passe pour passer un appel. Votre administrateur pourra vous donner ces informations. Les nouveaux utilisateurs doivent configurer leurs préférences avant de passer un appel.

Pour plus d'informations, reportez-vous au document « Cisco Web Dialer », à l'adresse [https://www.cisco.com/](https://www.cisco.com/c/en/us/support/unified-communications/unified-communications-manager-callmanager/products-installation-and-configuration-guides-list.html) [c/en/us/support/unified-communications/unified-communications-manager-callmanager/](https://www.cisco.com/c/en/us/support/unified-communications/unified-communications-manager-callmanager/products-installation-and-configuration-guides-list.html) [products-installation-and-configuration-guides-list.html](https://www.cisco.com/c/en/us/support/unified-communications/unified-communications-manager-callmanager/products-installation-and-configuration-guides-list.html)

 $\mathbf I$ 

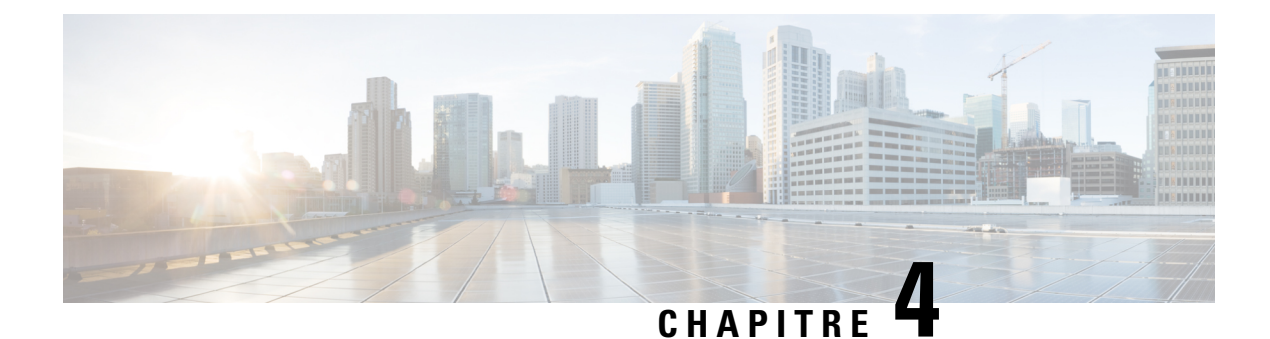

# **Historique des appels**

- Liste Appels [récents,](#page-68-0) à la page 59
- [Visualisation](#page-68-1) de vos appels récents, à la page 59
- [Retourner](#page-69-0) un appel récent, à la page 60
- [Effacement](#page-69-1) de la liste des appels récents, à la page 60
- [Suppression](#page-69-2) d'une entrée du journal d'appels , à la page 60

## <span id="page-68-0"></span>**Liste Appels récents**

Utilisez la liste Appels récents pour afficher les 150 appels individuels et groupes d'appels les plus récents.

Si votre liste d'appels récents atteint la taille maximale, la nouvelle saisie suivante remplace la saisie la plus ancienne de la liste.

Les appels figurant dans la liste Récents sont regroupés s'ils proviennent d'un même numéro ou sont émis par ce numéro, et s'ils sont consécutifs. Les appels en absence provenant d'un même numéro sont également regroupés.

Si vous utilisez un groupe de recherche, notez les éléments suivants :

• Si votre téléphone fait partie d'un groupe de recherche de diffusion, les appels perçus par les autres membres du groupe de recherche s'affichent dans votre historique des appels en tant qu'Appel reçu.

# <span id="page-68-1"></span>**Visualisation de vos appels récents**

Consultez vos appels récemment reçus.

### **Procédure**

- **Étape 1** Appuyez sur **Applications** .
- **Étape 2** Sélectionnez **Récents**.

Lorsque le téléphone est à l'état inactif, vous pouvez également afficher la liste des appels récents en appuyant en haut du cluster de navigation.

**Étape 3** Si vous disposez de plusieurs lignes, sélectionnez une ligne à afficher.

# <span id="page-69-0"></span>**Retourner un appel récent**

Vous pouvez facilement appeler une personne qui vous a appelé.

### **Procédure**

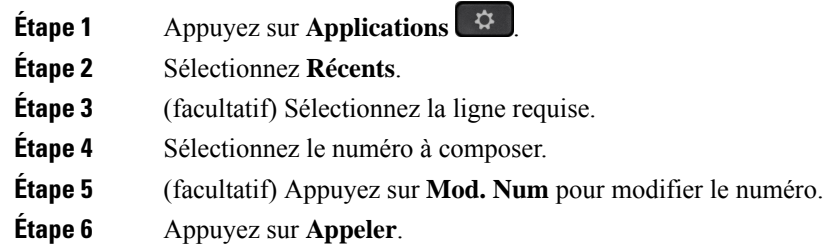

# <span id="page-69-1"></span>**Effacement de la liste des appels récents**

Vous pouvez effacer la liste Récents de votre téléphone.

### **Procédure**

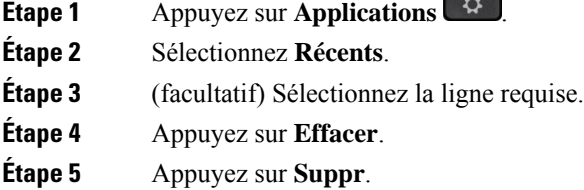

# <span id="page-69-2"></span>**Suppression d'une entrée du journal d'appels**

Vous pouvez modifier la liste Récents pour supprimer un seul appel de votre historique. Ceci permet de ne conserver que les informations de contact importantes, car la liste Récents ne contient que 150 appels.

**Procédure**

**Étape 1** Appuyez sur **Applications** .

 $\mathbf I$ 

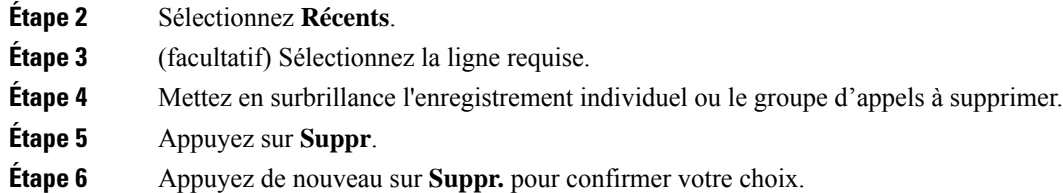

 $\mathbf I$
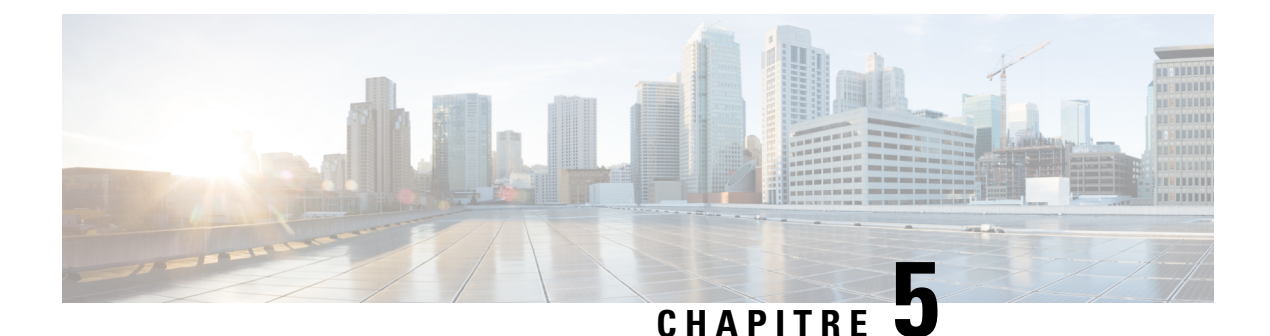

# **Applications**

- [Applications](#page-72-0) disponibles, à la page 63
- Affichage des [applications](#page-72-1) actives, à la page 63
- Basculer vers les [applications](#page-72-2) actives, à la page 63
- Fermeture des [applications](#page-73-0) actives, à la page 64

# <span id="page-72-0"></span>**Applications disponibles**

Ces applications ne sont pas installées par défaut sur les téléphones Cisco. Toutefois, il est possible que votre entreprise ait installé des applications, par exemple des logiciels de météo, de cours de la bourse, d'actualités de l'entreprise, de pense-bête, ou d'informations et de services similaires.

# <span id="page-72-1"></span>**Affichage des applications actives**

Vous pouvez aisément afficher les applications que vous avez déjà ouvertes.

### **Procédure**

- **Étape 1** Appuyez sur **Applications**  $\overrightarrow{G}$
- **Étape 2** Sélectionnez **Applic. en cours d'exécution**.
- <span id="page-72-2"></span>**Étape 3** Appuyez sur **Quitter**.

# **Basculer vers les applications actives**

#### **Procédure**

**Étape 1** Appuyez sur **Applications** 

**Étape 2** Sélectionnez **Applic. en cours d'exécution**.

**Étape 3** Sélectionnez une application en cours d'exécution, puis appuyez sur **Basculer sur** pour ouvrir et utiliser l'application sélectionnée.

**Étape 4** Appuyez sur **Quitter**.

# <span id="page-73-0"></span>**Fermeture des applications actives**

## **Procédure**

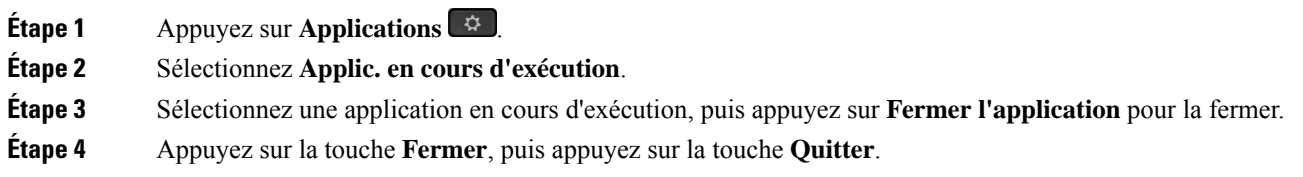

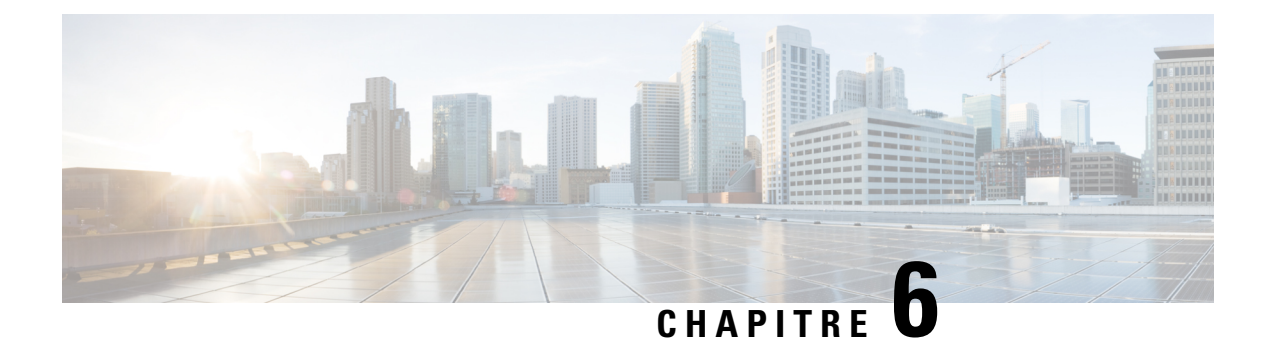

# **Paramètres**

- Menu [Paramètres,](#page-74-0) à la page 65
- [Réglage](#page-76-0) du volume lors d'un appel, à la page 67
- Réglage du volume de la sonnerie du [téléphone,](#page-76-1) à la page 67
- Langue de l'écran du [téléphone,](#page-76-2) à la page 67

# <span id="page-74-0"></span>**Menu Paramètres**

Vous pouvez contrôler certains attributs et fonctionnalités de votre téléphone à partir du menu **Paramètres**.

## **Modification de la sonnerie**

Vous pouvez changer le son utilisé par le téléphone pour indiquer les appels entrants.

### **Procédure**

- **Étape 1** Appuyez sur **Applications** .
- **Étape 2** Sélectionnez **Paramètres** > **Sonnerie**.
- **Étape 3** Sélectionnez une ligne.
- **Étape 4** Dans la liste déroulante, sélectionnez une sonnerie et appuyez sur **Écouter** pour entendre un exemple.
- **Étape 5** Appuyez sur **Activer** pour utiliser la sonnerie.

## **Réglage du contraste**

Vous pouvez modifier le contraste de l'écran de votre téléphone pour rendre l'écran plus facile à lire.

Pour vérifier le modèle de téléphone que vous possédez, appuyez sur la touche **Applications**  $\ddot{\Phi}$  et sélectionnez **Informations sur le téléphone**. Le champ **Numéro de modèle** indique le modèle de votre téléphone.

#### **Procédure**

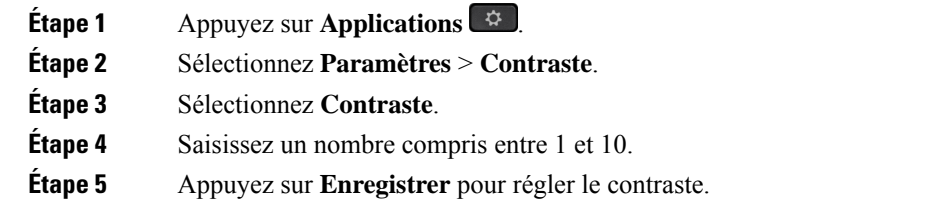

## **Régler le rétroéclairage de l'écran du téléphone**

Vous pouvez régler le rétroéclairage pour faciliter la lecture des informations affichées sur l'écran du téléphone. Le rétroéclairage n'est pas pris en charge sur le téléphone IP Cisco 7811.

### **Procédure**

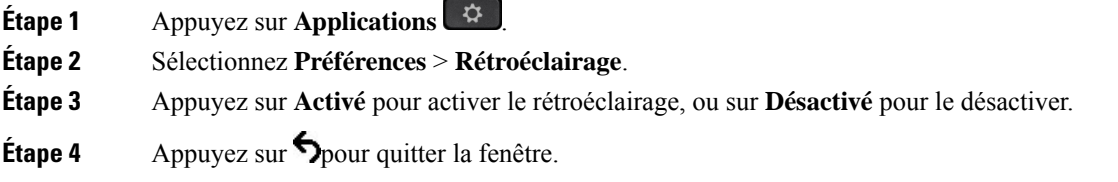

# **Éteindre le voyant de la touche de sélection en mode d'économie d'énergie**

Vous pouvez éteindre le voyant du bouton **Sélectionner** lorsque vous êtes en mode d'économie d'énergie. Cela réduit les distractions visuelles de votre espace de travail.

Le bouton **Sélectionner** se trouve au centre du cluster de navigation, sur votre téléphone. Le voyant du bouton **Sélectionner** est allumé par défaut lorsque vous êtes en mode d'économie d'énergie.

#### **Procédure**

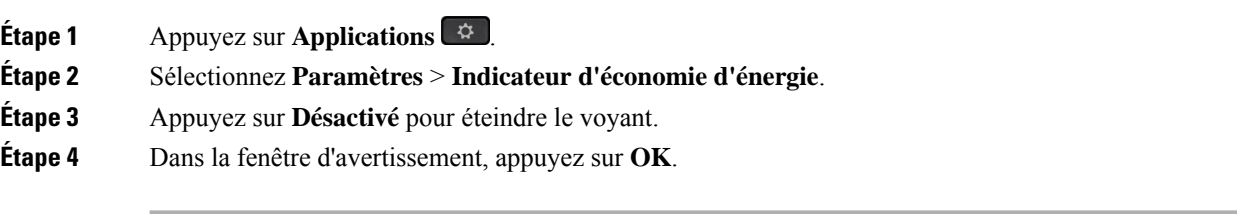

П

# <span id="page-76-0"></span>**Réglage du volume lors d'un appel**

Si le volume du combiné, du casque ou du haut-parleur est trop élevé ou trop bas, vous pouvez le régler pendant que vous écoutez l'autre personne. Lorsque vous réglez le volume lors d'un appel, le réglage n'affecte que le haut-parleur que vous utilisez. Par exemple, si vous réglez le volume alors que vous utilisez un casque, le volume du combiné ne change pas.

### **Procédure**

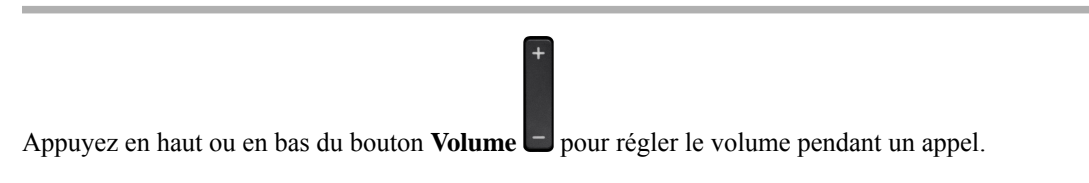

# <span id="page-76-1"></span>**Réglage du volume de la sonnerie du téléphone**

Si le volume de la sonnerie est trop élevé ou trop bas lors d'un appel entrant, vous pouvez régler le volume de la sonnerie. Les modifications apportées au volume de la sonnerie n'affectent pas le volume de l'appel que vous entendez lorsque vous êtes en communication.

#### **Procédure**

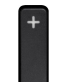

Appuyez en haut ou en bas du bouton **Volume** pour régler le volume de la sonnerie lorsque le téléphone sonne.

# <span id="page-76-2"></span>**Langue de l'écran du téléphone**

Votre téléphone peut afficher du texte dans plusieurs langues. Votre administrateur définit la langue utilisée par le téléphone. Si vous souhaitez que la langue soit modifiée, contactez votre administrateur.

 $\mathbf I$ 

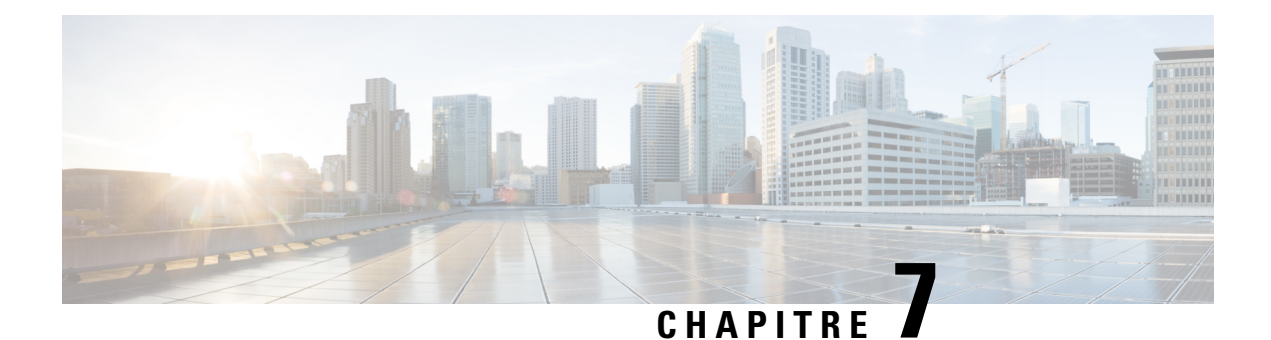

# **Accessoires**

- [Accessoires](#page-78-0) pris en charge, à la page 69
- Prenez [connaissance](#page-79-0) des accessoires associés à votre téléphone, à la page 70
- Vérifiez votre modèle de [téléphone,](#page-79-1) à la page 70
- [Casques,](#page-80-0) à la page 71
- Étuis en [silicone,](#page-100-0) à la page 91

# <span id="page-78-0"></span>**Accessoires pris en charge**

Vous pouvez utiliser votre téléphone avec plusieurs types d'accessoires, tels que des combinés, des casques ou des haut-parleurs. Le tableau suivant énumère les accessoires pouvant être utilisés avec votre téléphone.

Pour vérifier le modèle de téléphone que vous possédez, appuyez sur la touche **Applications**  $\ddot{\mathbf{G}}$  et sélectionnez **Informations sur le téléphone**. Le champ **Numéro de modèle** indique le modèle de votre téléphone.

Lorsque vous ajoutez des fonctions à votre téléphone, certaines fonctionnalités requièrent un bouton de ligne. Cependant, chaque bouton de ligne de votre téléphone ne prend en charge qu'une seule fonction (une ligne, un numéro rapide ou une fonctionnalité). Si les boutons de ligne de votre téléphone sont déjà utilisés, votre téléphone n'affichera aucune fonctionnalité supplémentaire.

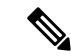

**Remarque**

Le Casque Cisco série 560 avec multibase est incompatible avec les téléphones IP Cisco de la série 7800 utilisant Power over Ethernet (PoE). Utilisez l'alimentation externe si vous avez l'intention de connecter la multibase.

Le tableau suivant décrit les accessiores pris en charge par les téléphones IP Cisco série 7800.

#### **Tableau 18 : Prise en charge d'accessoires par les téléphones IP Cisco 7811, 7821, 7841 et 7861**

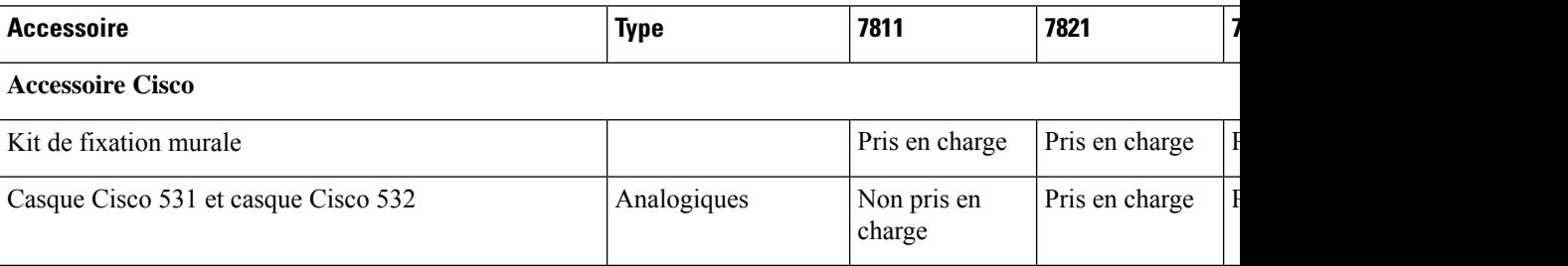

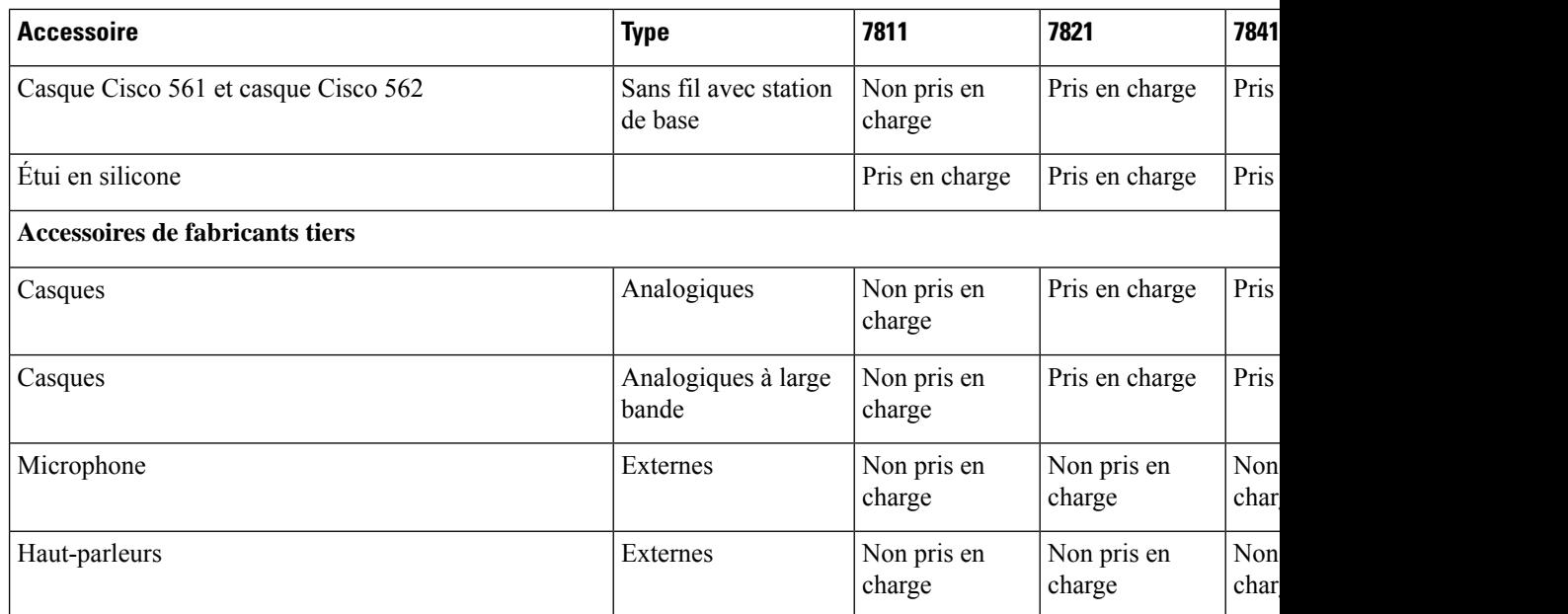

# <span id="page-79-0"></span>**Prenez connaissance des accessoires associés à votre téléphone**

Vous pouvez utiliser une prise de casque pour connecter du matériel externe à votre téléphone. La liste des accessoires contient par défaut un casque analogique qui peut être configuré pour prendre en charge la technologie large bande.

### **Procédure**

<span id="page-79-1"></span>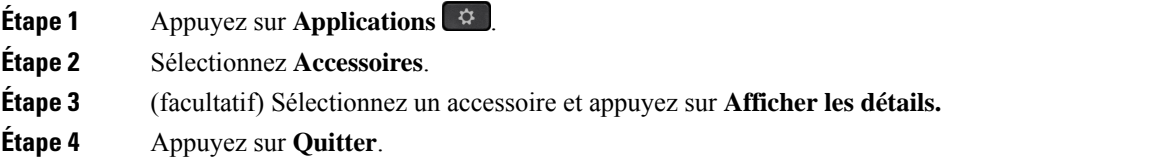

# **Vérifiez votre modèle de téléphone**

Il est important de connaître le modèle de votre téléphone, car chaque téléphone prend en charge un ensemble différent d'accessoires.

**Procédure**

**Étape 1** Appuyez sur **Applications** .

**Étape 2** Sélectionnez **Informations sur le téléphone**. Le champ **Numéro de modèle** indique le modèle de votre téléphone.

# <span id="page-80-0"></span>**Casques**

Il existe un grand nombre de casques Cisco et tiers disponibles utilisables sur vos téléphones et périphériques IP Cisco. Pour plus d'informations sur les casques Cisco, reportez-vous à l'adresse : [https://www.cisco.com/](https://www.cisco.com/c/en/us/products/collaboration-endpoints/headsets/index.html) [c/en/us/products/collaboration-endpoints/headsets/index.html](https://www.cisco.com/c/en/us/products/collaboration-endpoints/headsets/index.html)

## **Informations importantes relatives à la sécurité des casques**

Forte pression sonore : évitez l'écoute à des niveaux de volume élevés pendant de longues périodes afin de prévenir d'éventuels dommages auditifs.

Lorsque vous branchez votre casque, baissez le volume du haut-parleur du casque avant de le mettre. Si vous pensez à baisser le volume avant de retirer le casque, le volume sera à un niveau faible lorsque vousrebrancherez votre casque.

N'oubliez pas votre environnement. Lorsque vous utilisez votre casque, il peut vous empêcher d'entendre des sons externes importants, en particulier en cas d'urgence ou dans des environnements bruyants. N'utilisez pas le casque pendant que vous conduisez. Ne laissez pas votre casque ou vos câbles dans un endroit où des personnes ou des animaux peuvent trébucher dessus.Surveillez toujoursles enfants quise trouvent à proximité de votre casque ou de vos câbles.

## **Casque Cisco série 500**

Les casques Cisco suivants sont disponibles :

- Casque Cisco 521 : un casque avec une oreillette unique qui est livré avec un contrôleur USB en ligne.
- Casque Cisco 522 : un casque avec une oreillette double livré avec un contrôleur USB en ligne.
- Casque Cisco 531 : un casque avec une oreillette unique qui peut être utilisé comme un casque standard ou comme casque USB avec l'adaptateur USB.
- Casque Cisco 532 : un casque standard avec une oreillette double qui peut être utilisé comme un casque standard ou comme casque USB avec l'adaptateur USB.
- Casque Cisco 561 : un casque sans fil avec une oreillette unique livré avec une base.
- Casque Cisco 562 : un casque sans fil avec une oreillette double livré avec une base.

#### **Casque Cisco 521 et 522**

Les casques Cisco 521 et 522 sont deux casques filaires qui ont été développés pour utilisation avec les téléphones IP Cisco et périphériques. Le casque Cisco 521 propose une oreillette unique pour un port prolongé et confortable. Le casque Cisco 522 est équipé de deux oreillettes pour une utilisation dans un environnement professionnel bruyant.

À

Les deux casques sont dotés d'un connecteur de 3,5 mm pour utilisation sur les ordinateurs portables et les périphériques mobiles. Un contrôleur USB en ligne est également disponible pour utilisation sur lestéléphones IP Cisco 8851, 8851NR, 8861, 8865 et 8865NR. Le contrôleur est un moyen aisé pour répondre à vos appels, et pour accéder aux fonctions de base du téléphone telles que mise en attente et reprise, mise en sourdine et contrôle du volume.

La version du micrologiciel 12.1 (1) de téléphone et version ultérieure est requise pour que les casques fonctionnent correctement.

#### **Illustration 5 : Casque Cisco 521**

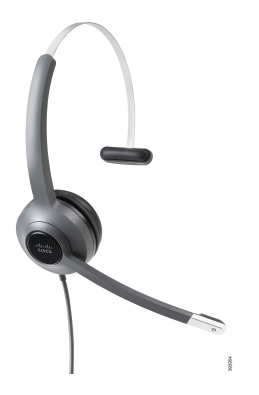

**Illustration 6 : Casque Cisco 522**

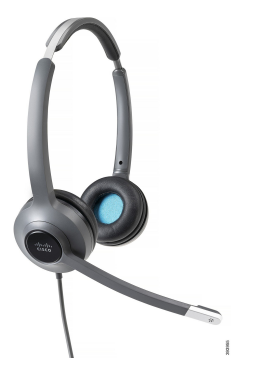

#### **Casque Cisco 531 et 532**

Les casques Cisco 531 et 532 peuvent être utilisés comme casque standard sur les téléphones. Vous branchez le casque dans le port casque à l'aide du connecteur RJ.

L'adaptateur USB de casque Cisco est également disponible pour utilisation sur les téléphones IP Cisco 8851, 8851NR, 8861, 8865 et 8865NR. L'adaptateur convertit le 531 casque Cisco et 532 un casque USB, et il vous donne quelques fonctionnalités supplémentaires. Il offre un moyen pratique pour gérer les appels, pour tester votre microphone et pour personnaliser vos basses et aigus, gain et paramètres d'effet local.

La version du micrologiciel 12.1 (1) du téléphone ou une version ultérieure est requise pour que les casques fonctionnent correctement.

**Illustration 7 : Casque Cisco 531**

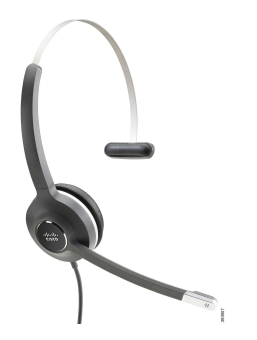

**Illustration 8 : Casque Cisco 532**

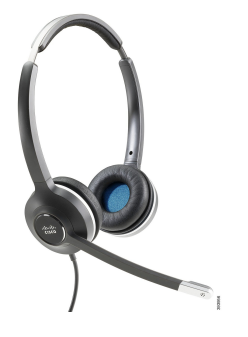

#### **Casque Cisco 561 et 562**

Les casques Cisco 561 et 562 sont deux casques sans fil qui ont été développés pour une utilisation dans le bureau d'aujourd'hui. Le casque Cisco 561 propose une oreillette unique pour un port prolongé et confortable. Le casque Cisco 562 est équipé de deux oreillettes pour une utilisation dans un environnement professionnel bruyant.

Les deux casques sont livrés avec la base standard ou la multibase pour charger votre casque et pour surveiller le niveau de charge du casque avec l'affichage LED. Les deux bases affichent également votre état d'appel, tels que les appels entrants, les appels actifs et les appels mis en sourdine. Si votre casque met à niveau le micrologiciel, les voyants affichent la progression de la mise à niveau.

La base se connecte au téléphone au moyen du câble Y inclus, qui se branche sur les ports AUX et casque du téléphone.

Une prise CA est incluse pour la connexion de la base à une prise électrique. Vous devez installer le clip d'alimentation de votre région avant de brancher l'adaptateur d'alimentation.

De temps à autre, une tonalité est émise par votre casque Cisco 561 ou 562. Certaines de ces tonalités vous alertent lorsque vous effectuez une action, comme appuyer sur un bouton. D'autres tonalités vous avertissent que le casque nécessite l'attention, par exemple lorsque la batterie doit être rechargée, ou lorsque vous êtes trop loin de la station de base.

Vous devez disposer de la version 12.5(1) du micrologiciel du téléphone et du fichier defaultheadsetconfig.json pour que les casques Cisco 561 et 562 fonctionnent correctement avec Cisco Unified Communications Manager 12.5(1) ou versions antérieures.

**Illustration 9 : Casque Cisco 561**

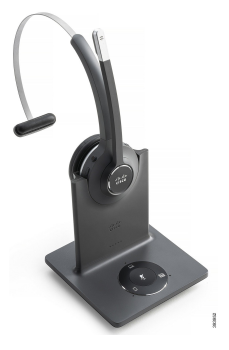

**Illustration 10 : Casque Cisco 562**

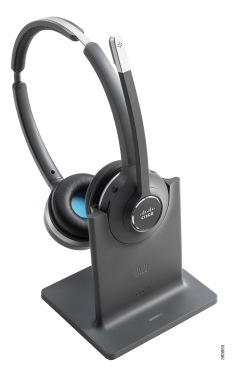

### **Prise en charge du casque Cisco série 500**

Le téléphone IP Cisco 7811 est le seul téléphone IP Cisco série 7800 qui ne prend pas en charge de casque. Les téléphones IP Cisco 7821, 7841 et 7861 utilisent un connecteur de style RJ pour se connecter à un casque ou une base.

#### **Rubriques connexes**

Brancher un casque sur votre [téléphone](#page-91-0), à la page 82 [Configurer](#page-93-0) un casque sur le téléphone, à la page 84

## **Boutons et voyants des casques Cisco 561 et 562**

Les boutons de votre casque sont utilisés pour les fonctionnalités d'appel de base.

**Illustration 11 : Boutons du casque Cisco 561 et casque Cisco 562**

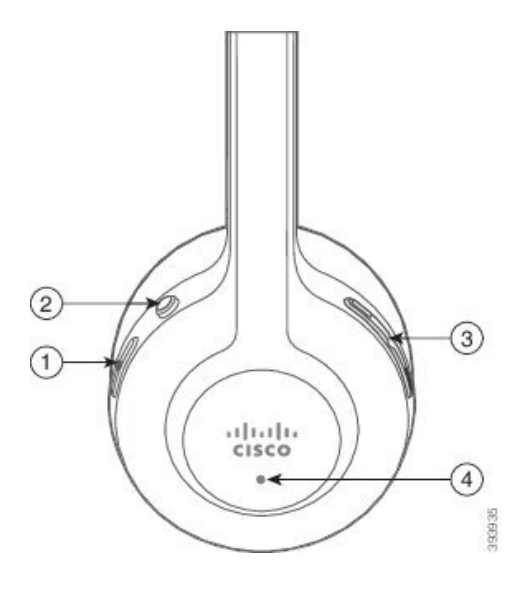

Le tableau suivant décrit les boutons des casques Cisco 561 et 562.

### **Tableau 19 : Boutons du casque Cisco 561 et casque Cisco 562**

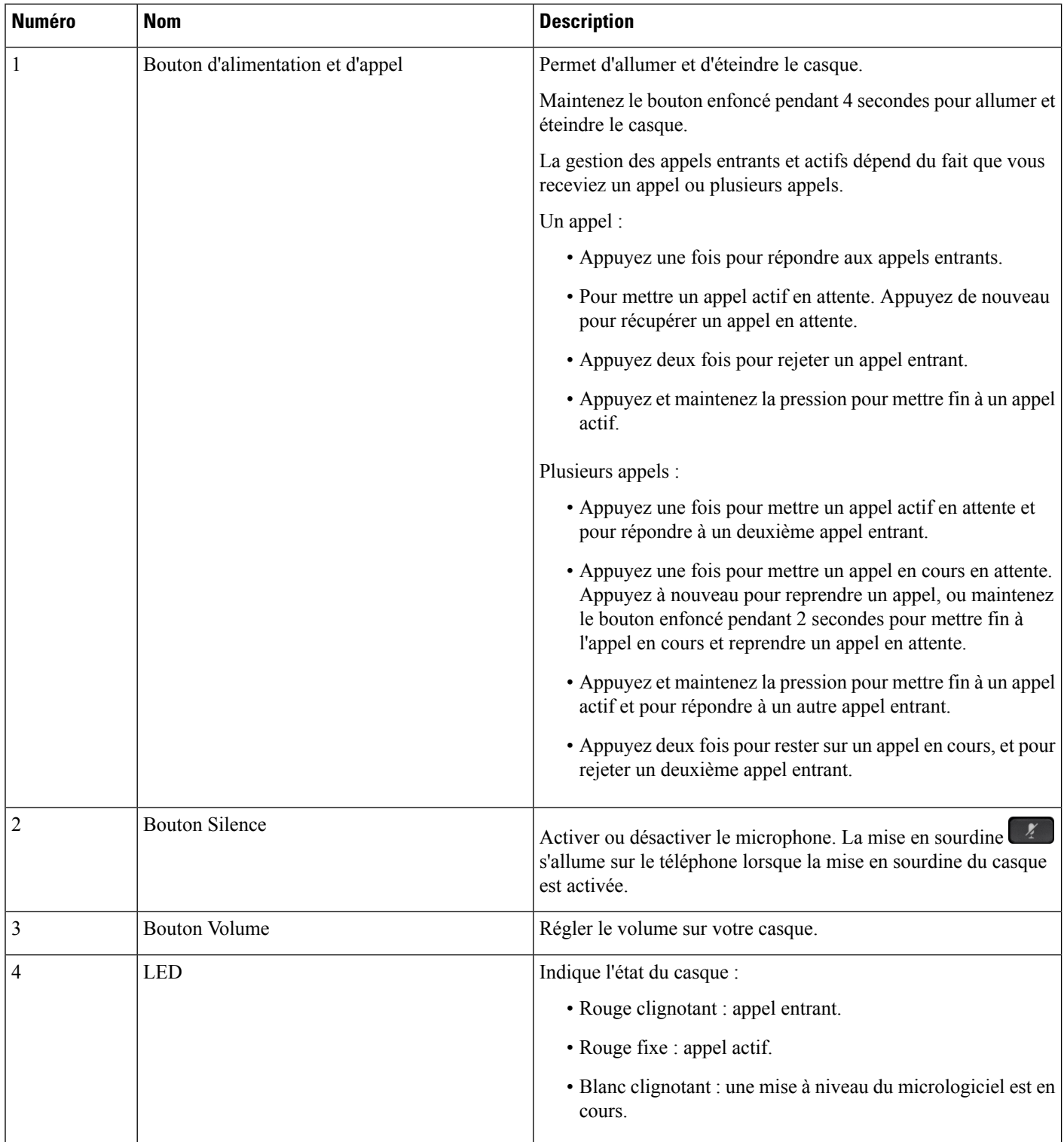

Ш

## **Base standard pour casque Cisco 561 et 562**

Les casques Cisco 561 et Cisco 562 sont fournis avec une base standard pour charger votre casque. Le voyant de la base affiche le niveau de batterie en cours et votre état d'appel.

Outre les boutons de contrôle d'appel sur le casque, vous pouvez également répondre aux appels et y mettre fin lorsque vous soulevez ou reposez votre casque sur la base. Pour utiliser ces fonctions, assurez-vous que les options Terminer l'appel sur la station d'accueil et Répondre à l'appel sur la station d'accueil sont activées sur le téléphone. Pour obtenir plus d'informations, reportez-vous à [Modifier](#page-95-0) le [comportement](#page-95-0) d'appel sur la station d'accueil et en-dehors, à la page 86.

La connexion entre la base et le casque s'effectue au moyen de la technologie DECT (Digital Enhanced Cordless Telecommunications).

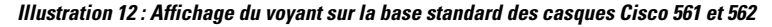

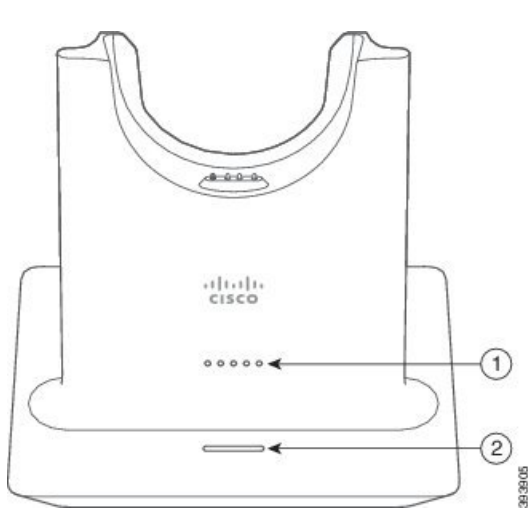

Le tableau suivant décrit la base standard des casques Cisco 561 et 562.

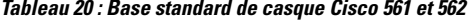

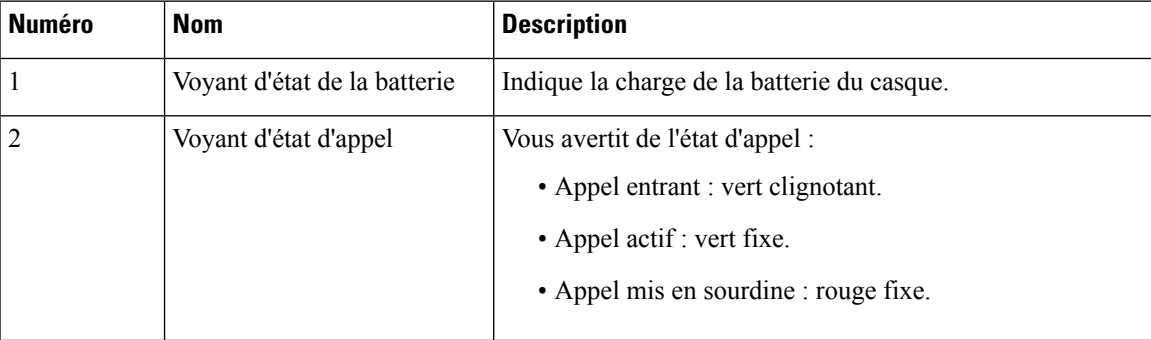

## **Multibase pour Casque Cisco série 560**

La multibase peut connecter jusqu'à trois sources d'appel via Bluetooth® , le connecteur USB, ou le câble en Y. La multibase peut enregistrer jusqu'à quatre périphériques Bluetooth. Basculez entre les sources d'appel à l'aide des boutons sur la multibase.

Utilisez les boutons de contrôle d'appel sur le casque pour répondre et mettre fin aux appels. Par défaut, lorsque votre casque est sur la base, vous répondez automatiquement à l'appel lorsque vous retirez le casque de la base. Et vous pouvez replacer le casque sur la base pour mettre fin à l'appel. Si vous souhaitez modifier le comportement de l'appel, reportez-vous à la section Modifier le [comportement](#page-95-0) d'appel sur la station d'accueil et [en-dehors,](#page-95-0) à la page 86.

La multibase est livrée avec les câbles de connecteur suivants :

- Câble USB vers USB : pour les Téléphones IP Cisco avec connectivité USB
- Câble USB Y : pour Téléphones IP Cisco sans port USB
- Câble mini USB : pour PC ou Mac.
- Câble mini USB vers USB-C : disponible séparément pour les périphériques PC ou Mac.

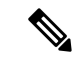

La multibase du Casque Cisco série 560 'n'est pas compatible avec les téléphones Téléphone IP Cisco série 7800 qui utilisent Power over Ethernet (PoE). Utilisez l'alimentation externe si vous avez l'intention de connecter la multibase. **Remarque**

#### **Illustration 13 : Voyants de la multibase**

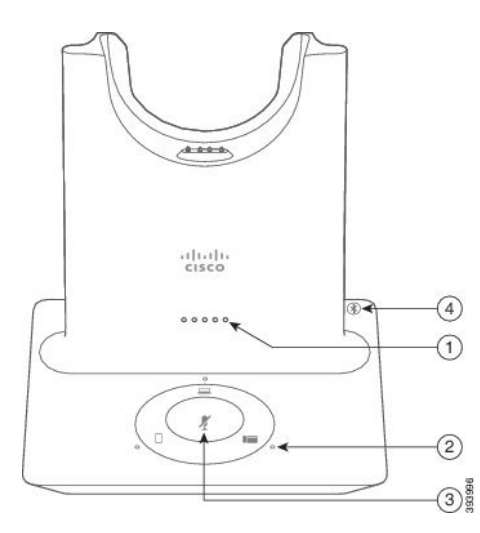

Le tableau suivant décrit les voyants de la multibase du casque Cisco série 560 multubase.

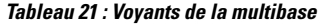

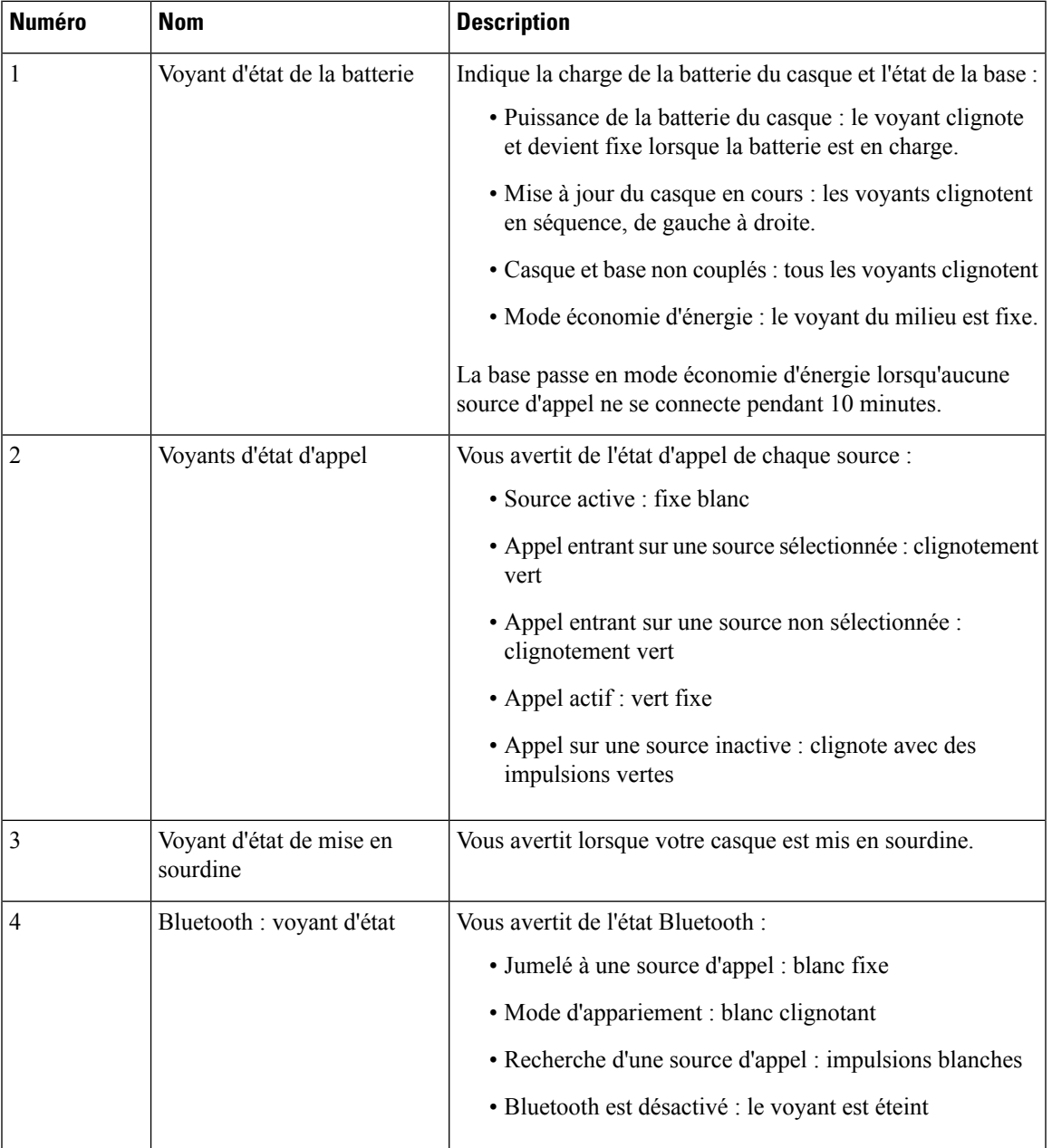

Vous utilisez les boutons de contrôle de source de la base de pour contrôler la source active. Chaque bouton de la source correspond à une connexion spécifique sur la multibase.

Même si vous êtes connecté à une source, il se peut que le voyant ne soit pas allumé. Le voyant de la source ne s'allume que lorsque la source est sélectionnée ou qu'un appel est en cours. Par exemple, vous pouvez être correctement connecté à un téléphone IP Cisco, à votre PC et à votre téléphone mobile via Bluetooth. Toutefois, le voyant de la source correspondante ne s'allume que lorsqu'elle est sélectionnée, comporte un appel actif ou reçoit un appel entrant. Appuyez sur le bouton de la source pour vérifier si elle est correctement connectée. Le voyant de la source clignote trois fois de suite s'il n'existe pas de connexion.

Vous pouvez basculer entre les sources d'appels actifs.

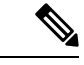

Placer un appel actif en attente avant de passer à une autre source d'appel. Les appels sur la source d'appel ne sont pas automatiquement mis en attente lorsque vous passez à une source d'appel différente. **Remarque**

Le tableau ci-dessous illustre les icônes de la source multibase et les connexions correspondantes.

**Tableau 22 : console de la source de la multibase**

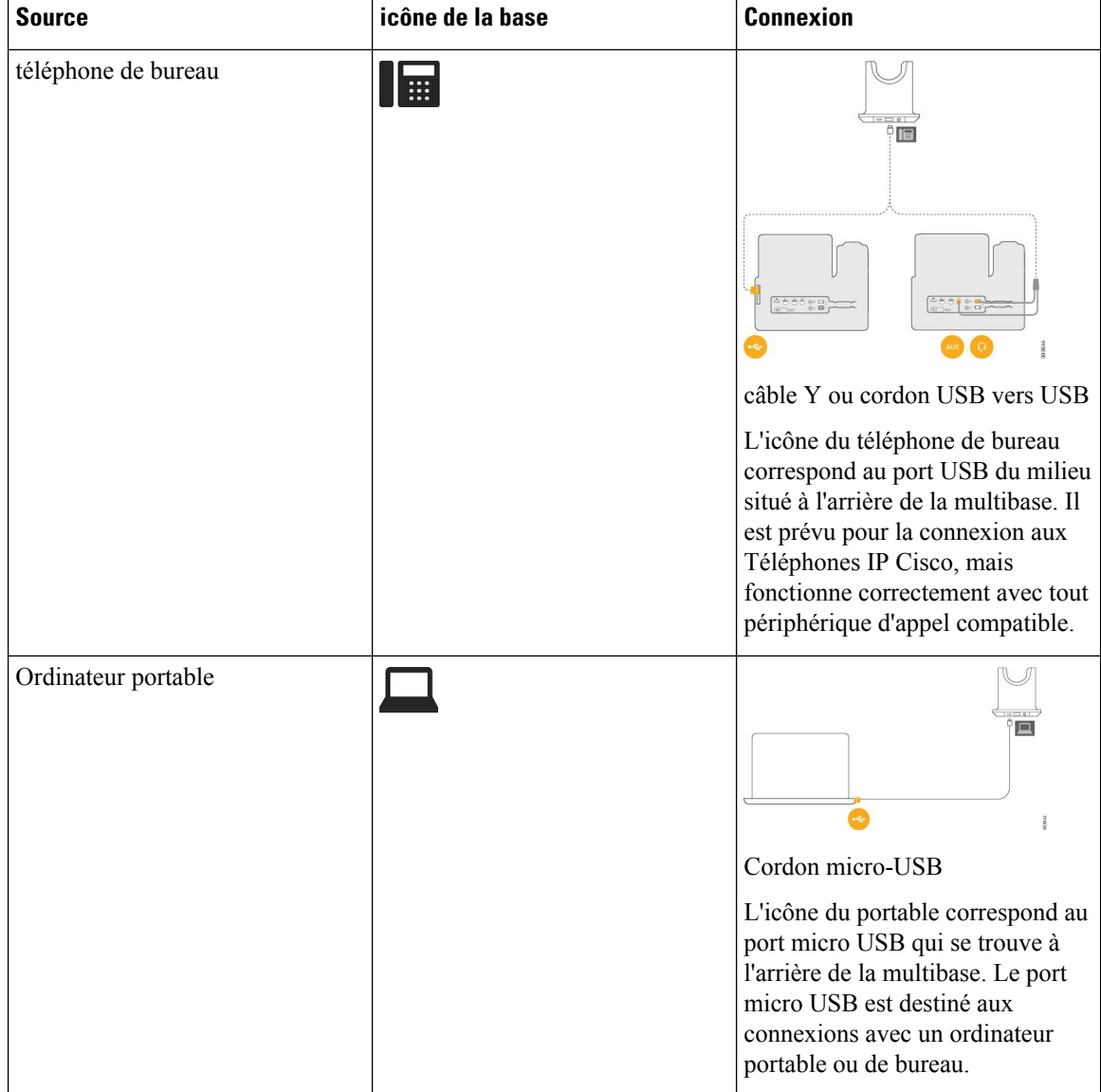

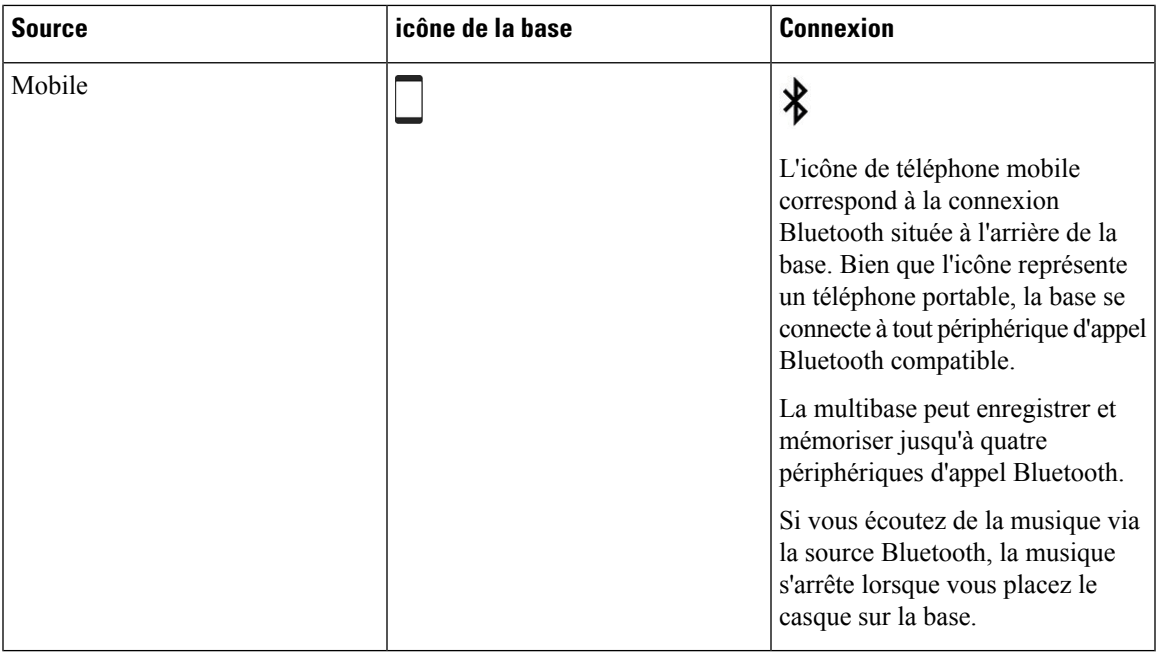

## **Casques de fabricants tiers**

Cisco réalise certains essais internes des casques de fabricants tiers utilisés avec les téléphones IP Cisco. Mais, Cisco ne certifie ni ne prend en charge les produits de fournisseurs de casques ou de combinés. Vérifiez avec le fabricant du casque si vous pouvez l'utiliser avec votre téléphone Cisco.

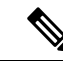

**Remarque** Le téléphone IP Cisco 7811 ne prend pas en charge l'utilisation d'un casque.

Les casques sont connectés à votre téléphone à l'aide du port USB ou du port auxiliaire. En fonction de votre modèle de casque, vous devez régler les paramètres audio de votre téléphone pour une meilleure expérience audio, y compris le paramètre de retour du casque.

Si vous possédez un casque de fabricant tiers et que vous appliquez un nouveau paramètre d'effet local, attendez une minute et redémarrez le téléphone afin que le paramètre soit stocké dans la mémoire flash.

Le téléphone supprime certains bruits de fond que détecte un microphone de casque. Vous pouvez utiliser un casque à réduction de bruit pour réduire davantage les bruits de fond et améliorer la qualité audio générale.

Si vous envisagez d'acheter un casque de fabricant tiers, nous recommandons d'utiliser des périphériques externes de bonne qualité, tels que des casques blindés contre les interférences produites par les signaux de fréquences radio et audio. En fonction de la qualité des casques et de leur proximité par rapport à d'autres périphériques tels que des téléphones portables et des radios bidirectionnelles, des parasites sonores ou des échos sont toujours susceptibles de se produire. L'interlocuteur distant ou l'utilisateur du téléphone IP Cisco et l'interlocuteur distant risquent d'entendre un ronflement ou un bourdonnement. Plusieurs sources externes peuvent provoquer un ronflement ou un bourdonnement ; des lampes électriques, des moteurs électriques ou de grands écrans d'ordinateur, par exemple.

Parfois, il est possible de réduire ou d'éliminer le ronflement à l'aide d'un groupe amplificateur de puissance local ou d'un injecteur de puissance.

En raison des contraintes environnementales et matérielles liées aux différents sites de déploiement des téléphone IP Cisco , il n'existe pas de solution de casque unique optimale pour tous les environnements.

Il est recommandé aux clients de tester les casques dansl'environnement prévu afin d'évaluer leurs performances avant de prendre une décision d'achat et de les déployer à grande échelle.

Vous ne pouvez utiliser qu'un seul casque à la fois. Le dernier casque branché est le casque actif.

Pour obtenir la liste des casques et autres accessoires audio suggérés, reportez-vous à [http://www.cisco.com/](http://www.cisco.com/c/en/us/products/unified-communications/uc_endpoints_accessories.html) [c/en/us/products/unified-communications/uc\\_endpoints\\_accessories.html](http://www.cisco.com/c/en/us/products/unified-communications/uc_endpoints_accessories.html).

## **Qualité du son**

Au-delà des performances physiques, mécaniques et techniques, la qualité du son d'un casque doit être satisfaisante tant pour l'utilisateur que pour son interlocuteur. La qualité sonore est subjective et nous ne pouvons garantir les performances d'aucun casque de fournisseurs tiers. Un certain nombre de casques de grands fabricants ont toutefois été signalés comme fonctionnant bien avec les téléphone IP Cisco

Cisco ne recommande pas ou ne teste pas les casques de fournisseurs tiers avec ses produits. Pour obtenir des informations sur la prise en charge des casques tiers par les produits Cisco, rendez-vous sur le site Web du fabricant.

Cisco teste les casques Cisco avec les téléphones IP Cisco. Pour plus d'informations sur les casques Cisco et la prise en charge des téléphones IP Cisco, reportez-vous à [https://www.cisco.com/c/en/us/products/](https://www.cisco.com/c/en/us/products/collaboration-endpoints/headsets/index.html) [collaboration-endpoints/headsets/index.html.](https://www.cisco.com/c/en/us/products/collaboration-endpoints/headsets/index.html)

## **Casques Filaires**

Un casque filaire fonctionne avec toutes les fonctionnalités du téléphone IP Cisco, y compris les boutons Volume et Silence. Ceux-ci servent à régler le volume des écouteurs et à couper le son du microphone du casque.

Lorsque vous installez un casque filaire, vérifiez que vous enfoncez le câble dans le canal du téléphone.

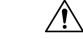

**Avertissement** Si vous n'enfoncez pas le câble dans le canal du téléphone, vous risquez de l'endommager.

### <span id="page-91-0"></span>**Casques sans fil**

Vous pouvez utiliser la plupart des casques sans fil avec votre téléphone. Pour obtenir la liste des casques sans fil pris en charge, voir http://www.cisco.com/c/en/us/products/unified-communications/uc\_endpoints [accessories.html](http://www.cisco.com/c/en/us/products/unified-communications/uc_endpoints_accessories.html)

Reportez-vous à la documentation de votre casque sans fil pour obtenir des informations sur la connexion du casque et l'utilisation des fonctions.

## **Brancher un casque sur votre téléphone**

Chaque type de casque filaire, carte ou base, se connecte à un téléphone à l'aide d'un autre port et un autre type de câble et de connecteur. Les types courants comprennent un connecteur RJ, un connecteur USB et un câble en Y.

Ш

## **Branchement d'un casque standard**

Vous pouvez utiliser un casque standard avec votre téléphone de bureau. Les casques standard se branchent dans la prise casque à l'arrière du téléphone à l'aide d'un connecteur de type RJ.

**Illustration 14 : Branchement de casque standard**

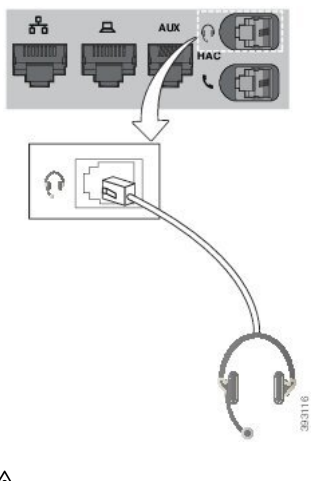

**Avertissement**

Si le câble n'est pas enfoncé dans le canal du téléphone, la carte de circuit imprimé à l'intérieur du téléphone peut être endommagée. Le canal du câble réduit la charge sur le connecteur et la carte de circuit imprimé.

#### **Procédure**

Branchez le casque dans la prise casque située à l'arrière du téléphone. Enfoncez le câble dans le chemin de câble.

## **Connecter une base standard Cisco avec le câble en Y**

Vous pouvez connecter la base standard à votre téléphone avec le câble Y inclus. Mais notez que le câble en Y comporte deux connecteurs de type RJ - un pour le port auxiliaire ou AUX, et un pour le port casque. Vous pouvez distinguer les deux connecteurs par leur taille, comme le connecteur du port AUX est légèrement plus grand que le connecteur du port casque.

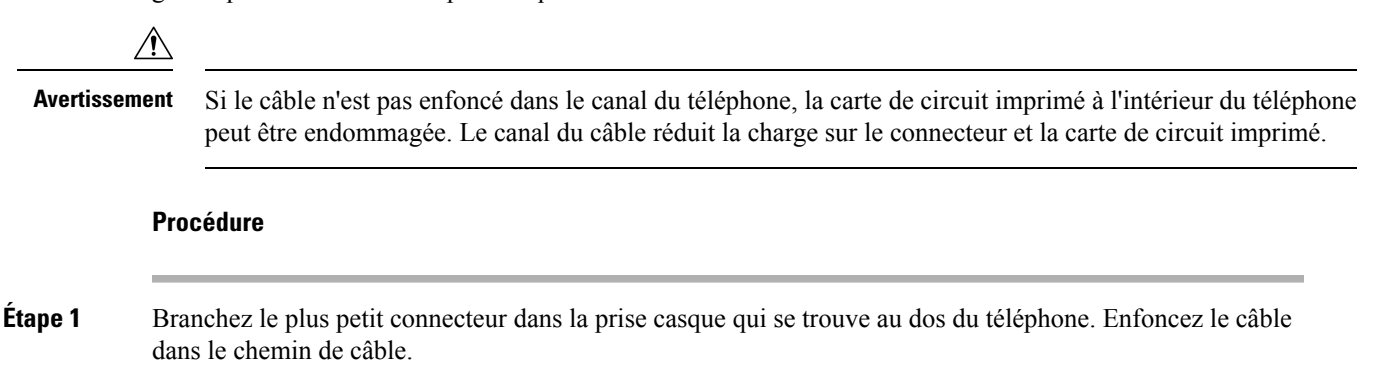

**Étape 2** Branchez le câble le plus grand dans le port AUX situé près du port casque.

## **Modifier les paramètres de la sonnerie du casque**

Vous pouvez modifier le comportement de la sonnerie de votre casque sur les téléphone IP Cisco avec le micrologiciel du téléphone 14.0 ou version ultérieure. Le paramètre est enregistré sur le téléphone ets'applique à tous les Casque Cisco série 500 qui se connectent.

#### **Procédure**

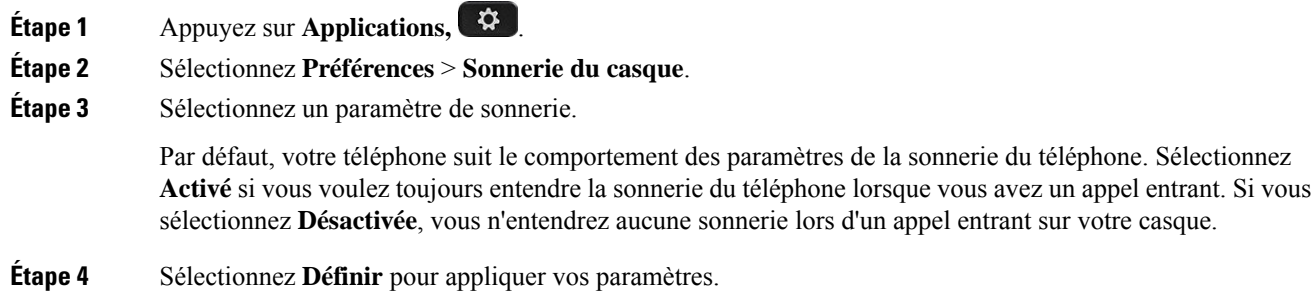

### **Mettre à jour le micrologiciel du casque à l'aide d'un téléphone IP Cisco**

Vous pouvez mettre à jour le logiciel du casque sur n'importe quel téléphone IP Cisco pris en charge. Lors de la mise à niveau du micrologiciel du téléphone, vous pouvez voir la progression de l'opération sur l'écran du téléphone.

Au cours de la mise à jour, les voyants de la base du Casque Cisco série 560 clignotent en séquence de gauche à droite. Une fois la mise à niveau du logiciel exécutée avec succès, les voyants reviennent à leur état inactif.

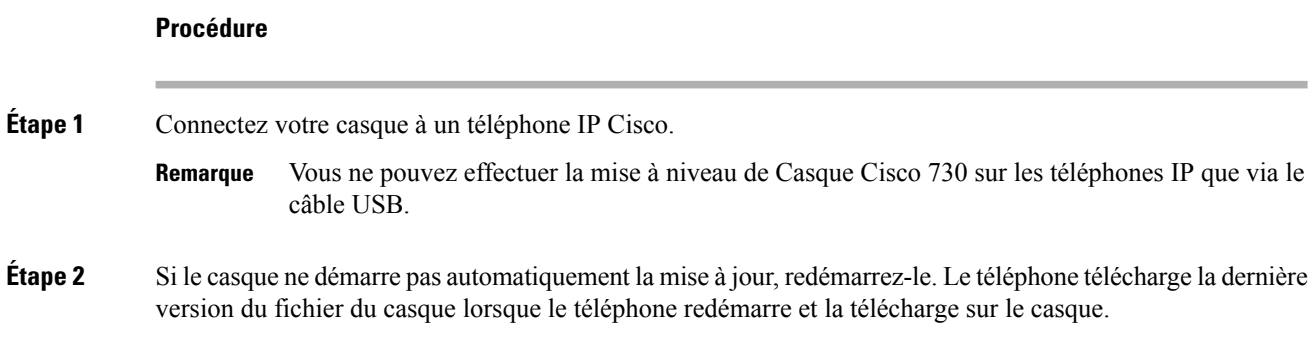

# <span id="page-93-0"></span>**Configurer un casque sur le téléphone**

Une fois que vous avez connecté le casque, vous devez peut-être le configurer sur votre téléphone.

Ш

## **Réinitialiser les paramètres du casque Cisco depuis votre téléphone**

Vous pouvez réinitialiser votre casque Cisco pour supprimer vos paramètres personnalisés. Cette action remet le casque à la configuration d'origine configurée par votre administrateur.

Pour que cette fonction fonctionne, votre téléphone doit exécuter la version 12.5 (1) SR3 ou version ultérieure du micrologiciel.

#### **Avant de commencer**

Branchez votre casque au téléphone.

- Casque Cisco série 520 : connectez-vous à l'aide de l'adaptateur USB
- Casque Cisco série 530 : connectez-vous à l'aide du câble USB
- Casque Cisco série 560 : branchez la base standard ou la multibase avec le câble USB ou Y.

#### **Procédure**

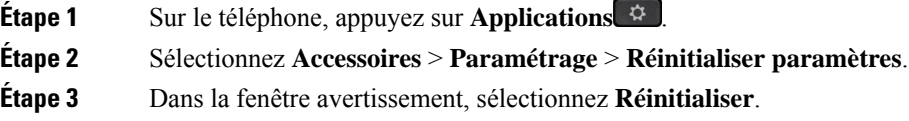

## **Réglage du retour de casque**

Lorsque vous utilisez un casque, vous entendez votre propre voix dans l'oreillette ; c'est l'effet local du casque, également appelé retour du casque. Vous pouvez décider de la quantité d'effet local de votre casque.

#### **Procédure**

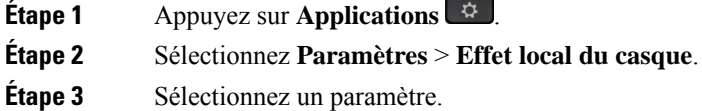

## **Configuration d'un casque standard à large bande**

Vous pouvez utiliser un casque qui prend en charge l'audio large bande. L'audio large bande améliore la qualité du son que vous entendez dans le casque.

#### **Procédure**

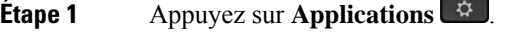

**Étape 2** Sélectionnez **Accessoires** > **Casque analogique** > **Paramétrage**.

**Étape 3** Appuyez sur **Activé** ou sur **Désactivé** pour activer ou désactiver le mode large bande du casque analogique. **Étape 4** Appuyez sur **Retour** .

## **Activer la commande de crochet de commutation électronique sur votre téléphone**

Si votre administrateur a activé **les paramètres d'administration** sur votre téléphone IP Cisco, vous pouvez activer ou désactiver la commande de crochet de commutation électronique pour vous connecter à une base Casque Cisco série 560. La commande de crochet de commutation électronique est activée par défaut.

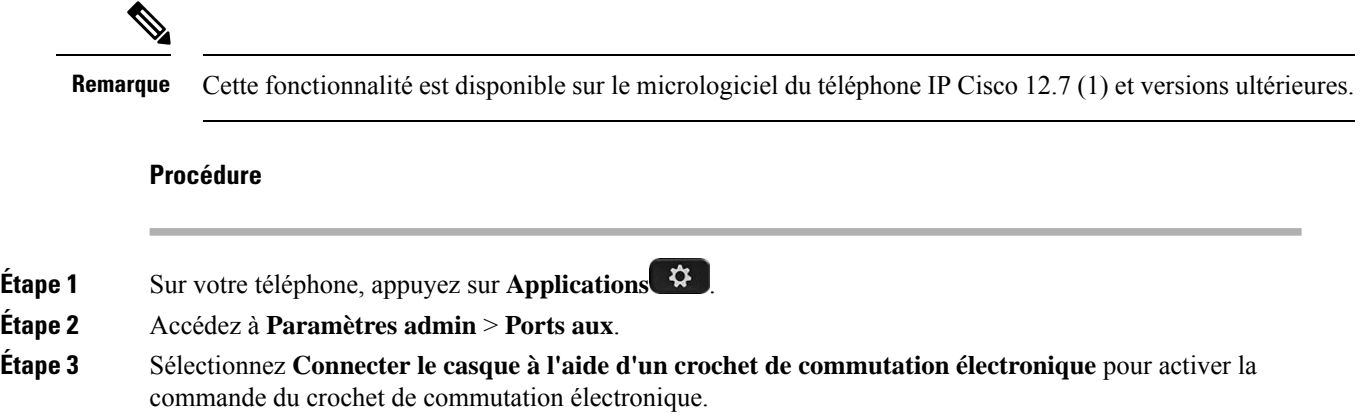

## <span id="page-95-0"></span>**Personnalisation des casques Cisco série 500**

## **Modifier le comportement d'appel sur la station d'accueil et en-dehors**

Vous pouvez modifier le comportement de l'appel lorsque vous retirez le casque de la base ou lorsque vous reposez le casque sur la base.

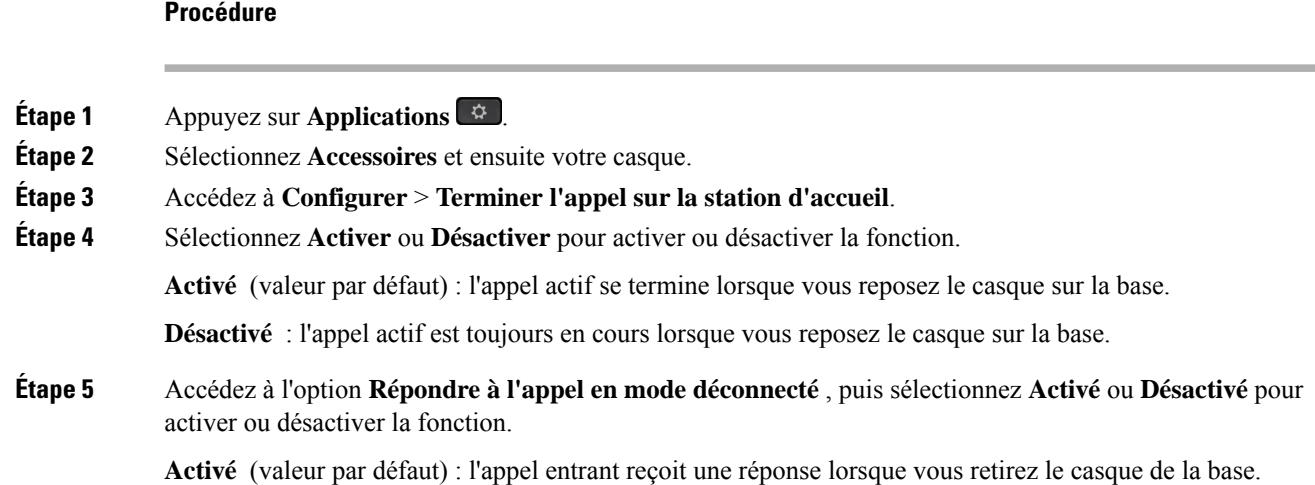

**Désactivée** : l'appel entrant ne reçoit pas de réponse lorsque vous retirez le casque de la base.

## **Activer le mode Toujours activé**

Par défaut, le casque et la base de la série 560 établissent une connexion DECT lors d'un appel ou d'une lecture audio à partir du téléphone. Le mode Toujours activé conserve la connexion audio DECT entre votre casque Cisco série 560 et la base.

Par défaut, s'écoule un délai d'un bit au début d'un appel lorsque le casque établit une connexion avec la base. Le mode Toujours activé vous permet de maintenir votre connexion audio entre votre casque et votre base, même lorsque vous n'êtes pas en communication ou écoutez de la musique.

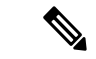

• L'administrateur de votre casque peut désactiver le mode Toujours activé par l'intermédiaire du système de contrôle des appels. **Remarque**

- Le mode toujours activé affecte à la fois le déploiement de la densité DECT et la durée de vie de la batterie du casque. N'oubliez pas de consulter votre administrateur si vous utilisez votre casque dans un environnement DECT dense.
- Si le mode Toujours activé n'a pas d'incidence sur la qualité des appels, la qualité de l'audio en continu en pâtit légèrement, car le casque et la base maintiennent une connexion sur une fréquence DECT plus basse.

#### **Avant de commencer**

Vérifiez que vous avez l'autorisation de configurer la fonction sur le téléphone. Dans le cas inverse, contactez votre administrateur.

### **Procédure**

- **Étape 1** Appuyez sur **Applications** .
- **Étape 2** Sélectionnez **Accessoires** et ensuite votre casque.
- **Étape 3** Accédez à **Configuration** > **Toujours activé**.
- **Étape 4** Sélectionnez **Activer** ou **Désactiver** pour activer ou désactiver la fonction.

Par défaut, la fonction est désactivée.

# **Échange de casque pendant un appel**

Lorsque vous connectez plusieurs casques au téléphone, vous pouvez basculer entre les casques pendant un appel en appuyant sur la touche **Casque** sur le téléphone. Bien que le téléphone soit connecté à plusieurs périphériques, un casque spécifique est sélectionné comme périphérique audio préféré dans l'ordre de priorité suivant :

• Lorsque vous ne connectez qu'un casque analogique au téléphone, vous pouvez choisir votre casque analogique comme périphérique audio préféré.

### **Procédure**

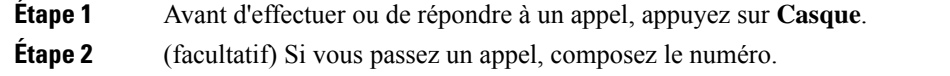

## **Dépannage de votre casque Cisco**

Essayez les étapes de dépannage de base suivantes si vous rencontrez des problèmes avec votre casque Cisco.

- Redémarrez votre casque.
- Assurez-vous que tous les câbles sont branchés correctement et qu'ils fonctionnent correctement.
- Testez un autre casque avec votre appareil pour déterminer si le problème provient de votre périphérique ou de votre casque sans fil.
- Vérifiez que la version du micrologiciel de votre téléphone est la plus récente.

## **Vérifier que votre casque est enregistré.**

### **Procédure**

Vérifiez si votre casque est enregistré sur le téléphone.

**Étape 1** Appuyez sur **Applications** . **Étape 2** Accédez à **Accessoires**. Sélectionnez **Aff. détails**.

### **Aucun son dans le casque**

#### **Problème**

Il y a peu ou pas de son dans le casque.

### **Solution**

Sélectionnez le niveau de volume de votre casque en appuyant sur les contrôles de volume pour régler le niveau sonore. Si le problème persiste, utilisez les sections suivantes pour résoudre votre problème.

Ш

#### **Illustration 15 : Procédure en cas d'absence de son**

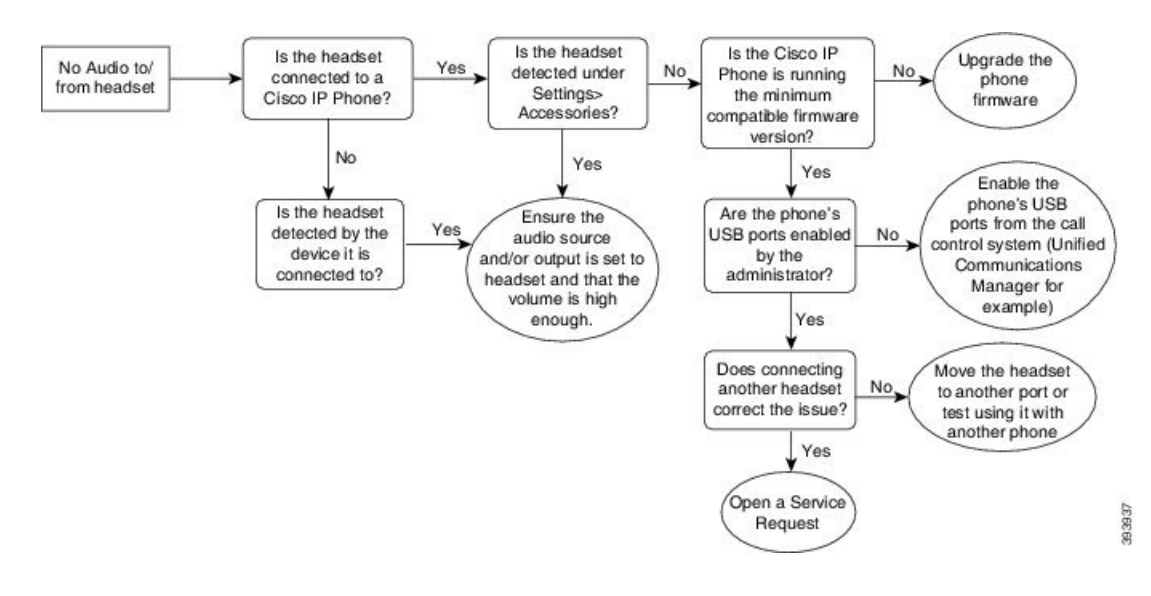

## **Son de mauvaise qualité**

### **Problème**

Votre casque fonctionne, mais a une mauvaise qualité audio.

#### **Solution**

Si le problème persiste, utilisez les sections suivantes pour résoudre votre problème.

#### **Illustration 16 : Son de mauvaise qualité**

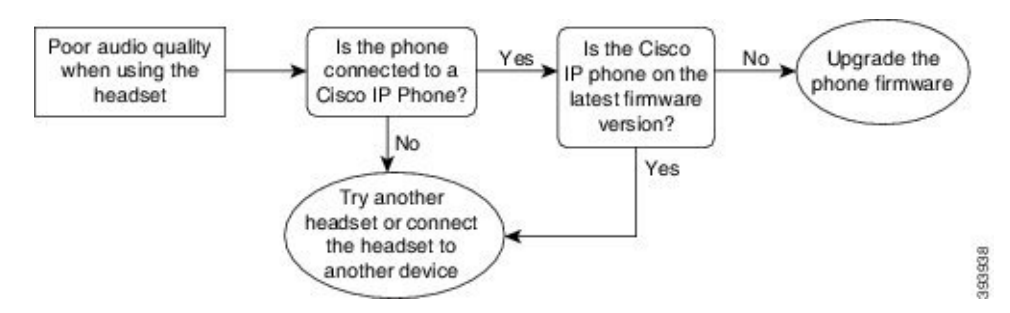

## **Le microphone ne capte pas le son**

#### **Problème**

On ne vous entend pas lorsque vous utilisez votre casque.

#### **Solutions**

• Vérifiez que votre microphone n'est pas coupé. Appuyez sur le bouton Couper le son sur votre casque pour activer et désactiver le microphone.

- Assurez-vous que la perche du microphone a été abaissée.Pour un son optimal, conservez le microphone du casque à moins de 2,5 cm de votre visage.
- Assurez-vous que votre casque est correctement branché sur votre appareil.
- Dans le cas du Casque Cisco série 560, veillez à ne pas trop éloigner votre casque de la base. Le casque a une plage efficace d'environ 30 mètres.

## **Le casque ne se charge pas**

#### **Problème**

Votre casque Cisco 561 et Cisco 562 ne se charge pas lorsqu'il est placé sur la base.

#### **Solution**

- Vérifiez que votre base est branchée sur une source d'alimentation fiable.
- Assurez-vous que votre casque est correctement installé sur la base. Lorsque le casque est correctement installé, le voyant lumineux s'allume en blanc fixe. Lors de la charge, les voyants de la base s'allument dansl'ordre de gauche à droite. Lorsque le casque est complètement chargé, les cinq voyants de l'indicateur de charge de la batterie s'allument en blanc fixe.

#### **Illustration 17 : Positionnement des casques Cisco 561 et 562**

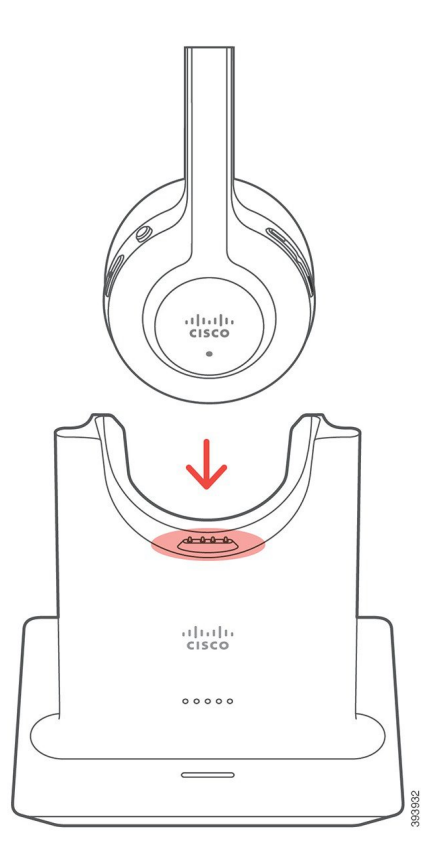

Ш

## **La batterie du casque ne tient pas la charge**

### **Problème**

Le casque sans fil ne tient pas une charge totale.

### **Solution**

Votre casque Cisco 561 et 562 conserve la charge jusqu'à 8 heures d'utilisation continue. Si la batterie de votre casque semble faible ou défectueuse, contactez l'assistance Cisco.

# <span id="page-100-0"></span>**Étuis en silicone**

Vous pouvez utiliser l'étui en silicone du téléphone IP Cisco pour protéger votre téléphone de bureau et votre combiné.

L'étui offre les avantages suivants :

- Hypoallergénique
- Résistant à l'usure d'une variété d'agents nettoyants.

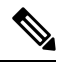

**Remarque**

Utilisez le produit de nettoyage le moins puissant possible pour prolonger la durée de vie et l'apparence de l'étui.

• Réduit les dommages en cas de chute du combiné.

Pour plus d'informations sur les numéros de pièces et autres, reportez-vous à la fiche technique du modèle de téléphone. Les fiches techniques du téléphone IP Cisco série 8800 se trouvent ici [https://www.cisco.com/c/](https://www.cisco.com/c/en/us/products/collaboration-endpoints/unified-ip-phone-8800-series/datasheet-listing.html) [en/us/products/collaboration-endpoints/unified-ip-phone-8800-series/datasheet-listing.html](https://www.cisco.com/c/en/us/products/collaboration-endpoints/unified-ip-phone-8800-series/datasheet-listing.html). Les fiches techniques du téléphone IP Cisco série 7800 se trouvent ici [https://www.cisco.com/c/en/us/products/](https://www.cisco.com/c/en/us/products/collaboration-endpoints/unified-ip-phone-7800-series/datasheet-listing.html) [collaboration-endpoints/unified-ip-phone-7800-series/datasheet-listing.html](https://www.cisco.com/c/en/us/products/collaboration-endpoints/unified-ip-phone-7800-series/datasheet-listing.html).

Pour vérifier le modèle de téléphone que vous possédez, appuyez sur la touche **Applications E** et sélectionnez **Informations sur le téléphone**. Le champ **Numéro de modèle** indique le modèle de votre téléphone.

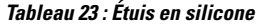

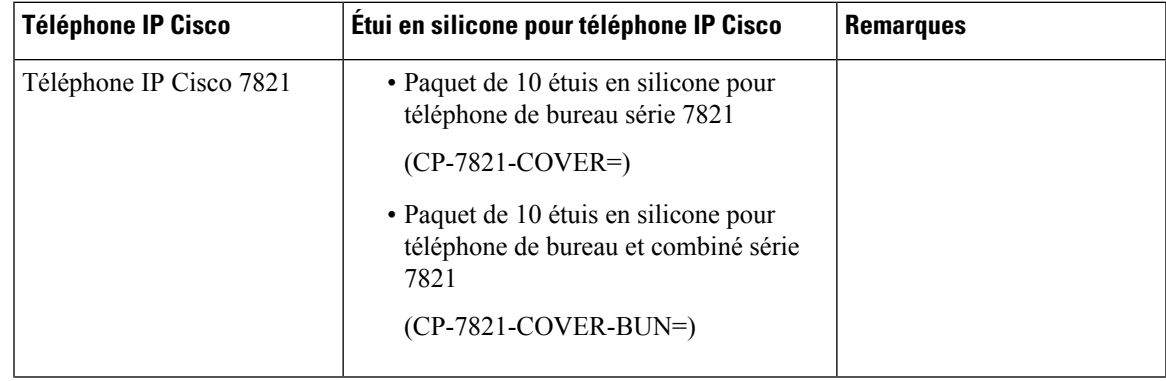

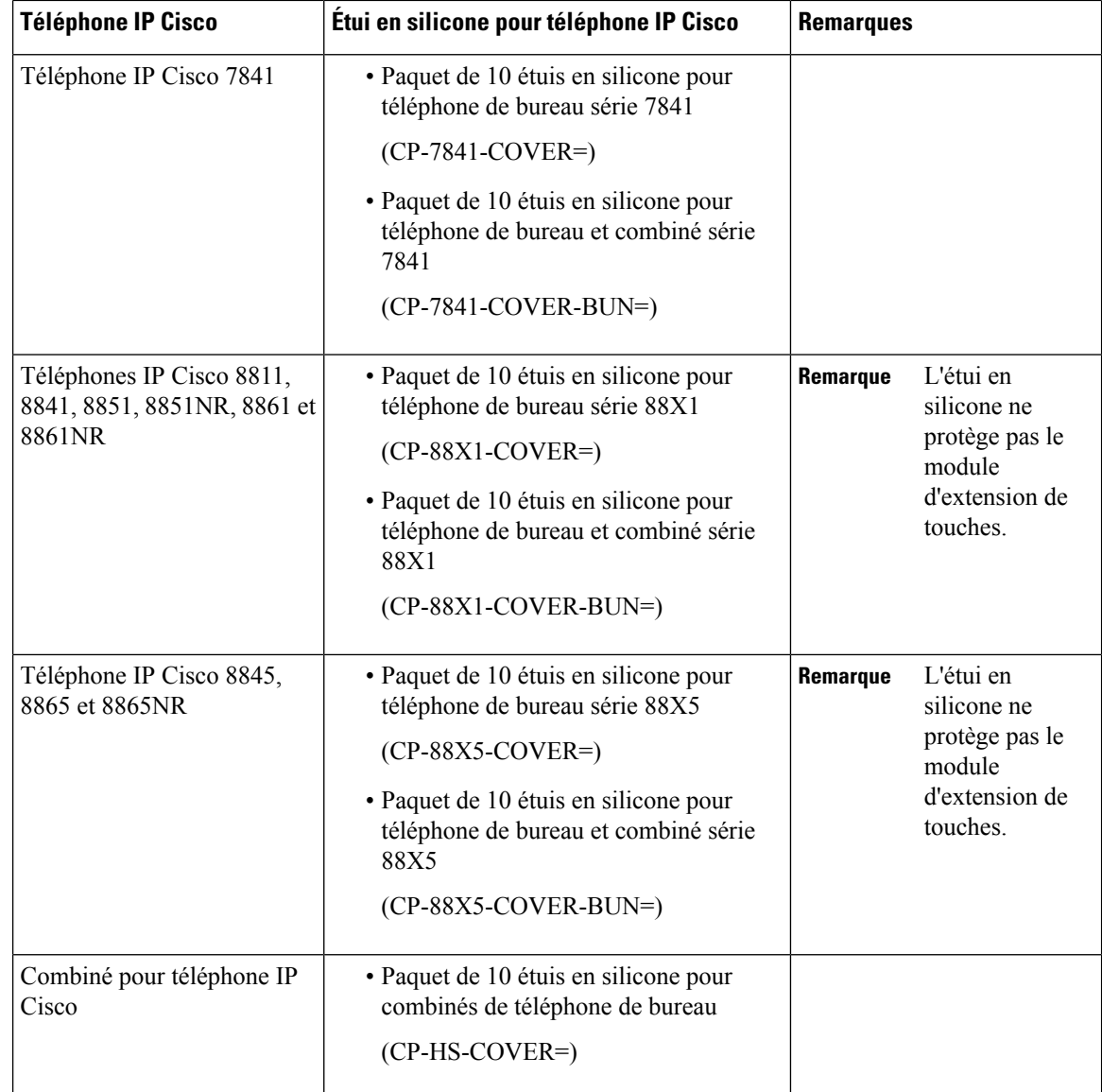

# **Installer l'étui en silicone pour téléphone IP Cisco**

L'étui en silicone permet de prolonger la durée de vie de votre téléphone IP Cisco et facilite le nettoyage des boutons et du pavé numérique.

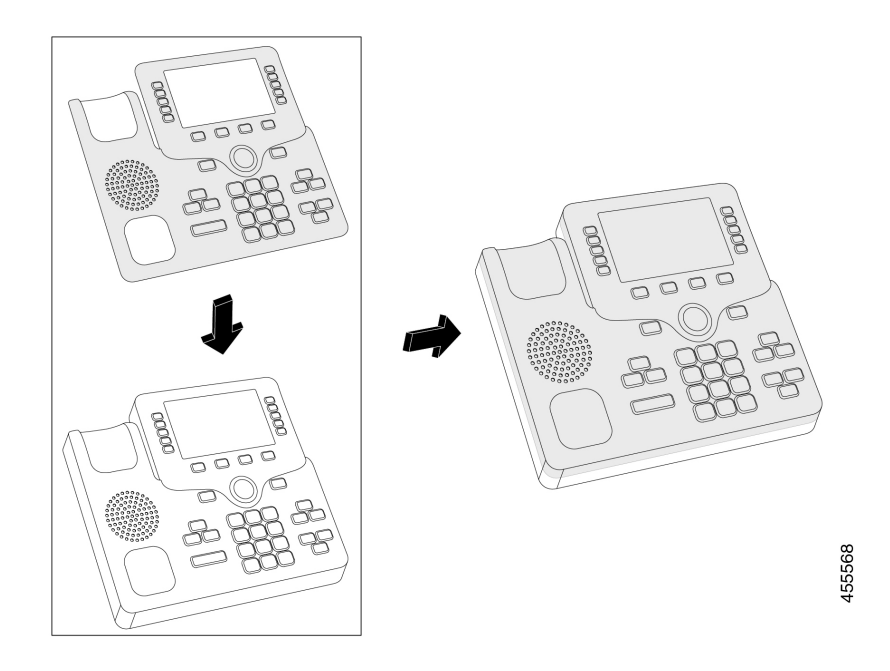

### **Procédure**

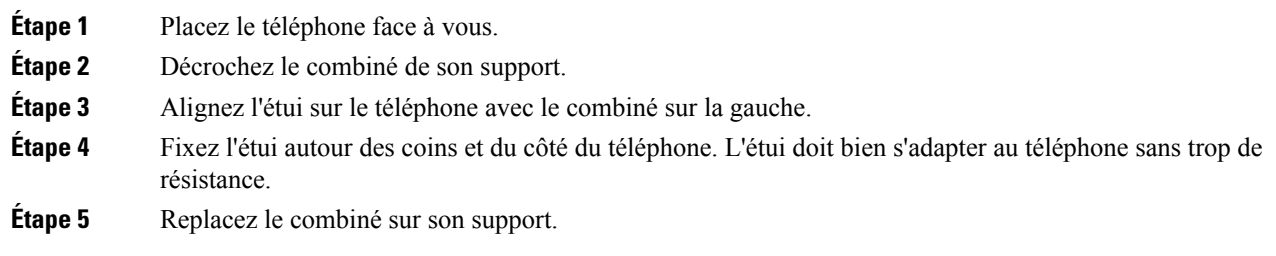

# **Installer le boîtier du combiné du téléphone IP Cisco**

Un étui en silicone permet de protéger votre combiné contre les dommages et réduit la propagation des germes.

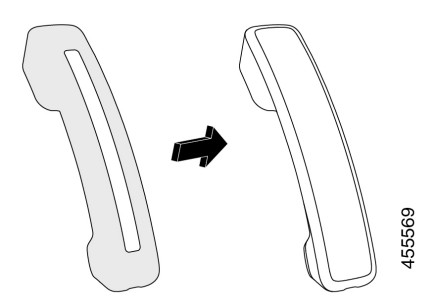

### **Procédure**

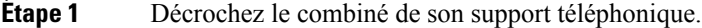

- **Étape 2** Déconnectez le câble du combiné.
- **Étape 3** Faites glisser le cache en silicone sur le combiné jusqu'à ce que l'écouteur soit complètement à l'intérieur du boîtier.
- **Étape 4** Tirez le cache sur l'autre extrémité du combiné.

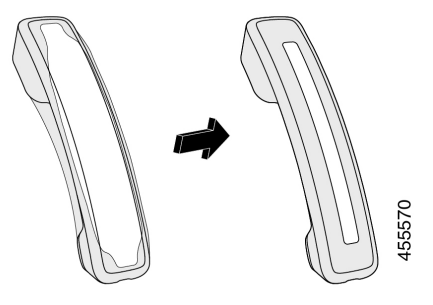

**Étape 5** Assurez-vous que le cache est aligné contre le combiné et que le port du câble n'est pas obstrué.

**Étape 6** Reconnectez le combiné au téléphone et replacez-le sur le support.

# **Nettoyer l'étui en silicone**

Nettoyez votre étui si vous craignez la saleté et la crasse. Un nettoyage régulier empêche également la propagation de bactéries ou de germes.

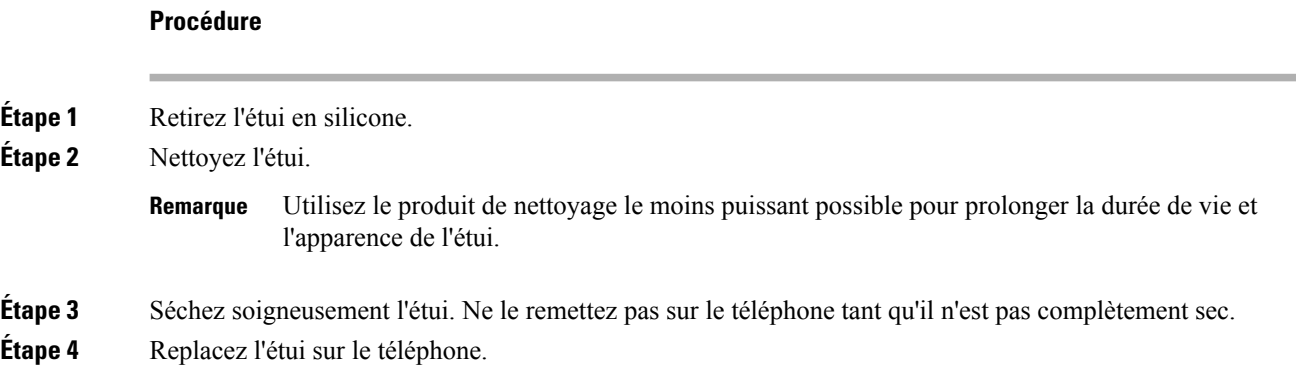

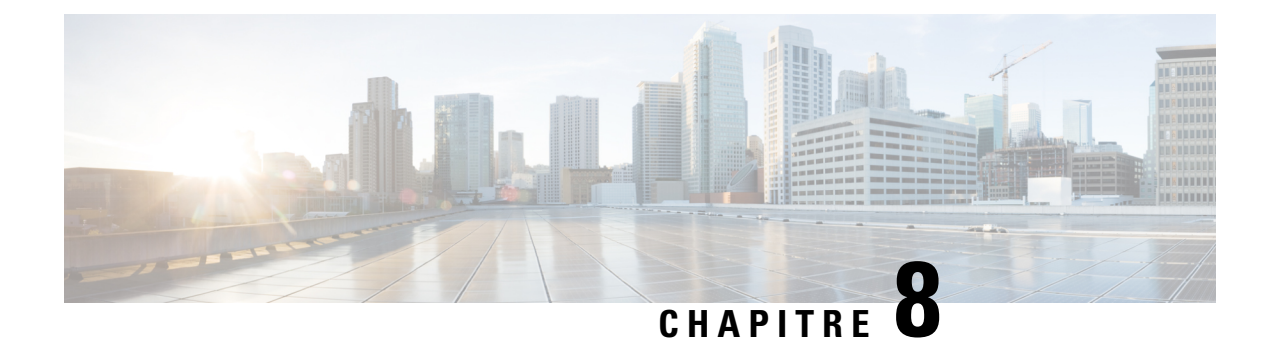

# **Sécurité et sûreté du produit**

- Consignes de sécurité et informations relatives aux [performances,](#page-104-0) à la page 95
- [Déclarations](#page-106-0) de conformité, à la page 97
- [Présentation](#page-108-0) de la sécurité des produits Cisco, à la page 99
- [Informations](#page-109-0) importantes en ligne, à la page 100

# <span id="page-104-0"></span>**Consignes de sécurité et informations relatives aux performances**

## **Coupure de courant**

Pour accéder au service d'urgence, votre téléphone doit être sous tension. En cas de coupure de courant, vous ne pourrez pas appeler le service d'appel en cas d'urgence ou de réparation tant que le courant n'aura pas été rétabli. En cas de coupure de courant, vous devrez peut-être réinitialiser ou reconfigurer votre téléphone pour pouvoir appeler le service d'appel d'urgence ou de réparation.

# **Périphériques externes**

Il est recommandé d'utiliser des périphériques externes de bonne qualité, blindés contre les interférences émises par les signaux de fréquences radio (RF) ou audio (AF). Les périphériques externes comprennent les casques, les câbles et les connecteurs.

Selon la qualité de ces périphériques et leur proximité par rapport à d'autres périphériques, tels que des téléphones portables ou des radios bidirectionnelles, des parasites sonores sont toujours susceptibles de se produire. Dans ce cas, il est recommandé d'appliquer une ou plusieurs des mesures ci-dessous :

- Éloigner le périphérique externe de la source émettrice des signaux de fréquences radio ou audio.
- Maintenir les câbles du périphérique externe éloignés de la source émettrice des signaux de fréquences radio ou audio.
- Utiliser des câbles blindés pour le périphérique externe ou des câbles dotés d'un blindage supérieur et d'un meilleur connecteur.
- Raccourcir le câble du périphérique externe.
- Utiliser des structures en ferrite ou d'autres dispositifs de ce type pour les câbles du périphérique externe.

Cisco ne peut pas garantir les performances des périphériques, des câbles et des connecteurs externes.

**Avertissement**

Dans les pays de l'Union européenne, utilisez uniquement des haut-parleurs, des microphones et des casques externes conformes à la Directive 89/336/CE sur la compatibilité électromagnétique (CEM).

## **Modes d'alimentation de votre téléphone**

L'alimentation de votre téléphone peut provenir de ces sources :

- Utilisez l'adaptateur secteur fourni avec votre téléphone.
- si votre réseau prend en charge PoE (Power over Ethernet), vous pouvez connecter votre téléphone au réseau. Branchez un câble Ethernet dans le port Ethernet du téléphone  $\frac{9}{5}$ et connectez-le au réseau.

Si vous n'êtes pas sûr que votre réseau prenne en charge PoE, renseignez-vous auprès de votre administrateur.

## **Comportement du téléphone pendant les périodes de congestion du réseau**

Tout élément susceptible de dégrader la performance du réseau risque d'affecter la qualité audio du téléphone, et dans certains cas, d'entraîner l'abandon d'un appel. Parmi les sources de dégradation du réseau figurent, de manière non exhaustive, les activités suivantes :

- Les tâches administratives telles qu'une analyse de port interne ou une analyse de sécurité.
- Les attaques se produisant sur le réseau, telles que les attaques de déni de service.

## **Avertissement UL**

Le câble Ethernet ou LAN ou les autres câbles fixés au périphérique ne devraient pas être étendus en dehors de l'immeuble.

## **EnergyStar**

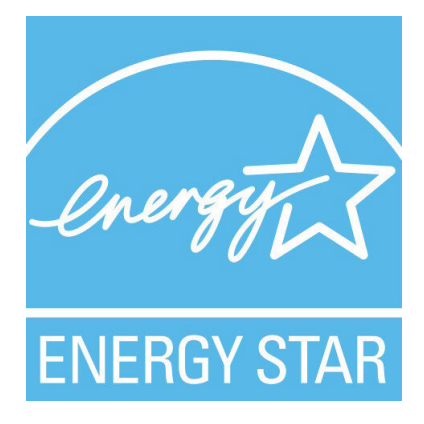

Les téléphones suivants possèdent une certification EnergyStar :

- Téléphone IP Cisco 7811
- Téléphone IP Cisco 7841

Tous les modèles de téléphone qui ne sont pas répertoriés dans la liste ci-dessus ne sont pas certifiés.

# **Étiquette de produit**

L'étiquette de produit se trouve au bas du périphérique.

# <span id="page-106-0"></span>**Déclarations de conformité**

## **Déclarations de conformité pour l'Union européenne**

### **Marquage CE**

Le marquage CE suivant est apposé sur l'équipement et son emballage.

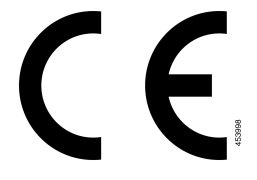

# **Déclarations de conformité pour le Canada**

Cet appareil est conforme aux normes RSS exemptes de licence RSS d'Industry Canada. Le fonctionnement de cet appareil est soumis à deux conditions : (1) ce périphérique ne doit pas causer d'interférence et (2) ce périphérique doit supporter les interférences, y compris celles susceptibles d'entraîner un fonctionnement non souhaitable de l'appareil. La protection des communications ne peut pas être assurée lors de l'utilisation de ce téléphone.

Ce produit est conforme aux spécifications techniques applicables au Canada d'Innovation, Sciences et Développement économique.

### **Déclaration de Conformité Canadienne**

Cet appareil est conforme aux normes RSS exemptes de licence RSS d'Industry Canada. Le fonctionnement de cet appareil est soumis à deux conditions : (1) ce périphérique ne doit pas causer d'interférence et (2) ce périphérique doit supporter les interférences, y compris celles susceptibles d'entraîner un fonctionnement non souhaitable de l'appareil. La protection des communications ne peut pas être assurée lors de l'utilisation de ce téléphone.

Le présent produit est conforme aux spécifications techniques applicables d'Innovation, Sciences et Développement économique Canada.

## **Déclarations de conformité pour la nouvelle-Zélande**

## **Avertissement général relatif à Permit to Connect (PTC)**

L'octroi d'une licence Telepermit pour tout élément du matériel terminal indique uniquement que Spark NZ a accepté que l'élément soit conforme aux conditions minimales pour une connexion à son réseau. Cela ne signifie en aucun cas que Spark NZ cautionne le produit, ou qu'il fournit une quelconque garantie. Avant tout, cela ne garantit pas qu'un élément fonctionnera correctement, à tous égards, avec un autre élément de matériel doté d'une licence Telepermit d'une autre marque ou d'un autre modèle, ou qu'un quelconque produit est compatible avec l'ensemble des services réseau de Spark NZ.

# **Informations de conformité pour le Brésil**

### **Art. 5º - 680**

Cet équipement ne bénéficie pas d'une protection contre les interférences nuisibles et ne peut pas causer d'interférences dans les systèmes autorisés appropriés.

Pour plus d'informations, visitez le site suivant : <http://www.anatel.gov.br>

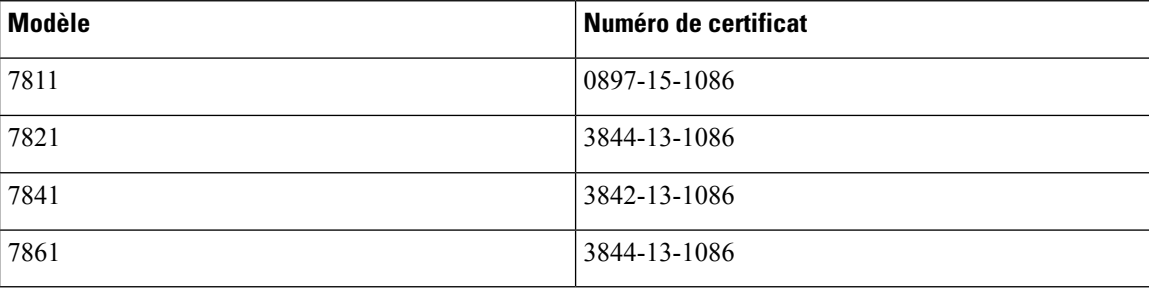

## **Informations de conformité pour le Japon**

Conformité VCCI des équipements de classe B

# **Déclarations de conformité FCC**

La Commission fédérale des communications (FCC, Federal Communications Commission) exige des déclarations de conformité pour les éléments ci-dessous

## **Déclaration de conformité à l'article 15.19 de la FCC**

Cet appareil est conforme à la partie 15 des règlements de la FCC. Le fonctionnement de cet appareil est sujet à deux conditions : (1) Ce périphérique ne doit pas causer d'interférences et (2) ce périphérique doit supporter les interférences, y compris celles qui sont susceptibles d'entraîner un fonctionnement non désiré.
## **Déclaration de conformité à l'article 15.21 de la FCC**

Les changements ou modifications non expressément approuvés par la partie responsable de la conformité sont susceptibles d'annuler l'autorisation accordée à l'utilisateur de se servir de l'équipement.

## **Déclaration FCC - Exposition aux rayonnements RF**

Cet équipement respecte les limites d'exposition aux rayonnements fixées par la FCC pour un environnement non contrôlé. Les utilisateurs finals doivent suivre les instructions de fonctionnement spécifiques pour être en conformité en matière d'exposition aux rayonnements. Cet émetteur doit être placé à au moins 20 centimètres de l'utilisateur et ne doit pas être colocalisé ou utilisé avec une autre antenne ou un autre émetteur.

### **Déclaration FCC relative aux récepteurs et appareils numériques de classe B**

Ce produit a été testé et respecte les spécifications établies pour les appareils numériques de classe B, conformément à laPartie 15 desrègles de laFCC. Ceslimitessont destinées à fournir une protection raisonnable contre les interférences nuisibles causées lorsque l'équipement est utilisé en environnement résidentiel. Cet équipement génère, utilise et peut émettre de l'énergie radiofréquence et, s'il n'est pas installé et utilisé conformément aux instructions, peut causer desinterférences perturbant les communicationsradio. Toutefois, nous ne pouvons en aucun cas garantir l'absence d'interférences dans une installation donnée.

Si cet équipement provoque desinterférences nuisibles au niveau de la réception d'émissionsradio ou télévisées, ce qui peut être constaté en l'allumant et en l'éteignant, les utilisateurs sont invités à essayer de remédier à ces interférences via une ou plusieurs des mesures ci-dessous :

- Réorientez ou déplacez l'antenne de réception.
- Augmentez la distance entre les équipements ou les périphériques.
- Branchez l'équipement dans une autre prise que celle du récepteur.
- Contactez un revendeur ou un technicien radio/TV expérimenté pour obtenir de l'aide.

## **Présentation de la sécurité des produits Cisco**

Ce produit, qui contient des fonctions cryptographiques, est soumis aux lois des États-Unis et d'autres pays, qui en régissent l'importation, l'exportation, le transfert et l'utilisation. La fourniture de produits cryptographiques Cisco n'autorise pas un tiers à importer, à exporter, à distribuer ou à utiliser le chiffrement. Les importateurs, exportateurs, distributeurs et utilisateurs sont responsables du respect des lois des États-Unis et des autres pays. En utilisant ce produit, vous acceptez de vous conformer aux lois et aux réglementations en vigueur. Si vous n'êtes pas en mesure de respecter les lois des États-Unis et celles des autres pays, renvoyez-nous ce produit immédiatement.

Pour en savoir plus sur les réglementations américaines sur les exportations, reportez-vous à l'adresse [https://www.bis.doc.gov/index.php/regulations/export-administration-regulations-ear.](https://www.bis.doc.gov/index.php/regulations/export-administration-regulations-ear)

# **Informations importantes en ligne**

### **Contrat de licence de l'utilisateur final**

Le contrat de licence utilisateur final (CLUF) est disponible à l'adresse suivante : [https://www.cisco.com/go/](https://www.cisco.com/go/eula) [eula](https://www.cisco.com/go/eula)

#### **Informations sur la sécurité et la conformité à la réglementation**

Les informations sur la sécurité et la conformité à la réglementation sont disponibles à l'adresse suivante :

[https://www.cisco.com/c/dam/en/us/td/docs/voice\\_ip\\_comm/cuipph/7800-series/regulatory\\_compliance/](https://www.cisco.com/c/dam/en/us/td/docs/voice_ip_comm/cuipph/7800-series/regulatory_compliance/RCSI-0312-book.pdf) [RCSI-0312-book.pdf](https://www.cisco.com/c/dam/en/us/td/docs/voice_ip_comm/cuipph/7800-series/regulatory_compliance/RCSI-0312-book.pdf)